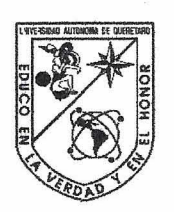

Universidad Autónoma de Querétaro Facultad de Ingenieria Maestria en Didactica de las Matematicas

"Integración de tecnología informática en la didáctica de la solución de ecuaciones"

#### **TESIS**

Que como parte de los requisitos para obtener el grado de la

Maestría en Didáctica de las Matemáticas

Presents: EDM. Diana De **Jesljs** Barrera

**Dirigido por: MDM.** Angel Balderas Puga

**SINODALES** 

MDM. Angel Balderas Puga Presidente

Dr. Victor Larios Osorio Secretario

MDM. Arturo Corona Pegueros Vocal

M.C. Patricia Isabel Spíndola Yáñez Suplente

MDM. Noraísa González González Suplente<br><u>MDM. Noraísa González Gonzál</u><br>Suplente

Dr. Aurelio Dominguez González Director de la Facuitad de Ingenieria

Centro Universitario Querétaro, Qro. **Junio** de **2012**  México

Firma

Dr. lrineo Torres Pacheco Director **de** lnvestigacibn **y** Posgrado

#### **Resumen**

Hoy en día, el uso de tecnología informática se ha vuelto casi imprescindible en la vida cotidiana. Se le considera una herramienta muy poderosa y útil en los procesos de enseñanza-aprendizaje no sólo como instrumento para promover la comprensión, sino incluso para reforzarla.

Por lo anterior, se diseñó un material didáctico sobre la solución de ecuaciones con el uso del software *Derive*. El propósito es incorporar el uso de tecnología informática, con el fin de apoyar y guiar a alumnos y profesores en su ejercicio cotidiano de reflexión y análisis, además de ayudarlos a descubrir y comprender conceptos mediante la interacción, la visualización y la manipulación de expresiones complejas.

Además, este trabajo exhibe una reflexión crítica sobre la enseñanza de la solución de ecuaciones en el bachillerato, así como una reflexión sobre problemas didácticos ligados a la solución de ecuaciones en el nivel superior a partir de la cada vez más amplia disponibilidad de software de matemáticas.

El producto final consta de cuatro laboratorios con el uso de *Derive*: uno de ellos comprende la solución de ecuaciones algebraicas de grado superior, mientras que en otros dos se aborda el problema de la solución de ecuaciones no algebraicas y el último corresponde a la solución de ecuaciones diferenciales lineales homogéneas. En el caso de las ecuaciones no algebraicas, se diseñaron dos laboratorios semejantes, uno para alumnos que no han cursado Cálculo y otro para los que ya lo hayan cursado o lo estén cursando pues se aborda el problema de la obtención de máximos y mínimos. Cada laboratorio cuenta con su respectivo archivo diseñado en *Derive*.

**Palabras claves**: Recorrido didáctico, ecuaciones algebraicas, laboratorio, tecnología informática, Derive.

i

## **Abstract**

Today, the use of information technology has become almost indispensable in the daily life. It is considered a very powerful and useful tool in the teaching-learning processes, not only like an instrument to promote understanding, but even to reinforce it.

We present a didactic material designed for the solution of equations with the use of the software *Derive*. Our aim is to incorporate the use of information technology, with the purpose of support and guide students and professors in its daily exercise of reflection and analysis, besides helping them to discover and to understand concepts by means of interaction, visualization and manipulation of complex expressions.

Also, this work exhibits a critical reflection about the solution of algebraic equations of superior grade and non algebraic equations in the high school, so other reflection related with the solution of equations in the university about considering the more and more wide readiness of mathematics software.

The final product consists of four laboratories with the use of *Derive*: one of them about the solution of algebraic equations of superior grade, while the other ones are about the solution of non algebraic equations. And the last one corresponds to the solution of homogeneous linear differential equations. In the case of the non algebraic equations, two similar laboratories were designed, one for students that have not studied Calculus and the other for those that have already studied or are studying Calculus because maxima and minima problems are approached. Each laboratory has its respective file designed with *Derive*.

**Keywords:** Didactic sequence, algebraic equations, laboratory, information technology, *Derive*.

ii

*"Hay dos maneras de difundir la luz...*

*ser la lámpara que la emite, o el espejo que la refleja."*

*Lin Yutang*

# *Agradecimientos*

Gracias a Dios por la salud y la vida que me ha dado hasta el día de hoy, y por permitirme terminar un ciclo más en mi vida.

Al pilar más importante, mi familia que me ha dado la fortaleza para continuar cuando a punto de caer he estado, a la que en todo momento me apoyó sin escatimar en tiempo y esfuerzo. Gracias.

A mis padres por haber hecho tantos sacrificios, por el apoyo incondicional que me han brindado, por todo su amor, paciencia, alguno que otro desvelo y por mucho más, gracias.

A mis hermanas, que en todo momento me han apoyado, que me han inundado en la alegría, por su paciencia, cariño y comprensión, por sus desvelos que han tenido junto conmigo y por formar parte de ese pequeño motor en mi vida, gracias.

A mi asesor el MDM Ángel Balderas Puga quien coordinó, vigiló y participó en la realización de dicho trabajo, el cual me permite finalizar un ciclo más en mi vida. Pero más que nada gracias por su paciencia, apoyo y motivación para la realización de éste trabajo. Gracias por darme la oportunidad de trabajar junto a usted, por ser la gran persona que es y a la que admiro.

A cada uno de mis profesores que fueron una pieza fundamental en mi educación y que me guiaron en este camino del conocimiento. Gracias por su tiempo, por su apoyo y por la sabiduría que me transmitieron en el desarrollo de mi formación profesional.

A mis compañeros y amigos, gracias por el constante apoyo, por su grata compañía, por la amistad que me brindan y por aquellos pequeños detalles que han contribuido en gran medida a transformar y mejorar mi estadía en la maestría, por que han hecho de la escuela un segundo hogar.

A mi novio, gracias por su apoyo y por estar conmigo en este tiempo tan importante para mí.

A mis alumnos, gracias por el interés prestado en la realización de tantas actividades al igual que por su trabajo y esfuerzo realizado y por hacer valer mi trabajo con su aprendizaje, esa es la finalidad con la que día a día nos levantamos.

Les agradezco a todos ustedes con toda mi alma el haber llegado a mi vida y por compartir tantos momentos. Gracias a todos, porque sin ustedes a mi lado no lo hubiera logrado.

Éste es un gran paso que no termina aquí, pues aún existe un largo camino por recorrer y grandes historias se comenzarán a escribir.

## **INDICE**

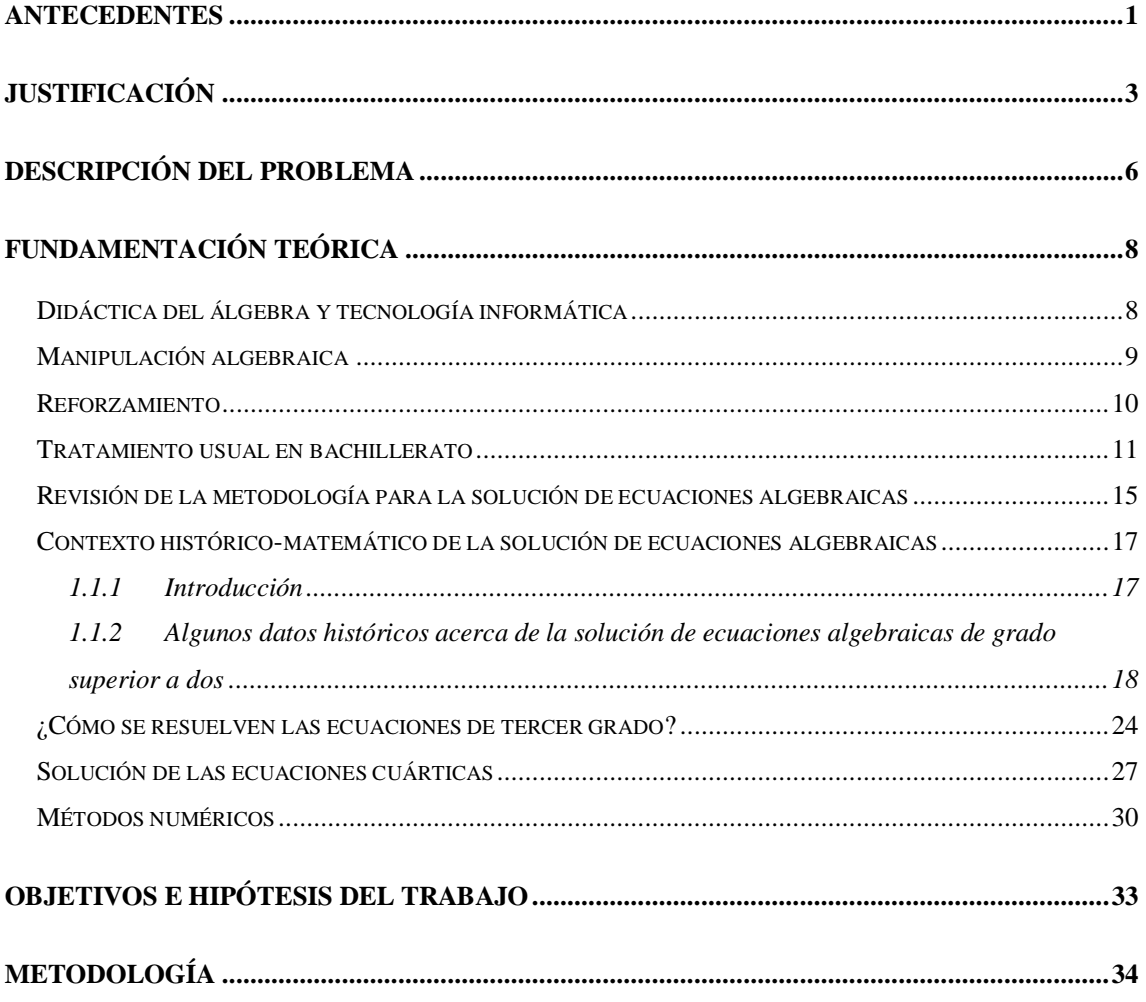

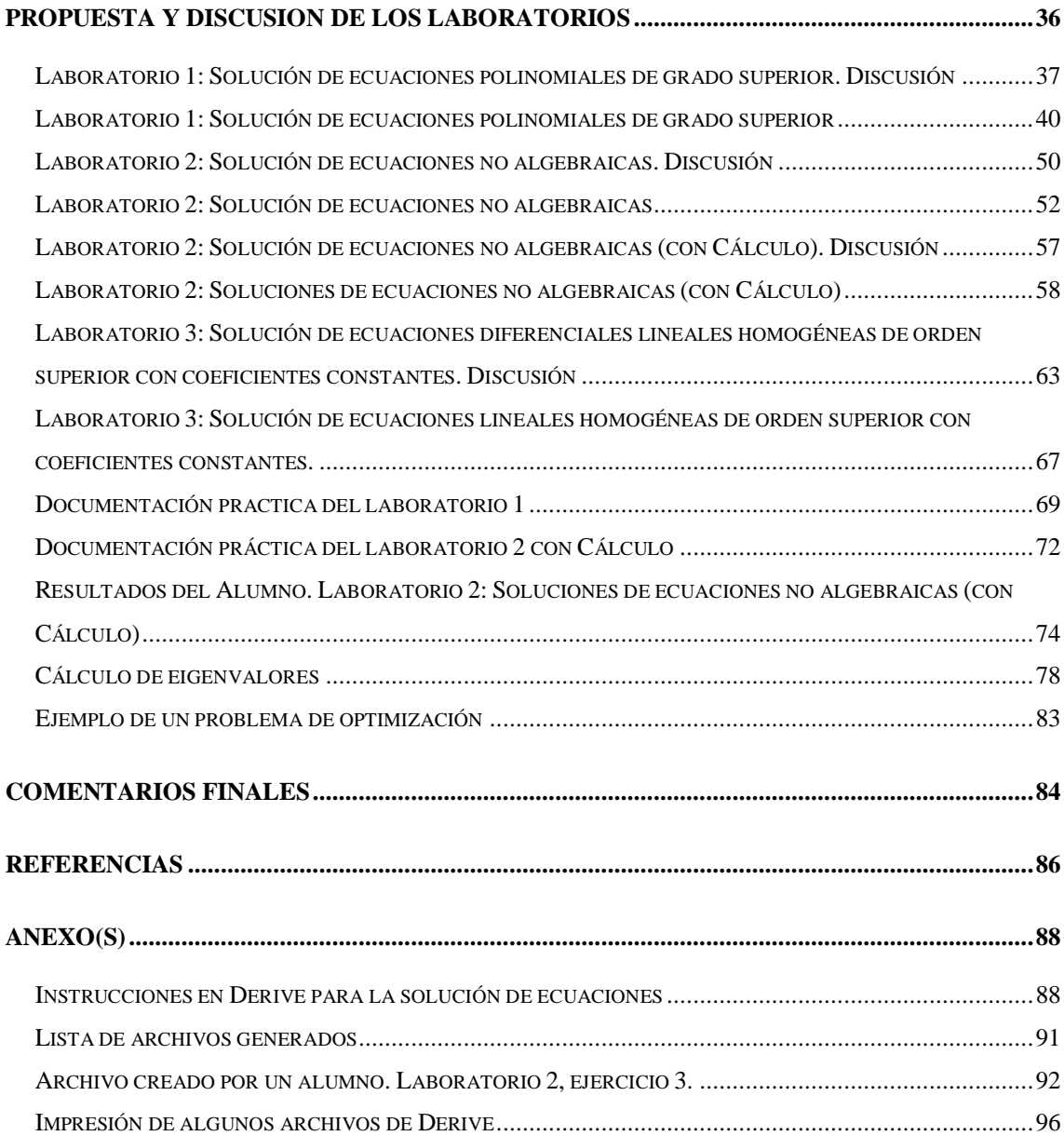

## **ANTECEDENTES**

Hoy en día el uso de la tecnología se ha vuelto imprescindible en el desarrollo de la vida cotidiana. Está impactando en las matemáticas y en su didáctica (entendida como los procesos de enseñanza y aprendizaje) y es un complemento a la tradicional tecnología "papel y lápiz".

Se puede asegurar que todos (estudiantes, maestros e investigadores) han manejado el uso de papel y lápiz en el trabajo, dentro y fuera del aula, mientras que en el caso de la tecnología informática no es así. La gran mayoría tiene problemas, pues el hecho de utilizar tecnología informática tiene un peso específico mayor, que puede ser determinante tanto para el éxito como para el fracaso de muchas propuestas didácticas. Tal y como lo mencionan Harding y Engelbrecht (2009), enseñar no debería ser estático, debería evolucionar con el tiempo, ser innovador y así capturar la atención de aquellos que estén aprendiendo. La enseñanza tradicional en matemáticas se basa en contenidos que han sido desarrollados a través de un largo periodo de tiempo, lo que facilita enseñar usando formas ya probadas. Sin embargo, como señalan los autores existen, ahora, posibilidades de ver algunos contenidos de una manera diferente y cautivadora lo que trae beneficios en términos de motivación de los alumnos, incluso el profesor puede transmitir su propio entusiasmo. La era de la tecnología brinda posibilidades de visualización que no han sido completamente explotadas. Ya que las posibilidades graficas ofrecidas por la tecnología son casi infinitas y el decir que una imagen vale más que mil palabras tiene un valor agregado dada la época en la que vivimos y el tipo de alumnos de hoy en día. Por otro lado, Schultz y Noguera (2000) aseguran que la tecnología papel y lápiz ha sido subordinada por la tecnología informática, como muestra de ello, describen una enseñanza experimental en la que una hoja de cálculo y un sistema de cómputo algebraico fueron utilizados para enseñar matemáticas a alumnos de bajo nivel universitario. Los estudiantes tuvieron mucho éxito, ya que pudieron manejar diferentes tipos de funciones, lo que les permitió resolver una gran variedad de problemas orientados a situaciones del mundo real. Lo anterior permite dar énfasis al pensamiento de los estudiantes e invertir menos tiempo en los cálculos, por lo que la atención principal se dirigió al planteamiento de ecuaciones que modelan situaciones y no tanto al proceso de solución de dichas ecuaciones.

Es así, que Westermann (2000) habla de un turbulento desarrollo tecnológico en cuanto a software matemático se refiere, ya que el uso de *Computer Algebra Systems* (CAS) ha mejorado el trabajo matemático tanto para cálculos numéricos como para la manipulación de ecuaciones. Por lo que además, deja ver las poderosas capacidades gráficas con las que cuenta, ya que por su fácil uso, es aplicado a exhibir funciones y resultados complicados. Es necesario señalar que el software tipo CAS es relativamente reciente. Efectivamente, proviene, aproximadamente, de finales de los años 80.

¿El uso de tecnología informática (TI) en la solución de ecuaciones algebraicas de grado superior es válido?, ¿Cómo puede ayudar el uso de TI en la solución de ecuaciones algebraicas de grado superior?, ¿Cómo puede ayudar en la solución de ecuaciones no algebraicas?

Existen varios trabajos en los que se ha utilizado TI en la solución de ecuaciones algebraicas como en el caso de Juge (1996) quien hace una propuesta y trabaja con ecuaciones de tercer grado, adentrando a los que trabajan con ella, es decir, a los alumnos a tener un primer encuentro con los números complejos a través de textos históricos. Juge usa el CAS *Derive* que permite a los estudiantes seguir los pasos de Tartaglia Cardano (quien propuso el algoritmo para resolver ecuaciones algebraicas de tercer grado) disminuyendo la posibilidad de cometer errores en los cálculos algebraicos a lo largo del camino. Leinbach (2001) está de acuerdo con estos beneficios ya que al igual que Juge explora las propiedades de los polinomios cúbicos, donde utiliza un CAS, con el propósito de ayudar a los estudiantes a entender una parte importante de la historia de las matemáticas, el descubrimiento de un algoritmo para encontrar las soluciones de una ecuación cúbica. Y donde hace un total énfasis, en el que los estudiantes participan en el desarrollo del algoritmo, donde éste llega a ser el centro de la investigación, y no el resultado de la fórmula.

# **JUSTIFICACIÓN**

Resolver ecuaciones algebraicas tiene una gran importancia. Prueba de ello es que es un tema que está presente en el mapa curricular tanto del nivel medio superior como en el nivel superior, donde el mayor tiempo se destina a la solución de ecuaciones algebraicas de primer y segundo grado, lamentablemente el tiempo destinado a la solución de ecuaciones algebraicas de grado superior a dos es demasiado corto e incluso nulo. En el caso de ecuaciones no algebraicas, algo se ve en el bachillerato cuando se estudia trigonometría, aunque se tratan sólo algunas ecuaciones trigonométricas extremadamente simples, por lo general, sólo situaciones del tipo "si senx = 0.3456, ¿cuánto vale x?", situaciones que se pueden resolver sin pensar en un contexto más general de la solución de ecuaciones. En un primer momento pareciera ser que por lo anterior, no es de gran relevancia dicho tema, quizá por la falta de visión de sus aplicaciones dentro del bachillerato, sin embargo fuera de él, se puede trabajar en Cálculo (máximos y mínimos), en Álgebra Lineal (cálculo de eigenvalores), en Ecuaciones Diferenciales (métodos para ecuaciones lineales de orden superior homogéneas), etc. Además, en varias áreas del conocimiento es imprescindible la solución de ecuaciones no algebraicas, por ejemplo, ecuaciones que involucran logaritmos y exponenciales, las que tienen gran importancia en varias aplicaciones dentro y fuera de las matemáticas.

Hoy en día, el uso de la TI se ha vuelto casi imprescindible en la vida cotidiana, ya que se considera que es una herramienta cognitiva muy poderosa que nos ayuda en el proceso de enseñanza-aprendizaje. Su finalidad no sólo es promover la comprensión sino también reforzarla. Por ello el uso de la tecnología informática ha tenido una gran importancia, como lo menciona el doceavo estudio del ICMI sobre el futuro de la Enseñanza y Aprendizaje del Álgebra (Stacey K., Chick H. y Kendal M., 2004).

En un ambiente "papel y lápiz" la notación sencilla ha sido vista como una herramienta efectiva del pensamiento, sin embargo, en un ambiente computacional se debe pensar también en la implementación de procedimientos, la mejor forma de obtener buenos resultados con las nuevas

tecnologías, frecuentemente, es diferente de las perspectivas desarrolladas con anterioridad (Spunde, 1999).

Dreyfus (2002) menciona que las actividades diseñadas con el uso de software o Tecnologías de la Información y de la Comunicación (TIC), en la mayoría de los casos, los propios alumnos las consideran agradables, convincentes, gratificantes e incluso emocionantes, lo que no quiere decir que sean benéficas para los alumnos a los que está destinada tal actividad.

Por otra parte Spunde (1999) hace mención sobre el impacto de la informática, ya que ésta se siente incluso en los sectores tradicionales de la educación matemática, ya que los textos estándar se hallan ahora llenos de gráficas, discos compactos acompañan a muchas de las presentaciones más tradicionales, para que un libro se pueda vender debe hacer uso de alguna manera de las tecnologías computacionales, por ello podemos decir que el horizonte de la educación matemática ha cambiado y no será más el mismo. Pues quizás el aprendizaje no se verá más asociado tan cerca de la enseñanza (Spunde, 1999).

Y más significantemente, en medio de las posibles mejorías que se obtienen al utilizar TI, Dreyfus resalta que hay más trabajos concentrados en describir las posibilidades que el software ofrece que en la innovación de las actividades del salón de clases. Para ello es necesario detectar los problemas de la enseñanza y del aprendizaje que pueden ocurrir, a pesar de las posibles mejoras que se tengan en mente, pues se requiere de una cuidadosa implementación y de talento y experiencia por parte de los profesores. Por lo tanto hay que concentrarse más en los estudiantes que en el software. Ya que los estudiantes no necesariamente pueden ver lo que para el profesor es "evidente", por lo que no se trata de dejar solos a los estudiantes, sino que deben ser guiados por el profesor a lo largo de las actividades incluyendo el manejo de las herramientas. Finalmente el uso de software es una herramienta muy poderosa que no deja de lado la participación del alumno, pues si ésta última ayuda al estudiante a obtener resultados, la misma TI no le ayudará a interpretarlos, es ahí donde entra en gran medida la capacidad de interpretación y comprensión del alumno para darse cuenta de lo que se le pide realizar y más aún, lo que significa el resultado obtenido. Es por esta razón que el uso de software no es más que un instrumento que no sólo ayuda a resolver ecuaciones sino que hace la clase

más dinámica e innovadora, tanto para el alumno como para el profesor, más aún optimiza el tiempo empleado en la clase, ya que si en ésta se hace uso sólo del pizarrón como herramienta, se pueden analizar dos o tres ejemplos dentro del salón en la hora de clase, a diferencia de si se hace uso de TI.

## **DESCRIPCIÓN DEL PROBLEMA**

En todo el mundo, el Álgebra es considerada parte fundamental de las matemáticas. Además tiene un carácter propedéutico ya que permite a los alumnos tener bases que les permitan estudiar Geometría analítica, Cálculo, Estadística y Ecuaciones diferenciales entre otros cursos del área científica o de las ingenierías.

Uno de los principales problemas del Álgebra consiste en la solución de ecuaciones algebraicas. Resolver una ecuación algebraica involucra la determinación de todas las raíces del polinomio asociado, tanto reales como complejas, ya sea en forma exacta o con una cierta aproximación previamente especificada. Naturalmente, la dificultad en la resolución de ecuaciones algebraicas aumenta con su grado, entre otras razones, porque en cuanto mayor es éste, más raíces hay que hallar.

Históricamente para resolver ecuaciones de primer y segundo grado, el hombre no encontró gran dificultad, sin embargo la situación fue completamente diferente para ecuaciones de grado mayor a dos. Hasta el siglo XV los matemáticos consideraban prácticamente imposible resolver ecuaciones de grado superior a dos. En efecto, la solución de ecuaciones de tercer y cuarto grado, requirió consideraciones bastante profundas y resistió todos los esfuerzos de los matemáticos de la antigüedad, por lo que sólo se pudieron resolver a principios del siglo XVI, en la era del Renacimiento en Italia. Es decir, después de muchos años de numerosos intentos y esfuerzos, se logró encontrar los algoritmos correspondientes que darían solución a las ecuaciones de tercer y cuarto grado. Posteriormente se continuó con la búsqueda del algoritmo que resolviera la ecuación de quinto, sexto y más alto grado, los cuales no fueron encontrados, pues incluso se demostró que no existe una fórmula general que los pueda resolver.

Como consecuencia, en bachillerato, se aborda la solución de un conjunto bastante reducido de ecuaciones algebraicas, sólo algunos tipos de ecuaciones a través de algunos métodos. Una de las razones es el tiempo limitado del que dispone el profesor para desarrollar la currícula, por lo que en este nivel se trabaja gran parte del tiempo en la resolución de diferentes tipos de ecuaciones

de primer grado (ecuaciones de primer grado con una incógnita, ecuaciones de primer grado con dos incógnitas, sistemas de ecuaciones con dos o tres incógnitas). Posteriormente se trabaja con las ecuaciones de segundo grado, donde se ven varios métodos de solución, como la factorización, y el método más usado: la fórmula general. Pero ¿qué pasa con las ecuaciones de grado superior a dos?

Haciendo una revisión de algunos libros clásicos de Álgebra en bachillerato como Baldor (1996), Lovaglia (1972), Anfossi y Meyer (1930) y Rees, Sparks y Rees (1991) y de libros más especializados como Uspensky (1987) y tras indagar en el contenido de cada uno de ellos, nos hemos percatado que en su mayoría, no se encuentra algún apartado destinado a la solución de ecuaciones de grado superior a dos. Sin embargo, se abarca indirectamente cuando se discute el método de la división sintética.

Por lo que podemos decir, en cierta forma, que la solución de ecuaciones de grado superior queda fuera del alcance tanto del profesor como del alumno, por lo que éste último en el mejor de los casos será capaz de resolver ecuaciones de primer y segundo grado. Sin embargo, existen contextos específicos de aplicación tanto al interior como al exterior de las matemáticas en los que es necesario saber resolver ecuaciones de grado superior a dos. Por ejemplo, más adelante se ejemplifica esta problemática en el contexto de la obtención de eigenvalores en álgebra lineal.

# **FUNDAMENTACIÓN TEÓRICA**

### *Didáctica del álgebra y tecnología informática*

En un documento introductorio (Fearnley-Sander, 2000) al estudio, presentado en 2001, de la International Commission on Mathematical Instruction (ICMI) sobre el futuro de la enseñanza y el aprendizaje del Álgebra se hace una interpretación amplia de esta rama del conocimiento con el fin de englobar diferentes dimensiones: el Álgebra como lenguaje para la generalización, la abstracción y la demostración; como herramienta para la solución de problemas por medio de la solución de ecuaciones o la graficación; como herramienta de modelación con funciones. También se abordan aspectos relativos a la forma en la que los símbolos algebraicos y sus ideas se usan en otras áreas de las matemáticas y en campos del conocimiento fuera de las matemáticas. El interés central de este estudio fueron los niveles medio y medio superior.

Con respecto al uso de tecnología informática en la didáctica del álgebra, en el documento de Fearnley-Sander (2000) se resalta que el acceso a software de tipo *Computer Algebra Systems* (CAS), está determinando grandes cambios en la didáctica del Álgebra y no sólo en la investigación sino también en la experimentación. Se marcan las siguientes líneas de investigación:

¿Para qué tipo de estudiantes y cuándo es apropiado introducir el uso de CAS? ¿Cuándo las ventajas de su uso sobrepasan el esfuerzo de aprender a usar un determinado software? ¿Existen actividades con el uso de CAS que puedan ser de beneficio para los estudiantes?

¿Qué ideas algebraicas y sentido de los símbolos necesita un usuario de CAS y qué ideas proporciona el uso de dicho software?

La principal potencia de los CAS es que soportan múltiples representaciones de los conceptos matemáticos. ¿Cómo puede usarse de manera adecuada esta potencia?

¿Cuáles son las relaciones y las interacciones entre los diferentes enfoques y filosofías de la enseñanza de las matemáticas cuando se usan CAS?

Los estudiantes que usan diferentes CAS, resuelven los problemas y piensan acerca de los conceptos de manera diferente. Los profesores tienen más

opciones sobre enfoques de enseñanza. ¿Qué impacto tendrán estos aspectos en la didáctica del Álgebra? ¿Qué tipo de sistemas proporcionan qué tipo de aprendizaje? ¿Se pueden caracterizar estas diferencias de manera teórica? ¿Cómo debería cambiar el currículo en un ambiente donde el uso de CAS es libre? ¿Qué competencias manuales deben conservarse?

Respuestas a varias de estas preguntas guiarán el desarrollo de este trabajo.

## *Manipulación algebraica*

Es un dato de hecho que, en la educación matemática, muchos estudiantes se preocupan por las tediosas y complicadas operaciones matemáticas que se convierten en un obstáculo para entender el panorama global de un tema o para simplificar cálculos complicados (Mingham y Hood, 1995). Y el álgebra a nivel medio no es la excepción (Kutzler, 2000).

El problema es tan importante en la educación matemática que incluso la misma International Commission on Mathematical Instruction (ICMI) hizo, hace años, la siguiente recomendación: «es importante estudiar hasta dónde podemos evitar a los alumnos la ingrata experiencia (de realizar muchos cálculos) vivida por las generaciones pasadas» (ICMI, 1998, p.98).

La cuestión de los cálculos complicados no sólo se refiere a las técnicas o a las aplicaciones sino que a veces imposibilita el seguir un recorrido histórico en la introducción de un tema, por ejemplo, en la teoría de las ecuaciones algebraicas y los métodos de Tartaglia y Cardano (Juge, 1996).

Algunos estudios han mostrado que el aprendizaje es más efectivo cuando se remueven las manipulaciones tediosas (Beilby y Bishop, 1994).

Presentar ejemplos largos en la escuela es imposible sin la ayuda de tecnología informática dado que se requiere un gran número de cálculos (Böhm, 1994).

A final de cuentas, cada nueva máquina de cálculo hizo lo mismo con generaciones pasadas y la gente que tenía que hacer grandes cálculos, lo agradece.

Es necesario resaltar dentro de esta problemática que en los últimos 20 años ha existido un fuerte debate sobre el uso de tecnología informática en la educación matemática. No se había llegado a ninguna conclusión importante

cuando las cosas cambiaron debido a los siguientes dos factores sumamente dinámicos: el crecimiento continuo de la potencialidad de tales máquinas pero sobretodo la difusión de las computadoras personales, factor este último que ha puesto en segundo plano la discusión inicial, englobándola en la problemática más general y rica de la integración de la informática ya que como señalan Waits y Demana (1997), la introducción de calculadoras como la TI-92 a finales de 1995 fue vista por algunos como la fusión entre calculadoras y computadoras dado que por primera vez una calculadora había incorporado el uso de software.

Quizás el dedo en la llaga lo pone Kutzler (2000) cuando afirma, refiriéndose a algunos tipos de calculadoras, que pueden hacer la mayor parte de lo que enseñamos hoy en día.

La cuestión de los cálculos tediosos y rutinarios se ejemplifica mejor si consideramos a la estadística en donde aún hoy en día es posible observar a profesores que piden a sus alumnos hacer los cálculos manualmente.

### *Reforzamiento*

Una de las características más importantes de la tecnología informática es la posibilidad de una retroalimentación inmediata como subraya Kutzler (2000) quien afirma que dentro de la teoría de la psicología del aprendizaje, algunos estudiosos han descubierto el concepto de *reinforcement* y han mostrado, que este concepto funciona mejor si es seguido de una acción inmediata, al respecto Kutzler presenta la sencilla analogía de un niño que mete las manos al fuego e inmediatamente aprende lo que eso significa.

En este mismo sentido van las opiniones que se refieren al hecho que los estudiantes pueden obtener rápidamente resultados para referirlos a su conocimiento matemático como se señala en Mingham y Hood (1995).

#### *Tratamiento usual en bachillerato*

En los cursos de Álgebra a nivel preparatoria, es donde se enseña o se pretende enseñar como resolver *cierto* tipo de ecuaciones, a través de *algunos* métodos. En este nivel se trabaja gran parte del tiempo en la resolución de diferentes modalidades de ecuaciones de primer grado (ecuaciones de primer grado con una incógnita, ecuaciones de primer grado con dos incógnitas, sistemas de ecuaciones con dos o tres incógnitas) posteriormente se trabaja con las ecuaciones de segundo grado, donde se ven varios métodos de solución, como lo es la factorización, y el método más usado: la fórmula general. Pero ¿qué pasa con las ecuaciones de grado superior a dos? Haciendo una revisión de algunos libros clásicos de Álgebra Baldor (1996), Lovaglia (1972), Anfossi y Meyer (1930) y Rees, Sparks y Rees (1991). Tras indagar en el contenido de cada uno de los libros citados nos hemos percatado que en los textos de Baldor y de Lovaglia, no se encuentra algún apartado destinado a la solución de ecuaciones de grado superior, sin embargo se abarca indirectamente cuando se discute la división sintética.

Esto porque a pesar de ser un método por el cual se pueden resolver algunas ecuaciones de grado superior, la forma en la que se aborda consiste en: dada la ecuación se da un divisor de la forma *x – c*, sin importar si éste es un factor del polinomio, por lo que se refuerza el algoritmo de la división. En cambio, en los textos de Anfossi y Meyer (1930), y Rees, Sparks y Rees (1991) si se presenta un pequeño apartado donde se trabaja la resolución de ecuaciones de grado superior. Cabe mencionar que sólo el segundo es uno de los libros con los que se trabaja actualmente en bachillerato. Por lo que revisando dichos textos, en éstos se muestra al alumno cómo encontrar los factores del polinomio, es decir, las raíces, esto con ayuda de la división sintética. Para ello se trabaja con aquellos polinomios cuyo coeficiente del término de mayor grado es uno  $P(x) = 1x^n + a_{n-1}x^{n-1}$  $P(x) = 1x^n + a_{n-1}x^{n-1} + ... + a_1x + a_0$  $\overline{a}$  $= 1x^n + a_{n-1}x^{n-1} + ... + a_1x + a_0$ , por lo que para encontrar los posibles factores de éste, sólo basta con encontrar los divisores del término independiente 0 *a* , si cada uno de los coeficientes son enteros, entonces las raíces son enteras; pero si el coeficiente del término de mayor grado es distinto de uno y obviamente distinto de cero  $P(x) = a_n x^n + a_{n-1} x^{n-1} + ... + a_1 x + a_0$  $\overline{a}$  $a_n x^n + a_{n-1} x^{n-1} + ... + a_1 x + a_0$  y donde cada coeficiente es entero, tendríamos que las raíces son de la forma  $P$  $q'$  en su mínima expresión, donde  $\rho$  es un divisor del término independiente  $\,a_{_0}\,$  y  $q$  es un divisor del coeficiente del término de mayor grado  $a_n$ .

Tomemos el siguiente ejemplo, tomado de Rees, Sparks y Rees (1991).

En dicho libro se pide encontrar todas las raíces de  $P(x) = 4x^4 - 12x^3 + 17x^2 - 24x + 18.$ 

La forma en la que los autores plantean la solución es la siguiente. Enumeran los numeradores posibles de raíces racionales del término independiente  $\pm 18$ ,  $\pm 9$ ,  $\pm 6$ ,  $\pm 3$ ,  $\pm 2$  y  $\pm 1$ , y los denominadores posibles del coeficiente del término de mayor grado  $\pm 4$ ,  $\pm 2$  y  $\pm 1$ . Por lo que, las raíces racionales posibles son los 24 números siguientes: on los 24 números<br> $\frac{1}{4}$ ,  $\pm \frac{1}{2}$ ,  $\pm \frac{3}{4}$ ,  $\pm 1$ ,  $\pm \frac{3}{2}$ ,  $\pm 2$ ,  $\pm \frac{9}{4}$ ,  $\pm 3$ ,  $\pm \frac{9}{2}$ ,  $\pm 6$ ,  $\pm 9$ ,  $\pm 18$  $\frac{1}{4}$ ,  $\pm \frac{1}{2}$ ,  $\pm \frac{3}{4}$ ,  $\pm 1$ ,  $\pm \frac{3}{2}$ ,  $\pm 2$ ,  $\pm \frac{9}{4}$ ,  $\pm 3$ ,  $\pm \frac{9}{2}$ son los 24 números siguientes:<br>  $\pm \frac{1}{4}, \pm \frac{1}{2}, \pm \frac{3}{4}, \pm 1, \pm \frac{3}{2}, \pm 2, \pm \frac{9}{4}, \pm 3, \pm \frac{9}{2}, \pm 6, \pm 9, \pm 18.$  Como podrá observarse son demasiados para que un alumno estándar los maneje con soltura.

En el libro se prueba primero curiosamente con  $\frac{3}{5}$ 2 como posible raíz, para ello se verificará por medio de la división sintética, como se muestra a continuación.  $-12$   $17$   $-24$   $18$   $\frac{3}{2}$  $6 -9 12 -18$  $\frac{1}{4}$  -6 8 -12 0  $-9$  12  $-18$  $-6$  8  $-12$ 4 -6 8 -12  $\frac{3}{2}$ 6 0 12

 $\frac{1}{4}$  0 8 0

Dado que  $\frac{3}{5}$ 2 es una raíz de  $P(x)$ , se tiene el polinomio reducido  $P_1(x)=4x^3-6x^2+8x-12$ , por lo que los autores proponen con gran "ventaja" probar nuevamente con  $\frac{3}{5}$ 2 como una raíz, ahora de  $P_1(x)$  y curiosamente han encontrado que  $\frac{3}{5}$ 2 es una raíz con multiplicidad dos. Luego la ecuación reducida que se obtiene es una ecuación cuadrática  $4x^2 + 8 = 0$ . Al resolverla se obtiene  $x^2 = -2$ . Entonces las cuatro soluciones son  $\frac{3}{2}, \frac{3}{2}, \sqrt{2}i$  y  $-\sqrt{2}i$ . Así la

factorización está dada por  $P(x)$ =4 $(x-\frac{3}{2})(x-\frac{3}{2})(x-\sqrt{2}i)(x+\sqrt{2}i)$ . La gráfica se muestra a continuación.

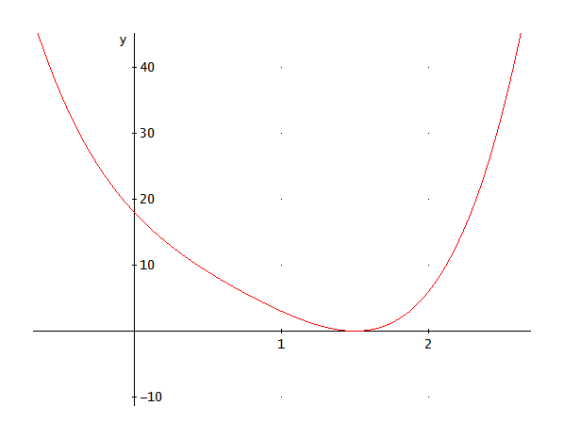

Como pudimos observar, el procedimiento realizado para encontrar las raíces del polinomio  $P(x) = 4x^4 - 12x^3 + 17x^2 - 24x + 18$  no fue tan difícil. Sin embargo en dicha ecuación sucede que contamos con ¡24 posibles soluciones! Si dejáramos que el propio alumno lo resolviera ¿qué pasaría?, ¿encontraría todas las soluciones?, ¿cuánto tiempo invertiría? El hecho es que sin duda el esfuerzo realizado, sería mucho, lo que puede implicar que el alumno pierda el interés por encontrar la solución, por lo que el tiempo invertido hasta ese momento no habrá valido la pena, pues el logro obtenido es una desesperación y pérdida de interés por parte del alumno, por lo que podría considerarse un fracaso, ya que la intención principal era proveer al estudiante de una herramienta con la que puede contar para la solución de ecuaciones de grado superior. Y ¿qué pasa con los ejemplos vistos en clase? Consideremos que éstos suelen parecer sencillos, ya que podemos decir que el profesor de manera ¨inteligente¨ siempre lleva la delantera, es decir, él cuenta con la respuesta correcta y por más que parezca que se está probando cada una de las posibles soluciones racionales a manera de ensayo y error, y a pesar de hacer un "gran esfuerzo", se deja ver ante los alumnos que dicho método no es complicado ya que el profesor llega casi de inmediato al resultado correcto. Sin embargo, cuando se les pide a los alumnos trabajar en la resolución de ecuaciones con ayuda de dicho método, en la mayoría de los casos, les cuesta más trabajo de lo que ellos mismos esperarían (esto por la experiencia vista en clase). Lo que lo lleva a una "frustración" pues surge una interrogante, ¿qué es

lo que estoy haciendo mal?, ¿por qué tardo tanto tiempo, si en los ejercicios vistos en clase, llegamos casi de inmediato al resultado? Y a lo que llegamos es a generar un conflicto en el estudiante, y éste mismo en el mejor de los casos nos pedirá cambiar de estrategia, de lo contrario se rehusará a trabajar. Es así, que trabajar con lo concerniente a la resolución de ecuaciones de grado superior, es un tema que difícilmente se trabaja en bachillerato ya que la literatura con la que actualmente se trabaja no cuenta con tal información, aunado a que el tiempo disponible para abarcar la currícula está muy limitado, y en dicho caso la mayoría de los profesores alcanzan a trabajar con ecuaciones de segundo grado. Lo que trae como consecuencia que los alumnos únicamente puedan resolver ecuaciones de primer y segundo grado, esto en el mejor de los casos, de tal forma que cuando un alumno se enfrente a la solución de una ecuación de mayor grado, por ejemplo, sin ir tan lejos, una ecuación de tercer grado, ¿podrá resolverlo? quizá si, ¿de qué manera? Posiblemente a prueba y error, lo que no es la forma óptima, dada la inversión de tiempo y esfuerzo. Y ¿qué pasaría si el grado de la ecuación aumenta a 4, 5, 6, etc.? Por lo general, si el grado de la ecuación aumenta, la dificultad para resolverla también.

# *Revisión de la metodología para la solución de ecuaciones algebraicas*

Recordemos que si *P(x)* es un polinomio con coeficientes reales o complejos y grado mayor o igual a 1, al igualarlo con cero tendremos la ecuación *P(x)=0*, que se llama ecuación *algebraica*. En esta ecuación *x* representa un *número*  desconocido que la *satisface*, es decir que sustituido en *P(x)* da cero como resultado. Cualquier número que satisface la ecuación propuesta se llama *raíz* del polinomio *P(x)*; el problema de resolver una ecuación consiste en encontrar todas sus raíces. Si el grado del polinomio es *n* se dice que la ecuación correspondiente es de grado *n*. De acuerdo a que sea *n* = 1, 2, 3, …, etc. tenemos ecuaciones de la forma:

a formula.  
\n
$$
a_1x + a_0 = 0
$$
\n
$$
a_2x^2 + a_1x + a_0 = 0
$$
\n
$$
a_3x^3 + a_2x^2 + a_1x + a_0 = 0
$$
\n
$$
a_4x^4 + a_3x^3 + a_2x^2 + a_1x + a_0 = 0
$$
\n
$$
\vdots
$$
\n
$$
a_nx^n + \dots + a_3x^3 + a_2x^2 + a_1x + a_0 = 0
$$

De grado 1, 2, 3,…, etc. o ecuaciones: lineal, cuadrática, cúbica, cuártica, etc. Donde el coeficiente principal (coeficiente del término que contiene a la mayor potencia) *a<sub>i</sub>* ≠0 para *i* = 1, 2, .., *n*, aún cuando ninguna otra condición se impone a los otros coeficientes.

¿Qué es la "resolución" de una ecuación? Uno de los principales problemas del Álgebra consiste en la "resolución" de ecuaciones algebraicas. Es importante entender claramente el significado de este concepto. Resolver una ecuación algebraica involucra la determinación de todas sus soluciones, tanto reales como complejas, ya sea en forma exacta o con una cierta aproximación previamente especificada. Naturalmente la dificultad en la resolución de ecuaciones aumenta con su grado, aparte de otras razones, porque en cuanto mayor es éste, más soluciones hay que hallar.

Para las ecuaciones de primer grado  $ax + b = 0$ , la solución esta dada por la fórmula *b x a*  $=-\frac{b}{x}$ , que indica qué operaciones aritméticas deben realizarse con los coeficientes arbitrarios para hallar la solución exacta o con un cierto grado de aproximación. La solución de las ecuaciones de segundo grado:  $ax^2 + bx + c = 0$ , está dada por la fórmula  $2^2 - 4$ 2  $x = \frac{-b \pm \sqrt{b^2 - 4ac}}{2}$ *a*  $=\frac{-b\pm\sqrt{b^2-4ac}}{2}$ , que indica claramente la naturaleza de las operaciones a realizar con los coeficientes arbitrarios para obtener el valor de las soluciones de manera exacta o con la aproximación deseada. Al examinar la fórmula vemos que para calcular las soluciones de una ecuación cuadrática, además de las operaciones racionales, es necesario extraer la raíz cuadrada de un número dado, la extracción de la raíz cuadrada nos conduce nuevamente a la solución de una ecuación cuadrática pero del tipo especial siguiente  $x^2 = A$  de modo que la solución de una ecuación general de segundo grado por la fórmula anterior es, en realidad una reducción del problema original a otro más simple.

Una ecuación cuadrática se puede resolver algebraicamente cualesquiera sean los valores que se atribuyan a los coeficientes. Pero ¿qué sucede con las ecuaciones cúbicas, cuárticas y de grado superior? ¿Pueden ser resueltas algebraicamente para valores arbitrarios de sus coeficientes? En lo que se refiere a las ecuaciones cúbicas y cuárticas, los matemáticos italianos Scipione del Ferro, Tartaglia, Cardano y Ferrari demostraron, en la primera mitad del siglo XVI, que se pueden resolver algebraicamente y sus soluciones se pueden representar en forma de radicales para valores arbitrarios de los coeficientes. Pero todas las tentativas realizadas durante los dos siglos siguientes para hallar una solución algebraica de ecuaciones "generales" (es decir, con coeficientes cualquiera) de grado superior al cuarto fracasaron. La causa de este fracaso reside en la naturaleza misma del problema y no se debió a la despreocupación o falta de ingenio de los que se ocuparon de él. A principios del siglo XIX, primeramente Ruffini (cuya demostración no fue completa) y luego Abel, demostraron que es imposible expresar, por medio de radicales, las soluciones de una ecuación de grado superior al cuarto cuando los coeficientes son arbitrarios.

# *Contexto histórico-matemático de la solución de ecuaciones algebraicas*

En esta sección se discuten, primero y de manera breve, algunos elementos históricos relacionados con la solución de ecuaciones algebraicas, posteriormente se hace una reseña de diferentes métodos algebraicos que permitieron en el pasado resolver muchas ecuaciones y se cierra con una visión hacia el futuro.

Siendo este un trabajo cuyo objetivo es ayudar, primordialmente, al docente, en su práctica cotidiana de la enseñanza y el aprendizaje de la solución de ecuaciones, nos pareció pertinente proporcionar algunos elementos históricos que permitan al docente ubicar la problemática de la solución de ecuaciones en un contexto histórico dado que este tipo de enfoques forman parte de la didáctica contemporánea de las matemáticas. La intención es que el docente no tenga que invertir una gran cantidad de tiempo en hacer una investigación de tipo histórico-epistemológico para darle cuerpo a su curso. Además, por lo general, el docente de bachillerato no tiene tampoco los elementos ni la infraestructura para hacer una investigación de este tipo.

### **1.1.1 Introducción**

Tal y como lo menciona Larios (2001), el estudio de la historia de las matemáticas es importante ya que proporciona elementos al docente tanto para su práctica didáctica, como para su propia concepción de las matemáticas. En particular, el conocer un poco de la historia concerniente a la solución de ecuaciones permite ofrecer al estudiante una parte introductoria cuyo propósito es proporcionar un contexto al tema por estudiar y motivar al estudiante. Así mismo, concuerda con ello Guzmán (2007) quien además afirma que el uso de la historia en la enseñanza de la matemática permite introducir algún concepto o técnica matemática al utilizar problemáticas que les dieron origen y que han ido evolucionando al paso del tiempo. Por otro lado, en ese trabajo, Guzmán señala que O. Toeplitz subraya que el conocimiento de la historia proporciona una visión dinámica de la evolución de la matemática, la cual capacitaría para realizar tareas interesantes en el trabajo educativo, tales como: la posibilidad

de extrapolación hacia el futuro, la inmersión creativa en dificultades del pasado y la comprobación de lo tortuoso de los caminos de la invención, con la percepción de la ambigüedad, oscuridad y confusión iniciales, etc. Este tipo de tareas permiten al docente proporcionar a los alumnos un enfoque más cultural de la matemática misma. También permite comparar la utilidad de diferentes técnicas o herramientas disponibles en el pasado y en la actualidad. Por otro lado, tal y como lo mencionan Miralles y Deulofeu (2005) no hay que perder de vista que no se trata de recrear la historia en todos sus detalles, sino de aquellos que han resultado importantes para la génesis de los conceptos. Y en ese trabajo, señalan a Avitel quien menciona que sólo una perspectiva histórica puede ayudar a nuestros estudiantes a comprender la importancia del hecho de que, a diferencia de las ciencias naturales, las matemáticas son acumulativas. Finalmente, podemos señalar que el conocer elementos históricos de algún tema tiene una recaída positiva en términos de motivación para el alumno pues el discutir algunos aspectos históricos puede hacer más amena la clase.

## **1.1.2 Algunos datos históricos acerca de la solución de ecuaciones algebraicas de grado superior a dos**

Para esta parte nos basamos en los datos que proporciona el Prof. Enrique R. Aznar, del Departamento de Álgebra de la Universidad de Granada, España (Aznar, 2007).

Para resolver ecuaciones algebraicas de primer y segundo grado, la humanidad no encontró gran dificultad. La situación ha sido completamente diferente para ecuaciones algebraicas de grado mayor a 2, ya que hasta el siglo XV los matemáticos consideraban prácticamente imposible resolver ecuaciones de grado superior al segundo. En efecto, la ecuación general de tercer grado  $ax^3 + bx^2 + cx + d = 0$  requirió consideraciones bastante profundas y resistió todos los esfuerzos de los matemáticos de la antigüedad. Sólo se pudieron resolver a principios del siglo XVI, en Italia, en el Renacimiento.

Las personas que perfeccionaron la solución de las ecuaciones cúbicas, italianos todos, constituyeron un grupo de matemáticos. La mayoría de ellos eran autodidactas, trabajaban en contabilidad, en problemas de interés compuesto y de seguros. Habiéndose elevado por encima del simple cálculo

práctico, los grandes algebristas italianos constituían en su mayor parte un grupo sagaz y oportunista. Para dar publicidad a sus pruebas de agilidad mental sostuvieron entre sí competencias para la solución de problemas. Para hacer doblemente difícil su "deporte", algunas veces hacían apuestas que depositaban en manos de un tercero. El ganador se lo llevaba todo.

En esta atmósfera combativa estalló la guerra en torno a la solución de ecuaciones cúbicas. La chispa pudo haber sido encendida, sin querer, por un padre franciscano, Luca Pacioli, quien en 1492 publicó un compendio de Álgebra, la "Suma Aritmética".

Con ella transmitió el Álgebra inventada hasta la fecha y terminó con la irritante observación de que los matemáticos no podrían todavía solucionar ecuaciones cúbicas por métodos algebraicos.

El primer hombre en recoger el desafío de Pacioli en torno a las cúbicas fue, Scipione del Ferro, que llegó a ser catedrático de matemáticas en la Universidad de Bolonia. Habiendo encontrado la solución general para todas las ecuaciones cúbicas de la forma simplificada

 $x^3 + nx = h$ 

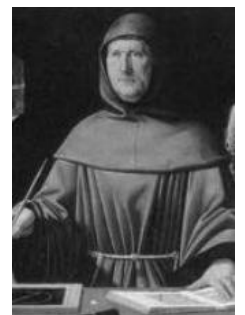

**Figura 1**

Del Ferro mantuvo en secreto su descubrimiento, probablemente para confundir a los adversarios durante las competencias. Pero en sus últimos días, confío su solución a un estudiante, Antonio Fior, quien la utilizó en una disputa de Álgebra con un rival, Nicolo Fontana, llamado Tartaglia (figura 2).

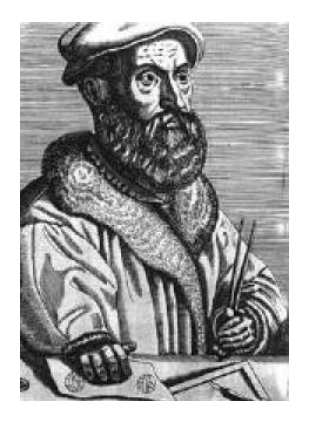

En la época de la contienda con Fior, Tartaglia había pasado a ser uno de los más sagaces solucionadores de ecuaciones de Italia, y había ideado un arma secreta propia: una solución general para las cúbicas del tipo  $x^3 + mx^2 = h$ 

Como resultado, cuando Fior le dio un grupo de ejemplos específicos del tipo  $x^3 + px + q = 0$ , le respondió con ejemplos del tipo  $x^3 + mx^2 = n$ .

**Figura 2**

Durante el intervalo concedido para obtener las respuestas, tanto Tartaglia como Fior trabajaron ardorosamente, ocho días antes de finalizar el plazo, Tartaglia había encontrado una solución general para las ecuaciones del tipo  $x^3 + px = q$  y en dos horas resolvió todas las ecuaciones de Fior; de ésta suerte, cuando se acabó el tiempo y llego el día de hacer el cómputo, Tartaglia había solucionado los problemas de Fior y éste no había solucionado los de Tartaglia.

Como nuevo e insigne calculador de Italia, Tartaglia pronto se encontró con un rival más fuerte: Girolamo Cardano (figura 3). Cardano era un astrólogo que hacia horóscopos para los reyes, un médico que visitaba a sus enfermos y un escritor científico de cuya pluma emanaron montañas de libros. Fue también un jugador, siempre balanceándose al borde de la prisión. Pero, Cardano siempre salía bien parado. El Papa lo pensionó solucionándole así sus problemas económicos y Cardano a base de adulaciones obtuvo de Tartaglia la solución de la ecuación cúbica.

Aunque Cardano juro mantener secreta la solución de Tartaglia, la publicó unos cuantos años después, en 1545, en un tratado monumental sobre ecuaciones llamado "Ars Magna" (Gran Arte). Tartaglia, que había estado a punto de escribir su propio libro, pasó el resto de su vida maldiciendo a Cardano por su estafa. No obstante, el libro de Cardano reconocía el descubrimiento de Tartaglia. **Figura 3** Figura 3

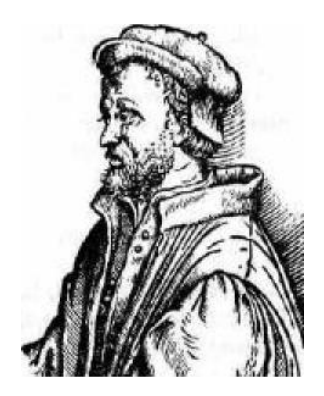

También en el mismo libro, Cardano hizo pasar a la historia a otro matemático: Lodovico Ferran. Así como Tartaglia había solucionado la cúbica, de la misma forma Ferran, cuando todavía estudiaba con Cardano, resolvió ecuaciones de cuarto grado o cuárticas.

Al descubrir la obra de ambos hombres, Cardano en su "Ars Magna" pudo dar al mundo las soluciones generales de las cúbicas y las cuárticas, divulgando los dos avances del Álgebra más trascendentales desde la muerte de Diofanto, 1300 años antes.

En el "Ars Magna", Cardano aceptó formalmente el concepto de los números negativos y enunció las leyes que los rigen.

También anticipó otro tipo nuevo de número que denominó ficticio o sofisticado. Tal fue la raíz cuadrada de un número negativo, que es incluso más difícil de comprender que un número negativo propiamente, ya que ningún número real multiplicado por sí mismo da un número negativo. En la actualidad, a los números que contienen a la raíz cuadrada de un número negativo se les llama *complejos* o *imaginarios* y tienen, ahora, muchas aplicaciones.

En gran parte debido a Cardano, las Matemáticas salieron de su paso enormemente enriquecidas, por las pugnas del Renacimiento. El éxito de los matemáticos italianos produjo un gran efecto. Era la primera vez que la ciencia moderna había sobrepasado las conquistas de los antiguos.

Hasta entonces, el trabajo en la Edad Media, había consistido en entender el trabajo de los antiguos, y finalmente, ciertas cuestiones que los antiguos no habían tenido éxito en conquistar, fueron resueltas. Y esto sucedió en el siglo XVI, un siglo antes de la invención de nuevas ramas de las matemáticas como: la Geometría Analítica y el Cálculo Diferencial e Integral que finalmente afirmaron la superioridad de la nueva ciencia sobre la antigua. Después de esto, no hubo matemático importante que no intentara extender las conquistas de los italianos resolviendo ecuaciones de quinto, sexto y más alto grado en forma análoga a los italianos, es decir, encontrando una fórmula general.

Todas las tentativas realizadas durante los dos siglos siguientes para hallar una solución algebraica de ecuaciones "generales" (es decir, con coeficientes cualquiera) de grado superior al cuarto fracasaron. La causa de este fracaso reside en la naturaleza misma del problema y no se debió a la despreocupación o falta de ingenio de los que se ocuparon de él. **Figura 4**

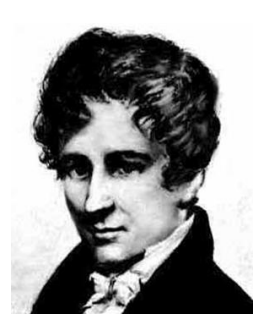

<span id="page-28-0"></span>

A principios del siglo XIX, primeramente Ruffini (cuya demostración no fue terminada) y luego Abel ([Figura 4](#page-28-0)), demostraron que es imposible expresar, por medio de radicales, las soluciones de una ecuación de grado superior al cuarto cuando los coeficientes son arbitrarios.

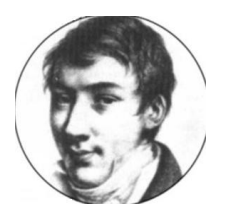

<span id="page-28-1"></span>**Figura 5**

Otro personaje central fue, el matemático francés, Evariste Galois ([Figura 5](#page-28-1)) (Bourg-la-Reine 1811-París, 1832), quien a sus 17 años estaba atacando uno de los más difíciles problemas de las matemáticas y que había mantenido en jaque a los matemáticos durante más de un siglo.

Lo que Galois consiguió fue dar criterios definitivos para determinar si las soluciones de una ecuación polinómica podrán o no calcularse por radicales.

Sin embargo, más notables, quizá, que los descubrimientos de Galois en teoría de las ecuaciones, fueron los métodos que ideó para estudiar el problema. Sus investigaciones abrieron las puertas de una teoría cuyas aplicaciones desbordan con mucho los límites de la teoría de ecuaciones: la teoría de grupos.

Galois dio la solución al problema que quedaba pendiente en la teoría de las ecuaciones algebraicas en un pequeño manuscrito titulado *"Memoria sobre las condiciones para resolver las ecuaciones por radicales"*, que fue escrito en treinta y un páginas.

La investigación de Galois prosiguió en una línea bien definida llegando a enunciar una condición para que una ecuación polinómica cualquiera pueda ser resoluble mediante radicales. De forma resumida Galois afirmó que si los coeficientes de una ecuación conforman una "estructura de Grupo de Galois" respecto de una determinada operación definida por él y el tal grupo verifica

una serie de condiciones también concretadas, entonces la ecuación es resoluble mediante radicales.

Los axiomas de grupo los definió Galois dentro de su trabajo relativo a resolución de ecuaciones polinómicas. Es decir que, para conseguir un objetivo concreto como fue determinar la resolubilidad mediante radicales de una ecuación polinómica, le fue necesario crear toda una estructura algebraica de enorme aplicación en varias ramas de la matemática que no tienen nada que ver con el origen de su estudio, incluso en campos técnicos no directamente relacionados con las matemáticas. Esta característica es la que determina la trascendencia de un descubrimiento y la genialidad de su autor.

#### *¿Cómo se resuelven las ecuaciones de tercer grado?*

La solución de ecuaciones de segundo grado está automatizada desde hace mucho tiempo, mediante el uso de la llamada fórmula general. Sin embargo, este tipo de automatismo o no existe o es mucho más complejo para ecuaciones de grado superior a dos. Analicemos el caso de las ecuaciones de tercer grado.

No se pierde generalidad al tomar la ecuación cúbica general de la forma  $P(x) = x^3 + ax^2 + bx + c = 0$ , puesto que la división por el coeficiente de  $x^3$ no modifica las soluciones de la ecuación. Introduciendo una nueva incógnita, esta ecuación puede simplificarse de modo que no contenga la segunda potencia de la incógnita. Veamos como trata Anfossi (1930) el caso general en el que no existe término de segundo grado:

*Ejemplo*. Para resolver la ecuación  $x^3 + bx + c = 0$  (1)  $(1)$ 

**Solución**. Se hace el cambio de variable  $x = u + v$ , se sustituye en el primer término de (1), se desarrolla el binomio al cubo, se factoriza primero *u* + *v* y luego *x*:

$$
u3 + 3u2v + 3uv2 + v3 + bx + c = 0
$$
  

$$
u3 + v3 + 3uv(u + v) + bx + c = 0
$$
  

$$
u3 + v3 + x(3uv + b) + c = 0
$$

Si  $3uv + b = 0$ , se puede escribir:

$$
u3 + v3 = -c
$$
 (2)  

$$
uv = -\frac{b}{3}, u3v3 = -\frac{b3}{27}
$$
 (3)

$$
uv = -\frac{b}{3}, u^3 v^3 = -\frac{b^3}{27}
$$
 (3)

Por (2) y (3) se conoce la suma de dos números,  $-c$ , y su producto, 3 27  $-\frac{b^3}{25}$ . Por lo tanto puede formarse una ecuación cuadrática en *z*, cuyo coeficiente medio sea dicha suma con signo contrario y por término independiente el producto de

esos números:  $c^2 + cz - \frac{b^3}{2} = 0$ 27  $z^2 + cz - \frac{b^3}{35} = 0$ . Con eso se tiene una ecuación de segundo grado, la que es fácil de resolver:

$$
z_1 = u^3 = -\frac{c}{2} + \sqrt{\frac{c^2}{4} + \frac{b^3}{27}},
$$
  $z_2 = v^3 = -\frac{c}{2} - \sqrt{\frac{c^2}{4} + \frac{b^3}{27}}$ 

Como  $x = u + v$ , se tiene extrayendo raíz cúbica:

$$
x = \sqrt[3]{-\frac{c}{2} + \sqrt{\frac{c^2}{4} + \frac{b^3}{27}}} + \sqrt[3]{-\frac{c}{2} - \sqrt{\frac{c^2}{4} + \frac{b^3}{27}}}.
$$

Esta es la fórmula de Tartaglia-Cardano, publicada por este último en 1545, pero no con símbolos algebraicos.

Aplicando esta fórmula se obtiene una sola solución, 1 *x* . Para calcular las demás basta resolver la cuadrática que resulta de dividir la ecuación cúbica entre  $x - x_1$ .

Veamos ahora como presenta Anfossi (1930) un ejemplo con coeficientes concretos.

*Ejemplo*. Resolver la ecuación  $x^3 - 3x^2 - 6x - 20 = 0$ .

**Solución**. Se hace el cambio de variable  $x = z + h$ ; donde h es una constante por determinar, luego se sustituye en la ecuación original

$$
(z+h)^3 - 3(z+h)^2 - 6(z+h) - 20 = 0
$$
  

$$
z^3 + (3h-3)z^2 + (3h^2 - 6h - 6)z + (h^2 - 3h - 6)h - 20 = 0
$$

Si  $3h-3=0$  entonces  $h=1$ , se sustituye en la ecuación anterior<br>  $z^3 + (3-3)z^2 + (3-6-6)z + (1-3-6)1-20 = z^3-9z-28=0$ 

$$
z^{3} + (3-3)z^{2} + (3-6-6)z + (1-3-6)1 - 20 = z^{3} - 9z - 28 = 0
$$

Con lo que  $z^2$  desaparece y se obtiene una ecuación de la forma  $z^3 + bz + c = 0$ en la que ya es posible aplicar el método de Tartaglia-Cardano. Es decir, se hace el cambio de variable  $z = m + n$  donde *n* es una constante por determinar. Se sustituye en  $z^3 - 9z - 28 = 0$  y queda

$$
(m+n)^{3}-9z-28=0
$$
  
\n
$$
m^{3}+n^{3}+3mn(m+n)-9z-28=0
$$
  
\n
$$
m^{3}+n^{3}+(3mn-9)z-28=0
$$

Si  $3mn-9=0$  entonces

$$
m^3 + n^3 - 28 = 0
$$
luego  $m^3 + n^3 = 28$ 

$$
3mn - 9 = 0
$$
 luego  $mn = 3$  por lo que  $m^3n^3 = 27$ 

Ahora la ecuación queda  $k^2 - 28k + 27 = 0$ . Se resuelve esta ecuación de segundo grado, queda  $k_1 = 27$  y  $k_2 = 1$ , pero como  $k_1 = m^3$  y  $k_2 = n^3$ ,  $m = 3$ y  $n = 1$ . Por otro lado  $z = m + n$  así que  $z = 4$ .

Por el teorema fundamental del álgebra  $z^3 - 9z - 28$  es divisible por  $z - 4$ . Se Por el teorema fundamental del álgebra  $z^3 - 9z - 28$  es divisible por  $z - 4$ . Se<br>realiza dicha división y se tiene  $z^3 - 9z - 28 = (z - 4)(z^2 + 4z + 7) = 0$ . Al resolver  $z^2 + 4z + 7 = 0$  queda  $z_1 = -2 + \sqrt{3}i$  y  $z_2 = -2 - \sqrt{3}i$ . Y factorizando queda:

$$
z^{3}-9z-28 = (z-4)(z+2-\sqrt{3}i)(z+2+\sqrt{3}i).
$$

Dado que inicialmente se definió a x como  $x = z + h$ , entonces se tiene

$$
x_1 = z_1 + 1 = -1 + \sqrt{3}i
$$
  
\n
$$
x_2 = z_2 + 1 = -1 - \sqrt{3}i
$$
  
\n
$$
x_3 = z_3 + 1 = 5
$$

Finalmente se escribe  $x^3 - 3x^2 - 6x - 20 = (x + 1 - \sqrt{3}i)(x + 1 + \sqrt{3}i)(x - 5)$ , por lo que la solución esta dada por  $x_1 = -1 + \sqrt{3}i$ ,  $x_2 = -1 - \sqrt{3}i$ ,  $x_3 = 5$ .

Al revisar el procedimiento anterior, son evidentes las dificultades a las que se enfrentará un alumno para aplicarlo en la solución de ecuaciones concretas.

#### *Solución de las ecuaciones cuárticas*

Esta sección tiene el mismo sentido que la anterior: revisar procedimientos de solución para ecuaciones de grado superior a dos. En este caso analizamos la solución de ecuaciones de cuarto grado.

La resolución de las ecuaciones cuárticas fue descubierta por Ferrari, discípulo de Cardano.

El método para hallar las soluciones *exactas* de las ecuaciones de cuarto grado, denominadas ecuaciones cuárticas, incluye reducir el problema a la solución de dos ecuaciones cuadráticas. A menudo se puede hallar la solución exacta de una ecuación cuártica completando el cuadrado dos veces y luego hallando la solución racional de una ecuación cúbica. Algunas veces es posible evitar algunos pasos. Para ejemplificar dichos procesos, analicemos la manera en la que se aborda el problema en Rees, Sparks & Rees (1991).

**Ejemplo**. Encuentra las soluciones exactas de  $x^4 - 8x^3 - 20x^2 - 60x - 25 = 0$ 

*Solución*. Para completar el cuadrado, se escriben los término de tercer y cuarto grado en el mismo lado de la ecuación.

$$
x4-8x3 = 20x2 + 60x + 25
$$
  

$$
x4-8x3 + 16x2 = 36x2 + 60x + 25
$$
  

$$
(x2-4x)2 = (6x + 5)2
$$
  
Se suma 16x<sup>2</sup> para completar el cuadrado en el lado izquierda  
se factoriza cada lado

Después de haber completado en el lado izquierdo, el lado derecho resultar ser también un cuadrado perfecto. Si  $t^2 = s^2$ , entonces  $t = s$  o  $t = -s$ . Así el paso siguiente consiste en resolver estas dos ecuaciones cuadráticas.

$$
x^{2}-4x = 6x+5
$$
  
\n
$$
x^{2}-10x-5=0
$$
  
\n
$$
x = \frac{10 \pm \sqrt{100+20}}{2}
$$
  
\n
$$
x = 5 \pm \sqrt{30}
$$
  
\n
$$
x = -1 \pm 2i
$$
  
\n
$$
x = -1 \pm 2i
$$

Las soluciones exactas son  $5 \pm \sqrt{30}$  y  $-1 \pm 2i$ . Es decir, dos números irracionales y dos complejos.

*Ejemplo*. Encuentra las soluciones exactas de  $x^4 - 2x^3 - 18x^2 + 34x - 7 = 0$ 

*Solución*. Para completar el cuadrado, se escriben los términos de tercer y cuarto grado en el mismo lado de la ecuación. **Example 2** 18 *x*<sup>4</sup> - 2*x*<sup>3</sup> = 18*x*<sup>2</sup> - 34*x* + 7<br>
<sup>4</sup> - 2*x*<sup>3</sup> = 18*x*<sup>2</sup> - 34*x* + 7

 $\left(x^2-x\right)^2$  $x^4 - 2x^3 = 18x^2 - 34x + 7$  $x^4 - 2x^3 = 18x^2 - 34x + 7$ <br>  $x^4 - 2x^3 + x^2 = 19x^2 - 34x + 7$  se suma x<sup>2</sup>  $x^3 + x^2 = 19x^2$ <br> $x^2 - x^2 = 19x^2$  $x^4 - 2x^3 = 18x^2 - 34x + 7$ <br> $x^4 - 2x^3 + x^2 = 19x^2 - 34x + 7$  se suma  $x^2$  para completar el cuadrado en el lado izquierdo  $x^4 - 2x^3 = 18x^2 - 34x + 7$ <br>  $x^4 - 2x^3 + x^2 = 19x^2 - 34x + 7$ <br>  $(x^2 - x)^2 = 19x^2 - 34x + 7$  $-2x^3 = 18x^2 - 34x + 7$ <br>  $x^3 + x^2 = 19x^2 - 34x + 7$  se suma x<sup>2</sup><br>  $- x$ )<sup>2</sup> = 19x<sup>2</sup> - 34x + 7

A pesar de que el lado izquierdo ya es un cuadrado perfecto, el lado derecho no lo es. Se desea reescribir la ecuación de tal manera que el lado derecho se convierta en un cuadrado perfecto, manteniendo el lado izquierdo como un cuadrado perfecto. La forma del lado izquierdo es  $t^2$ , donde  $t = x^2 - x$ . Para toda y, se tiene  $t^2 + 2ty + y^2 = (t + y)^2$  por lo tanto si se suman 2*ty* +  $y^2 = t(2y) + y^2 = (x^2 - x)(2y) + y^2$  a ambos lados, el lado izquierdo sigue siendo un cuadrado perfecto para toda *y*.

$$
(x2 - x)2 + 2y(x2 - x) + y2 = 19x2 - 34x + 7 + 2y(x2 - x) + y2
$$

Al factorizar el lado izquierdo y agrupar términos en el lado derecho se ve que  
\n
$$
\left[ \left( x^2 - x \right) + y \right]^2 = x^2 \left( 19 + 2y \right) + x \left( -34 - 2y \right) + \left( 7 + y^2 \right) \tag{1}
$$

El lado izquierdo es un cuadrado perfecto para *toda y*. Ahora debe elegirse un valor de *y* tal que el lado derecho también sea un cuadrado perfecto. Esto exige que el discriminante  $\sqrt{b^2-4ac}$  sea 0.

que el discriminante 
$$
\sqrt{b^2 - 4ac}
$$
 sea 0.  
\n
$$
(-34-2y)^2 - 4(19+2y)(7 + y^2) = 0
$$
\n
$$
1156+136y+4y^2 - 4(133+19y^2+14y+2y^3) = 0
$$
\n
$$
y^3 + 9y^2 - 10y - 78 = 0
$$
se agrupan términos y se dividen por -8

El paso siguiente es determinar *cualquier solución* de esta ecuación. Empleando algún método (Tartaglia-Cardano, división sintética, etc.), se obtiene que  $y=3$  es una solución. Utilizando  $y=3$  en ambos lados de la ecuación (1) se tiene un lado derecho que también es un cuadrado perfecto.

$$
(x2 - x + 3)2 = 25x2 - 40x + 16
$$

$$
(x2 - x + 3)2 = (5x - 4)2
$$

De nuevo  $t^2 = s^2$ , se tiene  $t = s$  o  $t = -s$ :

$$
x^{2}-x+3=5x-4
$$
  
\n
$$
x^{2}-6x+7=0
$$
  
\n
$$
x = \frac{6 \pm \sqrt{36-28}}{2}
$$
  
\n
$$
x = 3 \pm \sqrt{2}
$$
  
\n
$$
x^{2}+4x-1=0
$$
  
\n
$$
x = \frac{-4 \pm \sqrt{16+4}}{2}
$$
  
\n
$$
x = -2 \pm \sqrt{5}
$$

Las soluciones exactas son 3 $\pm\sqrt{2}$  y  $-2\pm\sqrt{5}$  , es decir, números irracionales.

Una vez más, el procedimiento anterior es más bien engorroso y más complejo que el aplicado para la solución de ecuaciones cúbicas.
#### *Métodos numéricos*

Fue una sorpresa enorme para todos los matemáticos cuando en 1824 vino a la luz el trabajo de un joven genio noruego llamado Niels Henrik Abel (1802 - 1829), en el cual se daba una prueba de que si los coeficientes de una ecuación algebraica se tomaban simplemente como letras, entonces no existe ninguna expresión algebraica con dichos coeficientes que fuera solución de la ecuación correspondiente. Entonces, por tres siglos los esfuerzos de los más grandes matemáticos de todos los países para resolver ecuaciones de grado mayor que cuatro por radicales no fue coronado por el éxito por la sencilla razón de que *éste problema simplemente no tiene solución*.

Esas fórmulas son conocidas para ecuaciones de segundo, tercero y cuarto grado, pero para ecuaciones de grado mayor o ecuaciones no algebraicas no existen tales fórmulas. Esto implica que, en algunos casos, es forzoso utilizar aproximaciones, mientras que en otros casos es más fácil hallar buenas aproximaciones que hallar soluciones exactas. Con la tecnología informática contemporánea es posible determinar soluciones aproximadas con una aproximación tal que es lo suficientemente aceptable en casi todas las situaciones prácticas. Tal proceso parece no ser muy complicado, sin embargo puede ser tan laborioso como precisión se requiera, por lo que el uso de software de matemáticas (para calculadora o para computadora) es de gran ayuda.

Dado que en las últimas dos décadas del siglo XX se asiste a una nueva condición del conocimiento, pues tanto la visión alfabética (*a través de libros y de la escritura*) como su soporte típico (el texto) son menos relevantes. Es un hecho que el alfabeto y sus principales materializaciones físicas, el texto y el libro, gradualmente han terminado de ser el terreno privilegiado en el que se aplica la acción del ojo, y han comenzado a perder terreno, debido en gran medida a la gran influencia de la informática. Por lo que Spunde (1999) se refiere a la computadora como una entrada a una red de comunicaciones de potencial y rapidez sin precedentes y señala que «quizás esto sea más importante que el uso de software en las matemáticas mismas». Así mismo,

30

ese autor, señala que, parece ser, que las controversias sobre los cambios en la enseñanza de las matemáticas son una de las características de la profesión, más allá de los cambios en el curriculum, que pueden o no reflejar los cambios en la naturaleza de las matemáticas. Pues «el sector educativo ha sido uno de los más reacios a la adopción de las computadoras». A pesar de ello, Spunde se aventura más allá y plantea un futuro para las instituciones educativas más ligado a la enseñanza de *cómo* aprender, *qué* aprender, *cuándo* aprender y de *examinar* lo aprendido, prevé materiales educativos presentados en una forma *menos lineal* y más adecuados a las *necesidades personales.* Plantea también que un curriculum *no lineal* puede tener como consecuencias estudios de matemáticas más enfocados, personalizados y relevantes desde el punto de vista de la vocación, pero menos globales. Por ello, creemos que muchos maestros se niegan a explorar el uso de tecnologías informáticas, en particular de software, dado que el pensamiento que engloba parece ser tan radicalmente diferente, que no se sienten a gusto y, en ocasiones, proyectan sus propias dificultades en los estudiantes indicando que el software "es demasiado complejo" para estos últimos, cuando las nuevas generaciones son mucho más receptivas a la utilización de este tipo de tecnologías (Simone, 2000).

A pesar de la renuencia de los profesores sobre el uso de algún software «los educadores matemáticos deben ser conscientes del hecho que los estudiantes trabajarán en el futuro en íntimo contacto con ambientes computacionales» (Spunde, 1999). Finalmente, Spunde hace una consideración muy interesante, cuya respuesta se relaciona con el problema de la solución de ecuaciones «quizás bajo la influencia de los *CAS* nos acostumbraremos a trabajar con fórmulas tan largas de ser aprehendidas visualmente que se puede abrir una nueva perspectiva del álgebra simbólica completamente diferente». Como ejemplo de esta situación véanse las funciones que aparecen en el laboratorio 2.

Existen varios métodos numéricos que permiten resolver ecuaciones, por ejemplo, el de Horner-Ruffini, el método de la aproximación sucesiva y el de la bisección, entre otros.

31

Discutir las particularidades de estos métodos se sale del alcance de nuestra propuesta y en todo caso, el ambiente natural para discutir este tipo de métodos son los cursos de métodos numéricos o análisis numérico. De cualquier manera, es conveniente que un docente haga ver a los alumnos que existen este tipo de métodos, los que serán usados, de manera indirecta, al utilizar software de matemáticas.

## **OBJETIVOS E HIPÓTESIS DEL TRABAJO**

Hipótesis:

 Con el enfoque aquí propuesto: el alumno, tanto de nivel medio superior como superior, ampliará su comprensión sobre la solución de ecuaciones algebraicas y no algebraicas.

Objetivos:

- Evidenciar que el uso de software es una herramienta muy potente que ayuda a resolver ecuaciones algebraicas de grado superior a dos e incluso ecuaciones no algebraicas.
- Reflexionar críticamente sobre la enseñanza de la solución de ecuaciones en el bachillerato.
- Reflexionar críticamente sobre problemas didácticos ligados a la solución de ecuaciones en el nivel superior.
- Diseñar un recorrido didáctico con software para la enseñanza y el aprendizaje de la solución de ecuaciones de grado superior a dos y ecuaciones no algebraicas.

## **METODOLOGÍA**

En general, el diseño de un recorrido didáctico de integración de tecnología informática en un tema escolar de matemáticas, requiere una gran inversión de: tiempo, experimentación, estudio, reflexión, búsqueda, consultas bibliográficas, etc.

- 1. Se explorarán algunos textos con el fin de ampliar la visión que se tiene sobre la parte histórica de la solución de ecuaciones de grado superior.
- 2. Se revisarán los textos más utilizados a nivel medio superior y superior, para observar con que tanta información se cuenta, relacionada con la solución de ecuaciones de grado superior, así mismo se revisarán algunos otros materiales existentes relacionados con el tema. En el caso del nivel superior se revisarán aplicaciones en las que es necesario resolver ecuaciones de grado superior a dos y ecuaciones no algebraicas. De esta manera se analizará la forma en la que se ha trabajado anteriormente, la manera en la que se está trabajando actualmente y la forma en la que se pretende trabajar.
- 3. Evaluar la información y separar el material por tema.
- 4. De manera simultánea se hará la selección del software. Con respecto a esta selección y al uso del software se comenzará por un búsqueda de software adecuado que tenga la capacidad requerida; luego se hará una revisión de librerías incorporadas y, en su caso, descarga de otros archivos del sitio web del programa (en caso que existan); luego se entrará en una fase de aprendizaje de competencias mínimas para el uso del o de los programas (instalación, comandos necesarios, aprendizaje de la sintaxis para comunicarse con el programa, etc.) y, finalmente, se seleccionará el o los software más adecuados.
- 5. Hacer una selección de ejercicios con la información recopilada, para la elaboración de fichas.
- 6. Una vez hecho lo anterior se generarán los problemas o ejercicios con los que se construirán las fichas de trabajo para el laboratorio. Esta fase incluye un proceso de simulación para elegir parámetros adecuados y por lo tanto se trata ya de una fase de rediseño por lo que, en cierta manera, se terminará con material ya depurado.
- 7. Digitalizar información. Elaborar las fichas de laboratorio.
- 8. Una vez realizado el material, en caso que sea posible, se buscará la implementación en algún curso. Este proceso implica lo siguiente: buscar un profesor que permita usar con sus alumnos el material realizado o, si tenemos la posibilidad, probar con alumnos propios; acceso a un laboratorio de cómputo; probar el material con los alumnos y, finalmente, analizar lo ocurrido en clase y realizar un nuevo proceso de rediseño.
- 9. Finalmente se realizará la redacción final del trabajo.

## **PROPUESTA Y DISCUSION DE LOS LABORATORIOS**

En lo concerniente a los laboratorios desarrollados en este trabajo, se pretende ofrecer al profesor recorridos didácticos mientras que para los alumnos se trata de prácticas de laboratorio que se desarrollarán con ayuda de *Derive*. Para ello, cada laboratorio contiene las instrucciones necesarias sobre el manejo del software necesario para el desarrollo completo del laboratorio.

Como muestra, en un anexo, se incluyen la impresiones de tres archivos de *Derive* con el fin de que el lector pueda seguir, sin el uso de una computadora, el desarrollo de las soluciones.

El primero de los archivos es un archivo generado por uno de los estudiantes con los que se probó el material, se refiere al ejercicio 3 del laboratorio 2.

El segundo es la solución del laboratorio 2 y el tercero la discusión de los ejemplos relativos a la obtención de los eigenvalores de una matriz.

En este caso se respeta la numeración original del archivo de *Derive* pues es así que los alumnos trabajarán con dichos archivos.

Sólo incluimos ecuaciones con coeficientes reales dado que incluir ecuaciones con coeficientes complejos se sale del alcance de este trabajo pues este tipo de ecuaciones tendrían menor viabilidad de ser enseñadas en bachillerato dado que se requiere un mayor conocimiento de los números complejos.

### *Laboratorio 1: Solución de ecuaciones polinomiales de grado superior. Discusión*

En el laboratorio 1 se introduce lo concerniente a la solución de ecuaciones polinomiales de grado superior. Este laboratorio cuenta con ocho ejercicios, en los que los alumnos trabajarán de manera gradual con ayuda de *Derive*.

En cada uno de los ejercicios, se pide a los alumnos que primero grafiquen el polinomio asociado a cada ecuación. Esto rompe el esquema tradicional, ya que ahora al contar con potentes instrumentos de visualización es posible partir de la gráfica para luego obtener las posibles soluciones. Además esto permite al alumno estimar, de manera aproximada, el valor de las soluciones, para que de esta manera el alumno pueda realizar sus propias conjeturas y conclusiones, respecto tanto a la gráfica como a las soluciones de la ecuación. Cabe señalar que esta forma de trabajo es impensable sin el uso de instrumentos informáticos.

En el ejercicio 1 el alumno se enfrentará a resolver una ecuación de tercer grado. En este caso el número de soluciones reales corresponde al grado del polinomio que se halla en el miembro izquierdo de la ecuación y además coincide con el número de cortes de la gráfica del polinomio con el eje X. Para resolver esta ecuación con *Derive*, es suficiente usar el método algebraico pues este método proporciona las tres soluciones sin problemas.

La misma situación sucede con el ejercicio 2, salvo que ahora se trata de una ecuación de quinto grado, lo que permite ver al alumno que el método usado con el ejercicio anterior no depende del grado del polinomio.

En el ejercicio 3 se introduce ya una primera variación con respecto a la situación abordada en los anteriores dos ejercicios. El grado del polinomio no coincide con el número de soluciones reales obtenidas a partir de la ecuación. De la gráfica, el alumno observará sólo dos soluciones, lo que seguramente le causará perplejidad y justamente esa es la intención para evitar misconcepciones (en este caso, que el número de soluciones reales coincide con el grado del polinomio asociado a la ecuación). Este tipo de ejercicios sirve también para reforzar la comprensión del teorema fundamental del álgebra en la parte relativa a que el número de soluciones reales de una ecuación

37

polinomial es menor o igual que el grado del polinomio. Ahora al alumno se le enseña a obtener, con *Derive*, soluciones complejas.

Luego entonces el alumno entrará en conflicto cuando se enfrente al ejercicio 4, ya que se tiene un polinomio de cuarto grado y, por el teorema fundamental del álgebra, la ecuación tiene cuatro soluciones complejas. Sin embargo, *Derive*, al igual que en el ejercicio anterior, sólo proporciona dos soluciones reales. Se espera, entonces, que el alumno busque dos soluciones complejas. Sin embargo dichas soluciones no existen pues en este caso una de las soluciones reales tiene multiplicidad algebraica 1 y la otra multiplicidad algebraica 3. Naturalmente, en los cursos tradicionales del nivel medio superior no se discute el concepto de multiplicidad, sin embargo, es importante introducir este concepto para aumentar la comprensión de los alcances del teorema fundamental del álgebra. Se deja a consideración del profesor, si desea ahondar sobre el tema. En este ejercicio el alumno debe aprender a factorizar, en los reales, con *Derive*.

En el ejercicio 5 aparece una situación semejante al del ejercicio anterior, sólo que cuando el alumno grafique (con la escala estándar) observará que se tienen sólo dos soluciones reales, pero al resolver la ecuación, el software arroja tres soluciones reales. Esto obliga al alumno a ajustar la escala de la gráfica para que aparezcan todas las soluciones.

El ejercicio 6 es una ecuación de grado 10 (impensable proponerla en cursos tradicionales). Aquí aparece una mayor diversidad de situaciones: soluciones reales y complejas con multiplicidades mayores de uno. En este ejercicio el alumno debe aprender a factorizar, en los complejos, con *Derive*.

En el ejercicio 7 se propone resolver una ecuación de tercer grado, que rompe el esquema que se ha tenido hasta el momento, ya que todas las ecuaciones que se han resuelto anteriormente, han tenido tanto coeficientes como soluciones enteras. Este tipo de ideas pueden surgir cuando dentro del salón de clase, usando sólo tecnología papel y lápiz, el profesor trabaja, por su fácil manipulación, sólo con enteros. Con esto la idea que pudiera dejársele al alumno es que una ecuación con coeficientes enteros tiene soluciones enteras, lo cual no siempre es cierto. *Derive* proporciona tres soluciones racionales. En el caso de aplicaciones o magnitudes físicas, este tipo de resultados no son útiles en términos de una interpretación física por lo que el alumno debe aprender a aproximar soluciones racionales lo que permite introducir una discusión importante acerca del concepto de solución aproximada y conceptos relacionados tales como número de cifras significativas, estimación y redondeo. Por ultimo en el ejercicio 8 se propone resolver otra ecuación de tercer grado, pero que ahora contiene coeficientes no enteros. Con este ejercicio se busca no dejar en el alumno la falsa idea de que las ecuaciones tienen que tener siempre coeficientes enteros y permite reforzar la discusión abierta en el ejercicio anterior con respecto a las soluciones aproximadas. Este ejercicio evidencia la potencia del uso de software para la solución de ecuaciones sin introducir dificultades adicionales al esquema general de solución propuesto en este laboratorio.

## *Laboratorio 1: Solución de ecuaciones polinomiales de grado superior*

Lee cuidadosamente, y responde lo siguiente con ayuda de *Derive*

*1.* Resuelve la ecuación *<sup>x</sup>* **3 6***x* **2 + 5***x* **+ 12 = 0**

**a)** Fíjate en el polinomio que aparece en el miembro izquierdo de la ecuación. ¿De qué grado es? **[3]** \_\_\_\_\_\_\_\_\_\_\_\_\_\_\_\_\_\_\_\_\_\_\_\_\_\_\_\_\_\_\_\_\_\_\_\_\_\_\_\_\_\_\_

**b)** Grafícalo y responde:

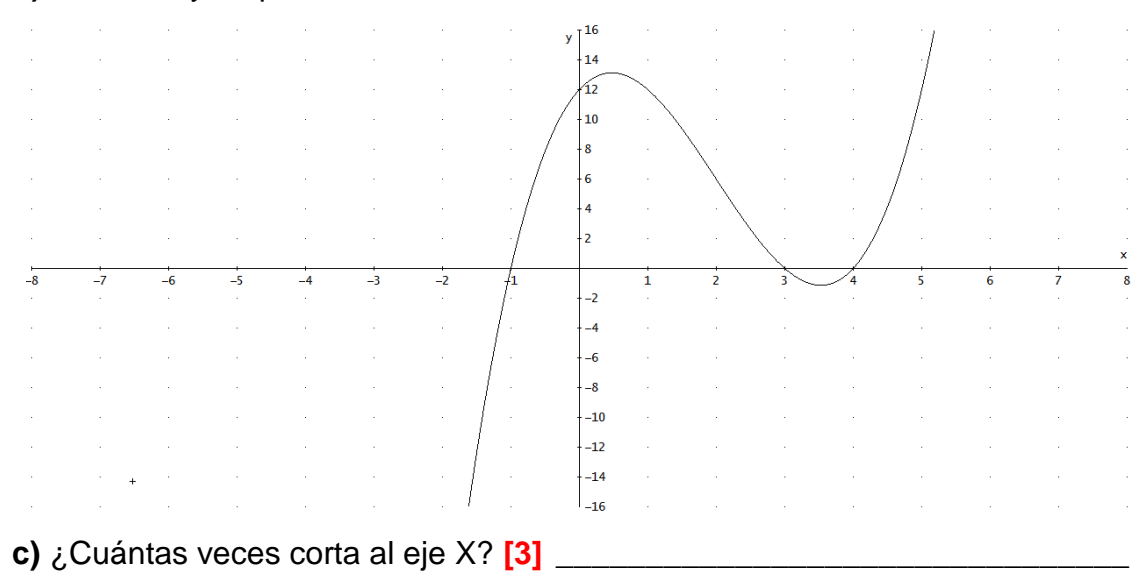

**d)** ¿En qué intervalos se encuentra cada una de las soluciones? (si no es evidente, haz un cambio adecuado de escala) **[(-1.5, 0.5), (2.5, 3.5) y (3.5, 4.5)]** \_\_\_\_\_\_\_\_\_\_\_\_\_\_\_\_\_\_\_\_\_\_\_\_\_\_\_\_\_\_\_\_\_\_\_\_\_\_\_\_\_\_\_\_\_\_\_\_\_\_\_\_\_\_\_\_\_\_

\_\_\_\_\_\_\_\_\_\_\_\_\_\_\_\_\_\_\_\_\_\_\_\_\_\_\_\_\_\_\_\_\_\_\_\_\_\_\_\_\_\_\_\_\_\_\_\_\_\_\_\_\_\_\_\_\_\_\_\_\_\_

Resuelve la ecuación.

**e)** Solución de la ecuación: **[***x* **= 1,** *x* **= 3,** *x* **= 4]**\_\_\_\_\_\_\_\_\_\_\_\_\_\_\_\_\_\_\_\_\_\_\_\_

**f)** ¿El número de soluciones reales coincide con el grado del polinomio? **[Si]**  $S1o$  NO  $o$ **g)** En caso de una respuesta negativa, resuelve la ecuación en los números complejos y da las soluciones complejas: \_\_\_\_\_\_\_\_\_\_\_\_\_\_\_\_\_\_\_\_\_\_\_\_\_\_\_\_\_

## *2.* Resuelve la ecuación *<sup>x</sup>* **5 6***x* **4 26***x* **3 + 84***x 2* **+ 313***x* **+ 210 = 0**

**a)** Fíjate en el polinomio que aparece en el miembro izquierdo de la ecuación.

¿De qué grado es? **[5]** \_\_\_\_\_\_\_\_\_\_\_\_\_\_\_\_\_\_\_\_\_\_\_\_\_\_\_\_\_\_\_\_\_\_\_\_\_\_\_\_\_\_\_ **b)** Grafícalo y responde:  $y \mid$ <sup>1000</sup>  $.900$ 800 700  $600$ 500  $400$ 300 。<br>200  $100$  $-\overline{8}$  $\frac{1}{-7}$  $\frac{1}{-6}$  $\overline{\phantom{a}}$  $\overline{4}$ วิ  $\frac{1}{6}$ i 5  $-100$  $-200$  $-300$  $-400$  $-500$  $-600$ **c)** ¿Cuántas veces corta al eje X? [5]

**d)** ¿En qué intervalos se encuentra cada una de las soluciones? **[(-3.5, -2.5), (- 2.5,-1.5), (-1.5, 0.5), (4.5, 5.5) y (6.5, 7.5)]** \_\_\_\_\_\_\_\_\_\_\_\_\_\_\_\_\_\_\_\_\_\_\_\_\_\_\_\_

\_\_\_\_\_\_\_\_\_\_\_\_\_\_\_\_\_\_\_\_\_\_\_\_\_\_\_\_\_\_\_\_\_\_\_\_\_\_\_\_\_\_\_\_\_\_\_\_\_\_\_\_\_\_\_\_\_\_\_\_\_\_

Resuelve la ecuación.

**e)** Solución de la ecuación: **[***x* **= 1,** *x* **= 2,** *x* **= 3,** *x* **= 5,** *x* **= 7]**\_\_\_\_\_\_\_\_\_\_\_\_

**f)** ¿El número de soluciones reales coincide con el grado del polinomio? **[Si]**

 $S10000$ **g)** En caso de una respuesta negativa, resuelve la ecuación en los números complejos y da las soluciones complejas:

# *3.* Resuelve la ecuación *<sup>z</sup>* **4 3***z* **3 11***z* **2 + 53***z* **60 = 0**

**a)** Fíjate en el polinomio que aparece en el miembro izquierdo de la ecuación. ¿De qué grado es? **[4]** \_\_\_\_\_\_\_\_\_\_\_\_\_\_\_\_\_\_\_\_\_\_\_\_\_\_\_\_\_\_\_\_\_\_\_\_\_\_\_\_\_\_\_

**b)** Grafícalo y responde:

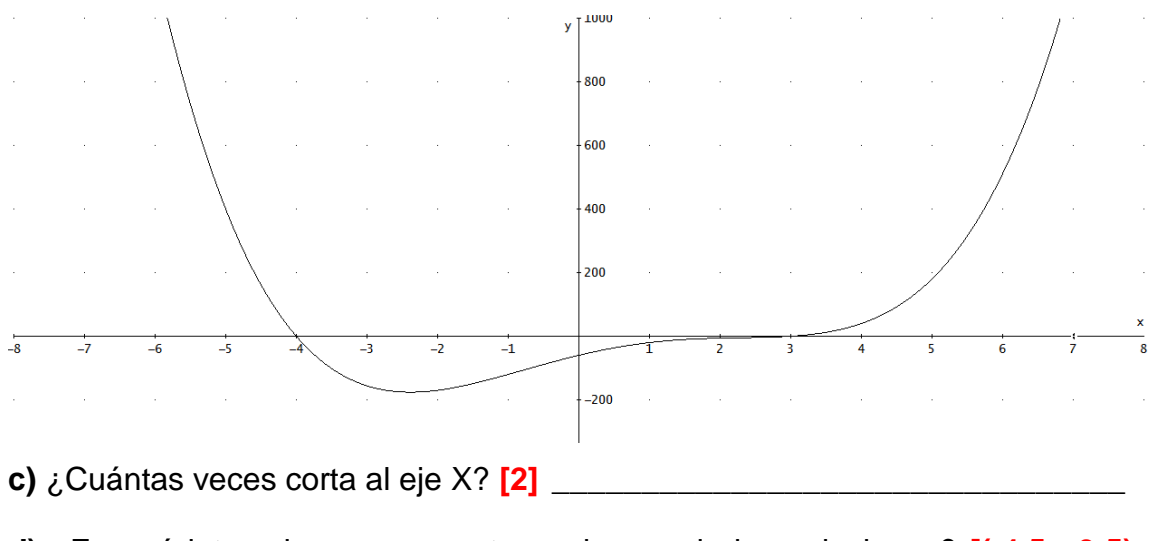

**d)** ¿En qué intervalos se encuentra cada una de las soluciones? **[(-4.5, -3.5),**   $(2.5, 3.5)$ ]

Resuelve la ecuación.

**e)** Solución de la ecuación: **[***z* **= 4,** *z* **= 3]** \_\_\_\_\_\_\_\_\_\_\_\_\_\_\_\_\_\_\_\_\_\_\_\_\_\_\_\_\_

**f)** ¿El número de soluciones reales coincide con el grado del polinomio? **[No]**  $SIO$  NO  $O$ **g)** En caso de una respuesta negativa, resuelve la ecuación en los números complejos y da las soluciones complejas: **[***z* **= 2 +** *i***,** *z* **= 2**  *i***]**\_\_\_\_\_\_\_\_\_\_\_\_\_\_

*4.* Resuelve la ecuación *<sup>w</sup>* **4 5***w* **3** *+* **6** *w* **2** *+* **4** *w* **8 = 0**

**a)** Fíjate en el polinomio que aparece en el miembro izquierdo de la ecuación. ¿De qué grado es? **[4]** \_\_\_\_\_\_\_\_\_\_\_\_\_\_\_\_\_\_\_\_\_\_\_\_\_\_\_\_\_\_\_\_\_\_\_\_\_\_\_\_\_\_\_

**b)** Grafícalo y responde:

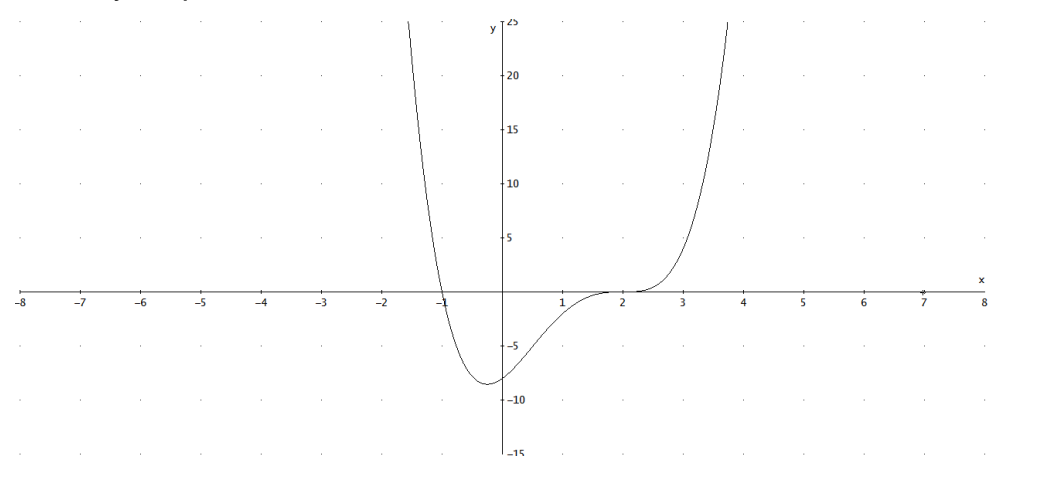

**c)** ¿Cuántos cortes al eje X observas? [2]

**d)** ¿En qué intervalos se encuentra cada una de las soluciones? **[(-1.5,-0.5), (1.5, 2.5)]** \_\_\_\_\_\_\_\_\_\_\_\_\_\_\_\_\_\_\_\_\_\_\_\_\_\_\_\_\_\_\_\_\_\_\_\_\_\_\_\_\_\_\_\_\_\_\_\_\_\_\_\_\_\_

Resuelve la ecuación.

**e)** Solución de la ecuación:  $[w = -1, w = 2]$ 

**f)** ¿El número de soluciones reales coincide con el grado del polinomio? **[No]**  $S10000$ **g)** En caso de una respuesta negativa, resuelve la ecuación en los números complejos y da las soluciones complejas: **[No hay soluciones complejas]** \_\_

**h)** En caso que no haya soluciones complejas y que el número de soluciones reales no coincida con el grado del polinomio asociado a la ecuación, factoriza el polinomio

**i)** ¿Cuántas veces se repite la primera raíz real? **[***w* **= 1 se repite una sola vez]** \_\_\_\_\_\_\_\_\_\_\_\_\_\_\_\_\_\_\_\_\_\_\_\_\_\_\_\_\_\_\_\_\_\_\_\_\_\_\_\_\_\_\_\_\_\_\_\_\_\_\_\_\_\_\_\_\_\_

**j)** ¿Cuántas veces se repite la segunda raíz real? **[***w* **= 2 se repite tres veces]**

 <sup>N</sup>OTA 1: Se llama *multiplicidad* al número de veces que una raíz se repite en una factorización. Observa que la suma de las multiplicidades coincide con el grado del polinomio.

5. Resuelve la ecuación  $z^7$  – 5  $z^6$  – 6  $z^5$  + 26  $z^4$  + 29  $z^3$  – 33  $z^2$  – 56  $z$  – 20 = 0

**a)** Fíjate en el polinomio que aparece en el miembro izquierdo de la ecuación. ¿De qué grado es? **[7]** \_\_\_\_\_\_\_\_\_\_\_\_\_\_\_\_\_\_\_\_\_\_\_\_\_\_\_\_\_\_\_\_\_\_\_\_\_\_\_\_\_\_\_

**b)** Grafícalo y responde: **[En la escala original no se observan todas las raíces reales hay necesidad de modificar las escalas]**

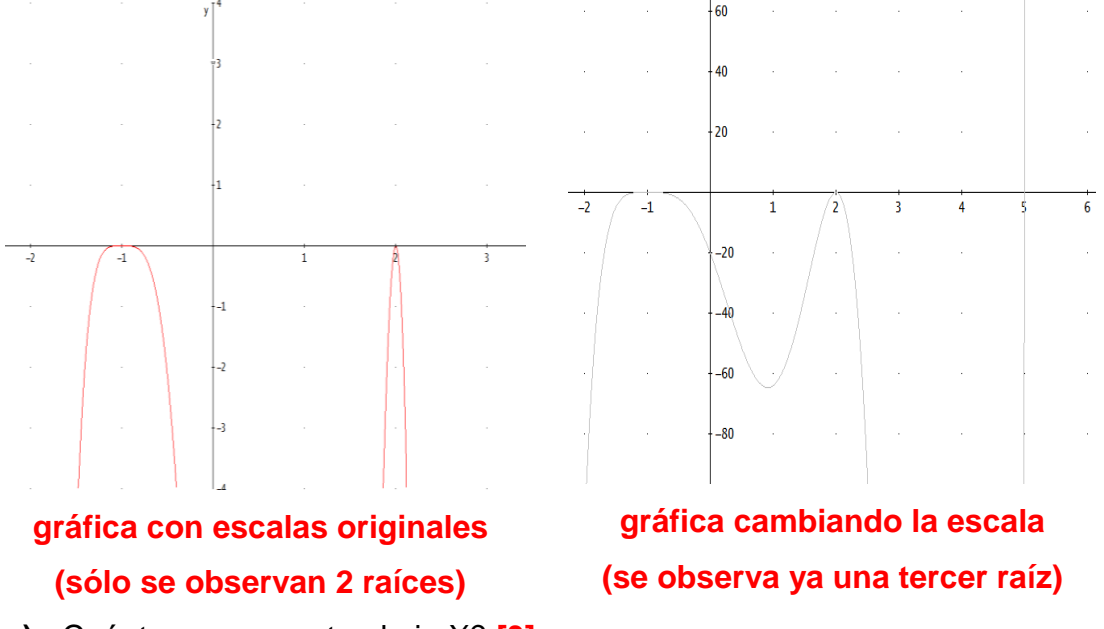

**c)** ¿Cuántas veces corta al eje X? **[3]** \_\_\_\_\_\_\_\_\_\_\_\_\_\_\_\_\_\_\_\_\_\_\_\_\_\_\_\_\_\_\_\_

**d)** Da el intervalo de cada una de las raíces **[(-1.5, -0.5), (1.5, 2.5) y (4.5, 5.5)]**

\_\_\_\_\_\_\_\_\_\_\_\_\_\_\_\_\_\_\_\_\_\_\_\_\_\_\_\_\_\_\_\_\_\_\_\_\_\_\_\_\_\_\_\_\_\_\_\_\_\_\_\_\_\_\_\_\_\_\_\_\_\_

Resuelve la ecuación.

**e)** Solución de la ecuación: **[***z* **= 5,** *z* **= 2,** *z* **= 1]** \_\_\_\_\_\_\_\_\_\_\_\_\_\_\_\_\_\_\_\_\_\_\_\_

**f)** ¿El número de soluciones reales coincide con el grado del polinomio? **[No]**  $S10000$ **g)** En caso de una respuesta negativa, resuelve la ecuación en los números complejos y da las soluciones complejas: **[no hay soluciones complejas]**\_\_\_ **h)** En caso que no haya soluciones complejas y que el número de soluciones reales no coincida con el grado del polinomio asociado a la ecuación, factoriza el polinomio **[(z-5)(z-2)²(z+1)<sup>4</sup> ]** \_\_\_\_\_\_\_\_\_\_\_\_\_\_\_\_\_\_\_\_\_\_\_\_\_\_\_\_\_\_\_\_\_\_\_\_\_\_ **i)** ¿Cuál es la *multiplicidad* de la primera raíz real? **[***z* **= 5 tiene multiplicidad** 

**1]** \_\_\_\_\_\_\_\_\_\_\_\_\_\_\_\_\_\_\_\_\_\_\_\_\_\_\_\_\_\_\_\_\_\_\_\_\_\_\_\_\_\_\_\_\_\_\_\_\_\_\_\_\_\_\_\_\_\_\_\_

**j)** ¿Cuál es la *multiplicidad* de la segunda raíz real? **[***z* **= 2 tiene multiplicidad 2]** \_\_\_\_\_\_\_\_\_\_\_\_\_\_\_\_\_\_\_\_\_\_\_\_\_\_\_\_\_\_\_\_\_\_\_\_\_\_\_\_\_\_\_\_\_\_\_\_\_\_\_\_\_\_\_\_\_\_\_\_ **k)** ¿Cuál es la *multiplicidad* de la tercera raíz real? **[***z* **= 1 tiene multiplicidad 4]** \_\_\_\_\_\_\_\_\_\_\_\_\_\_\_\_\_\_\_\_\_\_\_\_\_\_\_\_\_\_\_\_\_\_\_\_\_\_\_\_\_\_\_\_\_\_\_\_\_\_\_\_\_\_\_\_\_\_\_\_ **l)** ¿Cuál es la suma de las *multiplicidades*? **[7]** \_\_\_\_\_\_\_\_\_\_\_\_\_\_\_\_\_\_\_\_\_\_\_\_\_ **m)** Compara la suma de las multiplicidades con el grado del polinomio **[son iguales]** \_\_\_\_\_\_\_\_\_\_\_\_\_\_\_\_\_\_\_\_\_\_\_\_\_\_\_\_\_\_\_\_\_\_\_\_\_\_\_\_\_\_\_\_\_\_\_\_\_\_\_\_\_\_\_

*6.* Resuelve la ecuación *<sup>x</sup>* **10 12***x* **9** *+* **68***x* **8** *228x<sup>7</sup> + 506x<sup>6</sup> 556x<sup>5</sup> + 64x<sup>4</sup>* **+** 

### $1460x^3 - 1475x^2 + 1000x + 2500 = 0$

**a)** Fíjate en el polinomio que aparece en el miembro izquierdo de la ecuación. ¿De qué grado es? **[10]** \_\_\_\_\_\_\_\_\_\_\_\_\_\_\_\_\_\_\_\_\_\_\_\_\_\_\_\_\_\_\_\_\_\_\_\_\_\_\_\_\_\_

**b)** Grafícalo y responde:

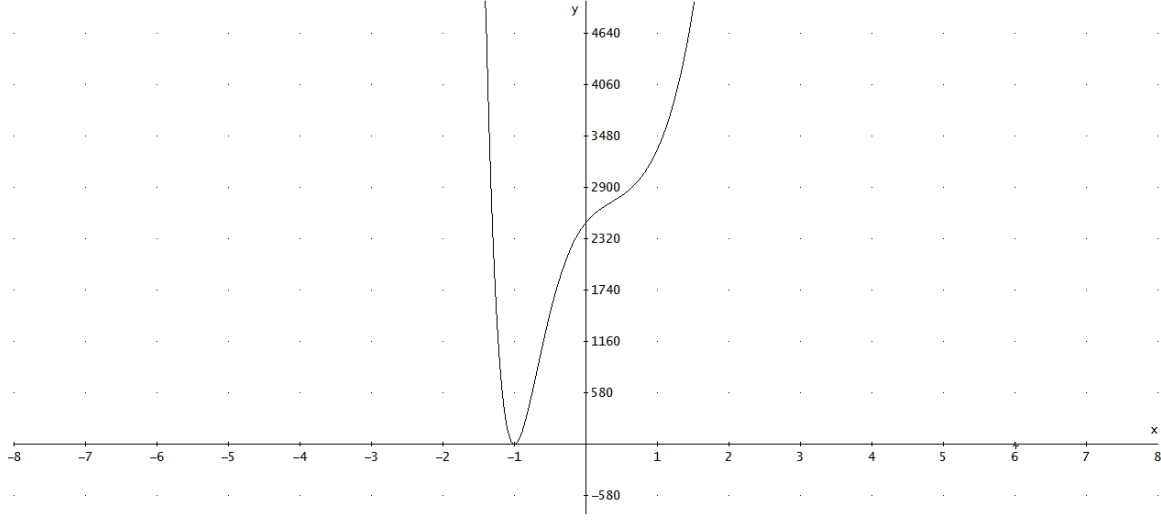

**c)** ¿Cuántas veces corta al eje X? **[Una vez]** \_\_\_\_\_\_\_\_\_\_\_\_\_\_\_\_\_\_\_\_\_\_\_\_\_\_

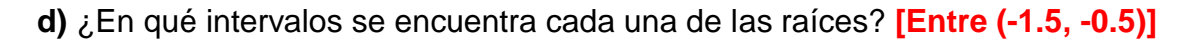

Resuelve la ecuación.

**e)** Solución de la ecuación: **[***x* **= 1]**\_\_\_\_\_\_\_\_\_\_\_\_\_\_\_\_\_\_\_\_\_\_\_\_\_\_\_\_\_\_\_\_\_\_

**f)** ¿El número de soluciones reales coincide con el grado del polinomio? **[No]**  $S10000$  **g)** En caso de una respuesta negativa, resuelve la ecuación en los números complejos y da las soluciones complejas: **[***x* **= 4 + 2***i***,** *x* **= 4 2***i, x* **= 1 + 2***i***,** *x* **=** 

#### **1**  $-2i$

**h)** En caso que el número de raíces no coincida con el grado del polinomio, factoriza el polinomio (en caso de que te hayan quedado soluciones complejas, usa una factorización compleja) **[ (***x+1)<sup>2</sup>* **(x-4+2i) (x-4-2i) (x-1+2i)<sup>3</sup> (x-1-2i)<sup>3</sup> ]**\_\_

\_\_\_\_\_\_\_\_\_\_\_\_\_\_\_\_\_\_\_\_\_\_\_\_\_\_\_\_\_\_\_\_\_\_\_\_\_\_\_\_\_\_\_\_\_\_\_\_\_\_\_\_\_\_\_\_\_\_\_\_\_\_ **i)** ¿Cuál es la *multiplicidad* de la única raíz real? **[***x* **= 1 tiene multiplicidad 2]**

**j)** ¿Cuál es la *multiplicidad* de la primera raíz compleja y de su conjugado? **[***x* **=** 

**4 + 2***i* **tiene multiplicidad 1]** \_\_\_\_\_\_\_\_\_\_\_\_\_\_\_\_\_\_\_\_\_\_\_\_\_\_\_\_\_\_\_\_\_\_\_\_\_\_\_

**k)** ¿Cuál es la *multiplicidad* de la segunda raíz compleja y de su conjugado? **[***x*

**= 1 + 2***i* **tiene multiplicidad 3]**\_\_\_\_\_\_\_\_\_\_\_\_\_\_\_\_\_\_\_\_\_\_\_\_\_\_\_\_\_\_\_\_\_\_\_\_\_\_

**l)** ¿Cuál es la suma de las *multiplicidades*? **[10]** \_\_\_\_\_\_\_\_\_\_\_\_\_\_\_\_\_\_\_\_\_\_\_\_

Compara la suma de las multiplicidades con el grado del polinomio **[son iguales**]

# *7.* Resuelve la ecuación **<sup>30</sup>***<sup>w</sup> 3 +* **79***w* **2 282***w* **+ 144 = 0**

**a)** Fíjate en el polinomio que aparece en el miembro izquierdo de la ecuación. ¿De qué grado es? **[3]** \_\_\_\_\_\_\_\_\_\_\_\_\_\_\_\_\_\_\_\_\_\_\_\_\_\_\_\_\_\_\_\_\_\_\_\_\_\_\_\_\_\_\_

**b)** Grafícalo y responde:

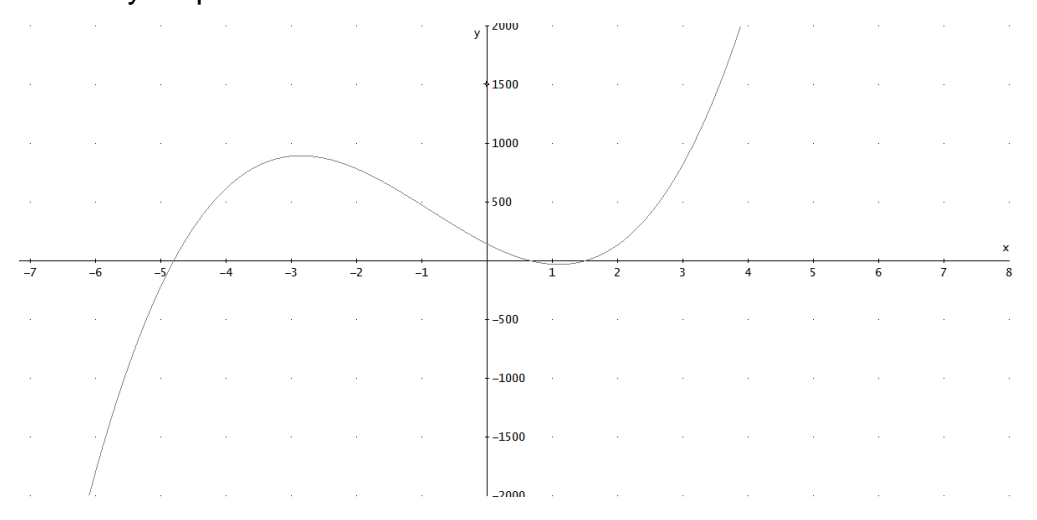

**c)** ¿Cuántas veces corta al eje X? **[Tres veces]** 

**d)** ¿En qué intervalos se encuentra cada una de las raíces? **[Entre (-5, -4), (0, 1), (1, 2)]** \_\_\_\_\_\_\_\_\_\_\_\_\_\_\_\_\_\_\_\_\_\_\_\_\_\_\_\_\_\_\_\_\_\_\_\_\_\_\_\_\_\_\_\_\_\_\_\_\_\_\_\_\_\_

Resuelve la ecuación.

**e)** Solución de la ecuación usando un método algebraico: **[***x* **= -24/5,** *x* **= 2/3 y** 

 $x = 3/21$ 

**f)** Solución de la ecuación usando un método numérico: **[***x* **= -4.8,** *x* **= 0.6666666666 y x = 1.5]** \_\_\_\_\_\_\_\_\_\_\_\_\_\_\_\_\_\_\_\_\_\_\_\_\_\_\_\_\_\_\_\_\_\_\_\_\_\_\_\_\_\_

**g)** ¿El número de soluciones reales coincide con el grado del polinomio? **[Si]**  $S10000$ **h)** En caso de una respuesta negativa, resuelve la ecuación en los números complejos y da las soluciones complejas: **[***no hay soluciones complejas***]**\_\_\_

# *8.* Resuelve la ecuación *<sup>x</sup>* **3 5.31***x* **2 21.3586***x* **+ 87.4497 = 0**

**a)** Fíjate en el polinomio que aparece en el miembro izquierdo de la ecuación. ¿De qué grado es? **[3]** \_\_\_\_\_\_\_\_\_\_\_\_\_\_\_\_\_\_\_\_\_\_\_\_\_\_\_\_\_\_\_\_\_\_\_\_\_\_\_\_\_\_\_

**b)** Grafícalo y responde:

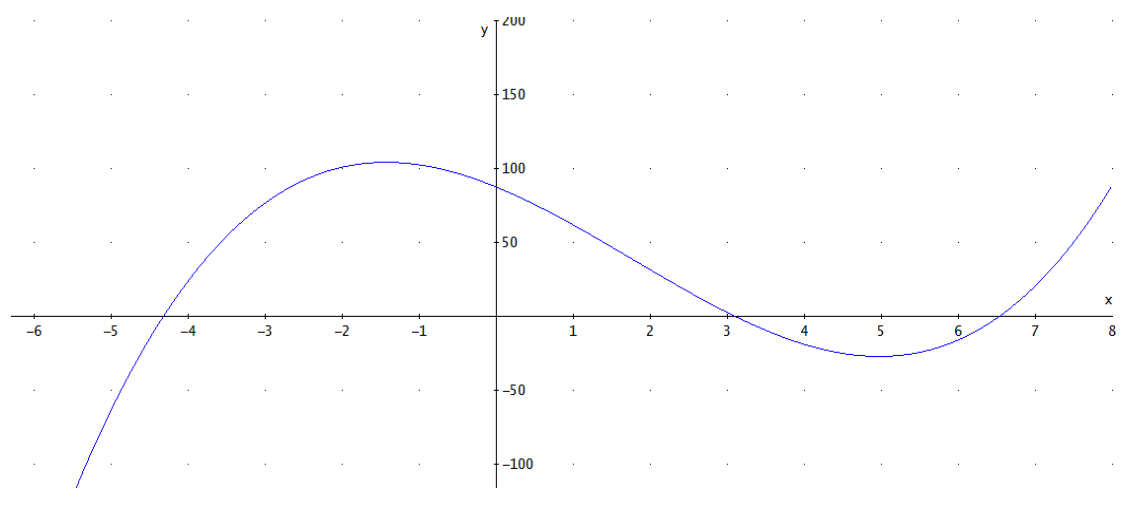

- **c)** ¿Cuántas veces corta al eje X? **[Tres veces]** \_\_\_\_\_\_\_\_\_\_\_\_\_\_\_\_\_\_\_\_\_\_\_\_
- **d)** ¿En qué intervalos se encuentra cada una de las raíces? **[Entre (-5, -4), (3, 4), (6, 7)]** \_\_\_\_\_\_\_\_\_\_\_\_\_\_\_\_\_\_\_\_\_\_\_\_\_\_\_\_\_\_\_\_\_\_\_\_\_\_\_\_\_\_\_\_\_\_\_\_\_\_\_\_\_\_

Resuelve la ecuación.

**e)** Solución de la ecuación usando un método algebraico: \_\_\_\_\_\_\_\_\_\_\_\_\_\_\_\_\_\_\_\_\_\_\_ 57831768./57189658320372135 19063219440124045 7. J18831. COS 3

$$
[x = \t\t 150 \t\t 100 \t\t ,
$$

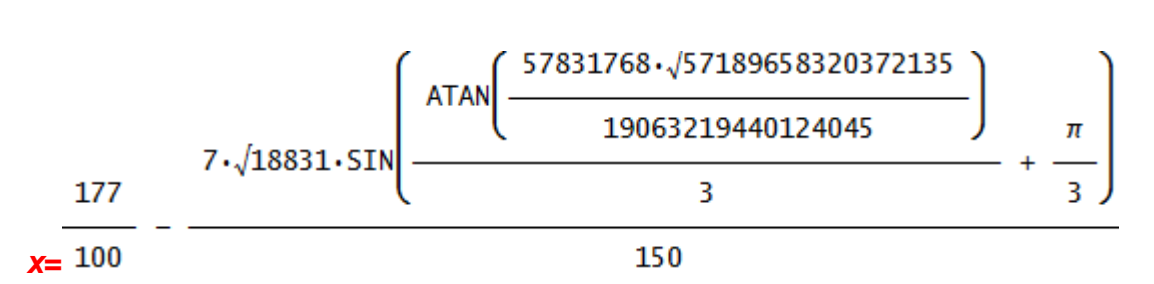

177

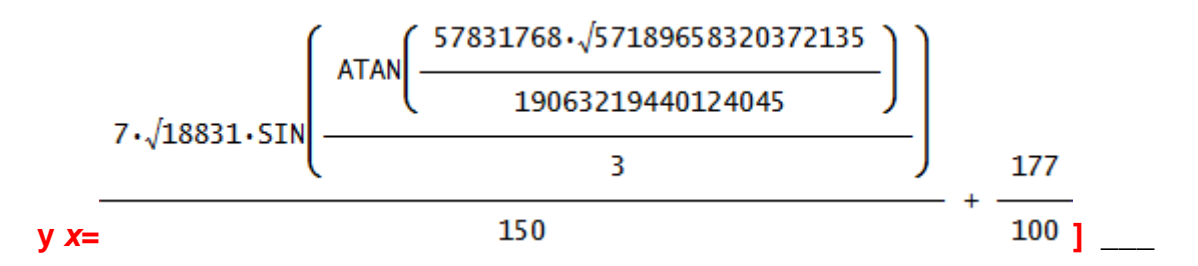

**f)** Solución de la ecuación usando un método numérico: **[***x* **= -4.319999254,** *x* **= 0.6666666666 y x = 1.5]** \_\_\_\_\_\_\_\_\_\_\_\_\_\_\_\_\_\_\_\_\_\_\_\_\_\_\_\_\_\_\_\_\_\_\_\_\_\_\_\_\_\_

**g)** Solución de la ecuación usando un método numérico con tres cifras decimales redondeadas: **[***x* **= -4.320,** *x* **= 0.667 y** *x* **= 1.5]**\_\_\_\_\_\_\_\_\_\_\_\_\_\_\_\_\_

\_\_\_\_\_\_\_\_\_\_\_\_\_\_\_\_\_\_\_\_\_\_\_\_\_\_\_\_\_\_\_\_\_\_\_\_\_\_\_\_\_\_\_\_\_\_\_\_\_\_\_\_\_\_\_\_\_\_\_\_\_\_

**h)** ¿El número de soluciones reales coincide con el grado del polinomio? **[Si]**  $S10$  NO  $0$ **i)** En caso de una respuesta negativa, resuelve la ecuación en los números complejos y da las soluciones complejas: **[***no hay soluciones complejas***]**\_\_\_

 <sup>N</sup>OTA 2: Puedes controlar el número de cifras decimales de una solución numérica de la siguiente manera: menú principal *→ Options* → *Mode Settings* > en la ventana de diálogo que aparece, pestaña *Simplification→ Precision→ Digits→ y en el menú a cascada se elige el* número de cifras decimales.

### *Laboratorio 2: Solución de ecuaciones no algebraicas. Discusión*

Este laboratorio está destinado a los alumnos de bachillerato de primer y segundo semestre.

La solución de ecuaciones no algebraicas se maneja en el laboratorio 2. Este laboratorio consta de cuatro ejercicios, que, con ayuda de *Derive*, los alumnos trabajarán de manera gradual. La intención es que el alumno se de cuenta que no sólo existen ecuaciones algebraicas (las que fueron manejadas en el laboratorio 1) sino también, que conozca la existencia de ecuaciones no algebraicas, y no sólo eso, además que sea capaz de resolverlas.

Este tipo de ecuaciones, dada su extrema complejidad, casi nunca se abordan con la tecnología papel y lápiz y cuando llega a hacerse, se hace con ecuaciones extremadamente sencillas o sólo en unos cuantos casos particulares sin enseñarle al alumno una estrategia general.

En cada uno de los ejercicios, se observará que el número de soluciones de una ecuación no algebraica es infinito. Aunque no existe ningún software que tenga la capacidad de dar todas las soluciones, *siempre* es posible hallar las soluciones en determinados intervalos.

Se parte de una forma estándar del tipo *f***(***t***) = 0**. Luego se pide a los alumnos que grafiquen la función *f***(***t***)** para que vean su comportamiento en manera tal que observen y obtengan, de manera aproximada y sólo por visualización, las soluciones que interesan en un determinado intervalo. Es así que de esta manera el alumno se ve forzado a realizar sus propias conjeturas y conclusiones con respecto tanto a la gráfica como a los resultados que se obtengan.

La transición a la solución de ecuaciones no algebraicas es gradual pues se reproduce parte del esquema introducido en el primer laboratorio.

Es decir, primero probará con el método algebraico. A diferencia de los resultados obtenidos en el laboratorio 1, el alumno podrá observar que *Derive* no siempre proporciona la solución, pues en el caso de ecuaciones muy complejas los algoritmos algebraicos son limitados, por lo que se deben usar algoritmos numéricos. Es en esta situación donde surge un nuevo problema, ya que éste tipo de métodos proporcionan sólo una solución y peor aún, en la mayoría de los casos la solución dada no se encuentra dentro del intervalo en

50

el que interesa hallar la solución. Por lo anterior el alumno deberá guiarse de la gráfica para poder resolver la ecuación por medio de intervalos en donde se encuentra la solución. Esto no es automático, el alumno deberá tener cuidado pues puede enfrentarse al hecho que si ingresa algún intervalo donde se encuentra más de una solución, el software arrojará sólo una solución y no todas las que se encuentran dentro del intervalo.

Como puede observarse, las ecuaciones de los ejercicios 1, 2 y 3 no son para nada triviales y cabe señalar que tampoco son artificiales pues proceden de problemas de modelación de un sistema masa resorte en el contexto de las ecuaciones diferenciales ordinarias.

En los ejercicios 3 y 4 se presenta el hecho que al utilizar el método algebraico para resolver la ecuación, los resultados obtenidos que arroja *Derive* se darán de manera incompleta, por lo que los alumnos deberán observar cuál es la solución faltante dentro del intervalo a resolver.

### *Laboratorio 2: Solución de ecuaciones no algebraicas*

*1.* El miembro izquierdo de la siguiente ecuación representa una función que modela la posición de una masa con respecto a su posición de equilibrio en un sistema masaresorte (ve la figura de al lado). Este tipo de sistemas se estudian en Física.

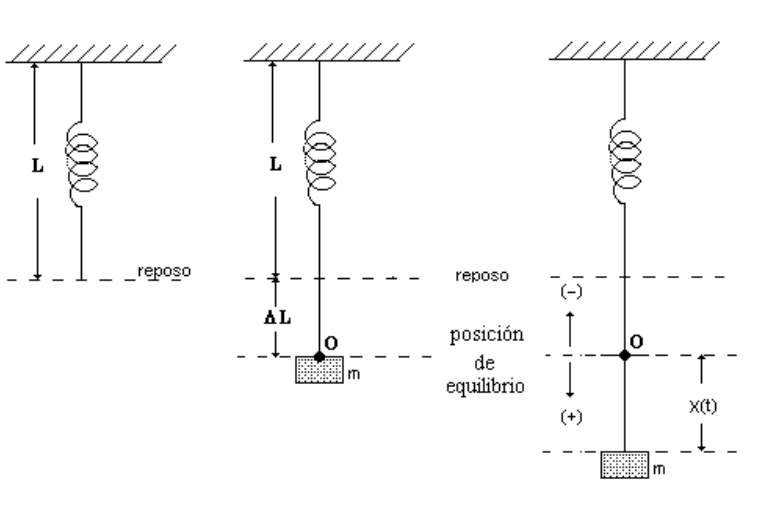

 $\left(\frac{4\cdot\sqrt{6}}{87}+\frac{1}{29}\right)$   $\cos\left(t\cdot\left(\frac{\sqrt{6}}{2}-4\right)\right)$   $\cos\left(\frac{\sqrt{6}\cdot t}{2}\right)+\left(\frac{4\cdot\sqrt{6}}{87}+\frac{1}{29}\right)$   $\sin\left(t\cdot\left(\frac{\sqrt{6}}{2}-4\right)\right)$   $\sin\left(\frac{\sqrt{6}\cdot t}{2}\right)+\left(\frac{1}{29}-4\right)$  $\frac{4\cdot\sqrt{6}}{87}\cdot\cos\left(t\cdot\left(\frac{\sqrt{6}}{2}+4\right)\right)\cdot\cos\left(\frac{\sqrt{6}\cdot t}{2}\right)+\left(\frac{1}{28}-\frac{4\cdot\sqrt{6}}{87}\right)\cdot\sin\left(t\cdot\left(\frac{\sqrt{6}}{2}+4\right)\right)\cdot\sin\left(\frac{\sqrt{6}\cdot t}{2}\right)-\left(\frac{\sqrt{6}}{5}+\frac{3}{10}\right)\cdot\cos\left(t\cdot\left(\frac{\sqrt{6}}{2}+4\right)\right)\cdot\cos\left(t\cdot\left(\frac{\sqrt{6}}{2}+4\right)\right)\cdot\sin\left(\frac{\sqrt{$  $- 2$ )  $\cdot$   $\sin\left(\frac{\sqrt{6} \cdot t}{2}\right) + \left(\frac{\sqrt{6}}{5} + \frac{3}{10}\right) \cdot$   $\sin\left(t \cdot \left(\frac{\sqrt{6}}{2} - 2\right)\right) \cdot \cos\left(\frac{\sqrt{6} \cdot t}{2}\right) + \left(\frac{3}{10} - \frac{\sqrt{6}}{5}\right) \cdot \cos\left(t \cdot \left(\frac{\sqrt{6}}{2} + 2\right)\right) \cdot \sin\left(\frac{\sqrt{6} \cdot t}{2}\right) +$  $\left(\frac{\sqrt{6}}{5}-\frac{3}{10}\right)\cdot\sin\left(t\cdot\left(\frac{\sqrt{6}}{2}+2\right)\right)\cdot\cos\left(\frac{\sqrt{6}\cdot t}{2}\right)+\frac{56\cdot\cos\left(\frac{\sqrt{6}\cdot t}{2}\right)}{29}+\frac{\sqrt{6}\cdot\sin\left(\frac{\sqrt{6}\cdot t}{2}\right)}{15}=0$ 

**a)** Grafica el miembro izquierdo y modifica la escala en manera tal que se tenga una visión adecuada de la gráfica.

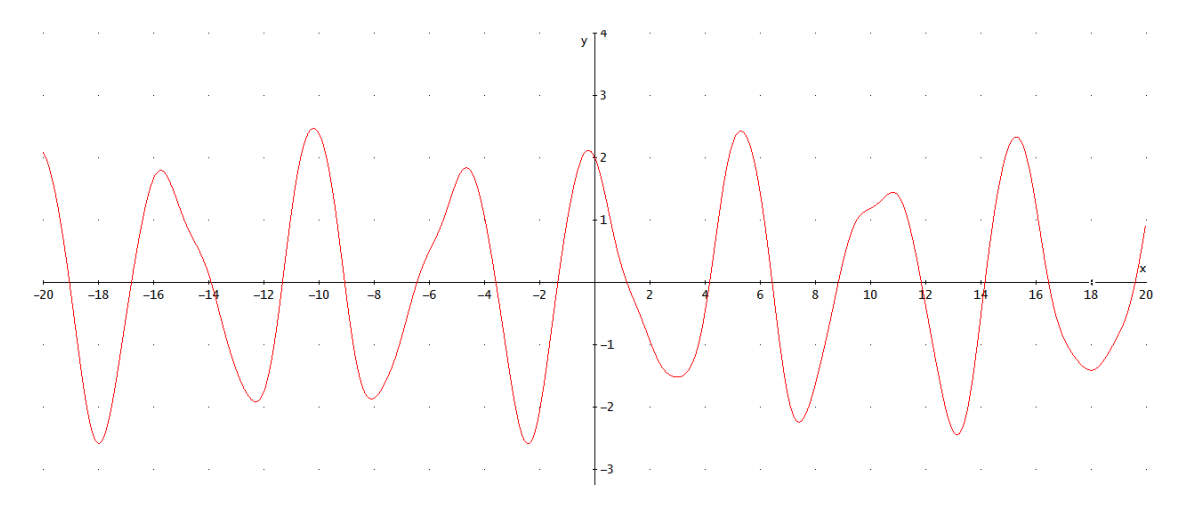

**b)** ¿Qué observas respecto a los cortes con el eje X? **[Son infinitos. Entre más nos alejemos, más cortes se observarán]** \_\_\_\_\_\_\_\_\_\_\_\_\_\_\_\_\_\_\_\_\_\_

\_\_\_\_\_\_\_\_\_\_\_\_\_\_\_\_\_\_\_\_\_\_\_\_\_\_\_\_\_\_\_\_\_\_\_\_\_\_\_\_\_\_\_\_\_\_\_\_\_\_\_\_\_\_\_\_\_\_\_\_\_\_

 <sup>N</sup>OTA 1: Cuando el número de soluciones de una ecuación es infinito, ningún software tiene la capacidad de dar todas las soluciones. Sin embargo *siempre* es posible hallar soluciones en determinados intervalos. Afortunadamente, en las aplicaciones de las matemáticas, siempre estamos en este último caso.

Ejemplo: resolvamos la ecuación en el intervalo [0, 10] (el mismo método se usa para resolver la ecuación en *cualquier* intervalo).

**c)** Grafica el miembro izquierdo de la expresión sólo en el intervalo [0, 10]

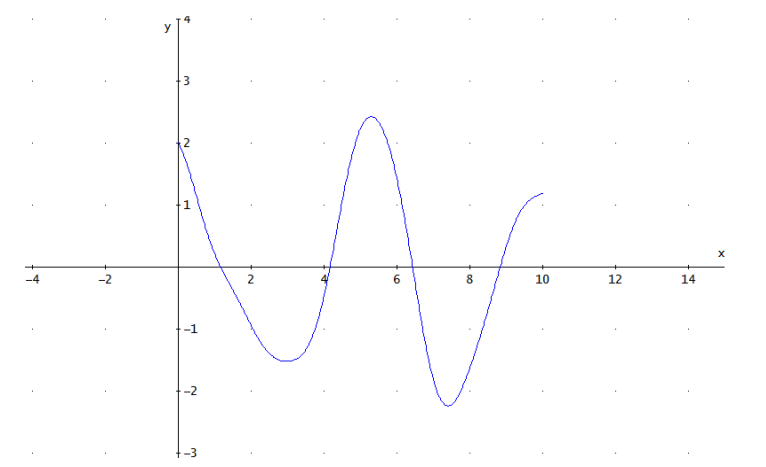

**d)** ¿Cuántas veces la gráfica corta al eje X? [4]

**e)** ¿En qué intervalos la segunda gráfica corta al eje X? **[(1, 2), (4, 5), (6,7) y (8, 9)]** \_\_\_\_\_\_\_\_\_\_\_\_\_\_\_\_\_\_\_\_\_\_\_\_\_\_\_\_\_\_\_\_\_\_\_\_\_\_\_\_\_\_\_\_\_\_\_\_\_\_\_\_\_\_\_\_\_

**f)** Resuelve la ecuación para cada uno de los intervalos obtenidos en el inciso anterior.

**g)** Solución de la ecuación usando un método algebraico: **[***Derive* no proporciona ninguna solución**]** \_\_\_\_\_\_\_\_\_\_\_\_\_\_\_\_\_\_\_\_\_\_\_\_\_\_\_\_\_\_\_\_\_\_\_\_\_\_

**h)** *i*. Te da una solución el software? **[No]** SI o NO o NO o

**i)** En caso de una respuesta negativa ¿A qué atribuyes que no te de una solución? **[**En el caso de ecuaciones muy complejas los algoritmos algebraicos no proporcionan una solución por lo que se deben usar algoritmos numéricos**] j)** Solución de la ecuación usando un método numérico: **[***t* **= -9.070210618]** \_\_

**k)** ¿La solución que te proporciona el software cae en uno de los intervalos dados? **[NO]** SI o NO o

**l)** En caso de una respuesta negativa usa la opción de solución en un intervalo dado y llena la siguiente tabla.

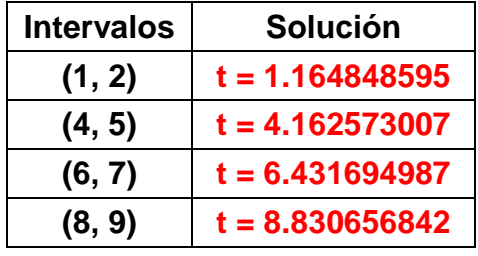

 <sup>N</sup>OTA 2: Hay que tener mucho cuidado al obtener la solución dentro de un intervalo, pues cuando el número de soluciones dentro del intervalo es mayor a uno, *Derive* únicamente proporcionará una de las soluciones. Por lo tanto, cuando busques una solución con este método está seguro de dar un intervalo donde sólo aparezca una solución.

*2.* El miembro izquierdo de la siguiente ecuación representa la rapidez con la

que se mueve la masa del problema 1. Halla los valores de *t* (medido en segundos) para los que la rapidez vale cero en los primeros 10 segundos.

$$
-\left(\frac{16 \cdot \sqrt{6}}{87} + \frac{4}{29}\right) \cdot \cos\left(t \cdot \left(\frac{\sqrt{6}}{2} - 4\right)\right) \cdot \sin\left(\frac{\sqrt{6} \cdot t}{2}\right) + \left(\frac{16 \cdot \sqrt{6}}{87} + \frac{4}{29}\right) \cdot \sin\left(t \cdot \left(\frac{\sqrt{6}}{2} - 4\right)\right) \cdot \cos\left(\frac{\sqrt{6} \cdot t}{2}\right) + \left(\frac{4}{29} - \frac{16 \cdot \sqrt{6}}{87}\right) \cdot \cos\left(t \cdot \left(\frac{\sqrt{6}}{2} + 4\right)\right) \cdot \sin\left(\frac{\sqrt{6} \cdot t}{2}\right) + \left(\frac{16 \cdot \sqrt{6}}{87} - \frac{4}{29}\right) \cdot \sin\left(t \cdot \left(\frac{\sqrt{6}}{2} + 4\right)\right) \cdot \cos\left(\frac{\sqrt{6} \cdot t}{2}\right) - \left(\frac{2 \cdot \sqrt{6}}{5} + \frac{3}{5}\right) \cdot \cos\left(t \cdot \left(\frac{\sqrt{6}}{2} - 2\right)\right) \cdot \cos\left(\frac{\sqrt{6} \cdot t}{2}\right) - \left(\frac{2 \cdot \sqrt{6}}{5} + \frac{3}{5}\right) \cdot \sin\left(t \cdot \left(\frac{\sqrt{6}}{2} - 2\right)\right) \cdot \sin\left(\frac{\sqrt{6} \cdot t}{2}\right) + \left(\frac{2 \cdot \sqrt{6}}{5} - \frac{3}{5}\right) \cdot \cos\left(t \cdot \left(\frac{\sqrt{6}}{2} + 2\right)\right) \cdot \cos\left(\frac{\sqrt{6} \cdot t}{2}\right) + \left(\frac{2 \cdot \sqrt{6}}{5} - \frac{3}{5}\right) \cdot \cos\left(t \cdot \left(\frac{\sqrt{6}}{2} + 2\right)\right) \cdot \sin\left(t \cdot \left(\frac{\sqrt{6}}{2} + 2\right)\right) \cdot \sin\left(\frac{\sqrt{6} \cdot t}{2}\right) + \frac{\cos\left(\frac{\sqrt{6} \cdot t}{2}\right)}{5} - \frac{28 \cdot \sqrt{6} \cdot \sin\left(\frac{\sqrt{6} \cdot t}{2}\right)}{29} = 0
$$

**a)** Grafica el miembro izquierdo en el intervalo dado y modifica la escala de manera tal que se tenga una visión adecuada de la gráfica.

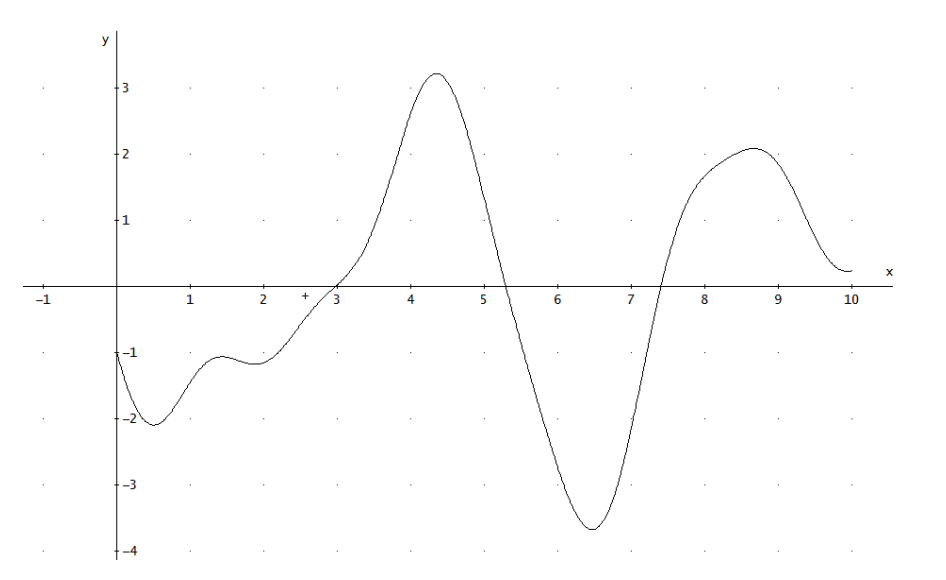

**b)** ¿Cuántas veces la gráfica corta al eje X? [3] \_\_\_\_\_\_\_\_\_\_\_\_\_\_\_\_\_\_\_\_\_\_\_\_\_\_\_\_\_\_

**c)** Da los intervalos en los que la gráfica corta al eje X **[(2, 3), (5, 6) y (7,8)]** \_\_

Resuelve la ecuación para cada uno de los intervalos obtenidos en el inciso anterior.

**d)** Solución de la ecuación usando un método algebraico: **[***Derive* no proporciona ninguna solución**]** \_\_\_\_\_\_\_\_\_\_\_\_\_\_\_\_\_\_\_\_\_\_\_\_\_\_\_\_\_\_\_\_\_\_\_\_\_\_

**e)** *i* Te da una solución el software? **[No]** SI o NO o NO o

**f)** Llena la siguiente tabla.

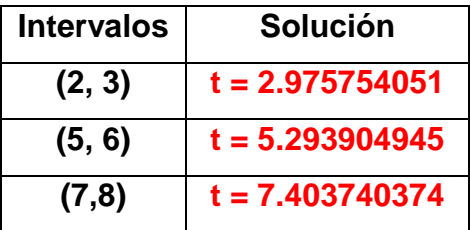

*3.* Resuelve la siguiente ecuación en el intervalo [1, 4]  $\frac{2}{\sqrt{(900 \cdot 5IN(t))} \cdot (0.05(t)) + 225 \cdot 5IN(t))} \cdot (0.05(t)) - 150 \cdot 5IN(t)) \cdot (0.05(t)) + 25 \cdot 5I - 150 \cdot 5IN(t))$ 

3) + 50 SIN(t)  $\frac{2}{3}$  - 50 SIN(t)  $\frac{2}{3}$  - 50 SIN(t)  $\frac{2}{3}$  - 50 SIN(t)  $\frac{12}{3}$  - 50 SIN(t)  $\frac{6}{3}$  - 75 SIN(t) - 16)  $\frac{6}{N(t) + 4}$ , (COS(t) · (25·SIN(t) + 4) + 1)

**a)** Grafica el miembro izquierdo y modifica la escala de manera tal que se tenga una visión adecuada de la gráfica.

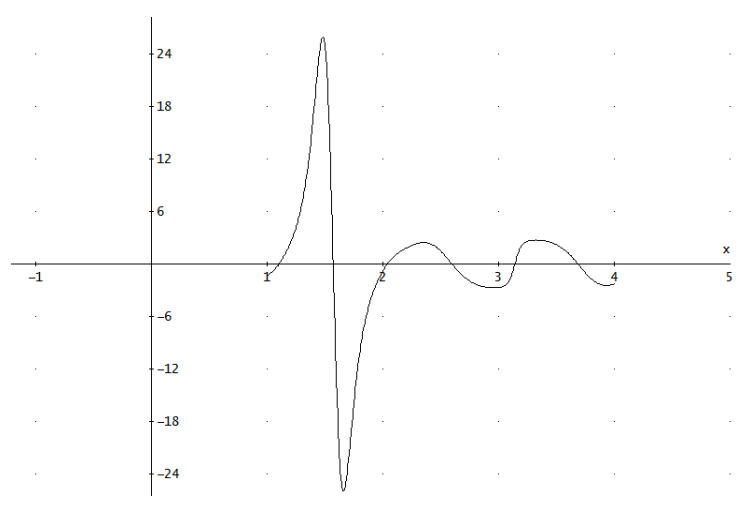

**b)** ¿Cuántas veces la gráfica corta al eje X? [6]

```
c) Da los intervalos en los que la gráfica corta al eje X [(1, 1.5), (1.5, 2), (2, 
2.5), (2.5, 3), (3, 3.5) y (3.5, 4)] _____________________________________
```
Resuelve la ecuación para cada uno de los intervalos obtenidos en el inciso anterior.

**d)** Solución de la ecuación usando un método algebraico:

**[**

como se puede observar aparecen cinco soluciones racionales y otras que no tienen sentido por lo que conviene usar un método numérico**]** \_\_\_\_\_\_\_\_\_\_\_\_\_

**e)** ¿Te da una solución el software? [Si pero incompleta] SI o NO o

\_\_\_\_\_\_\_\_\_\_\_\_\_\_\_\_\_\_\_\_\_\_\_\_\_\_\_\_\_\_\_\_\_\_\_\_\_\_\_\_\_\_\_\_\_\_\_\_\_\_\_\_\_\_\_\_\_\_\_\_\_\_

**f)** Llena la siguiente tabla.

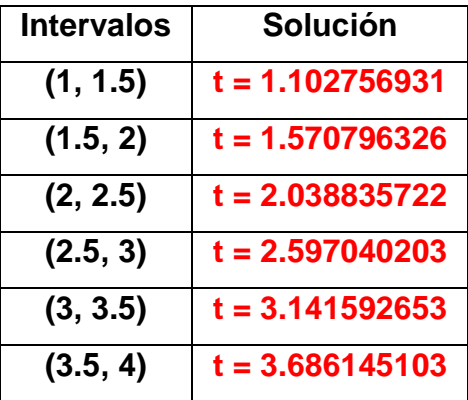

*4.* Resuelve la siguiente ecuación en el intervalo [-1, 10].

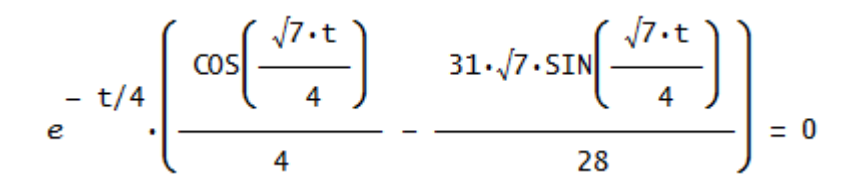

**a)** Grafica el miembro izquierdo y modifica la escala en manera tal que se tenga una visión adecuada de la gráfica.

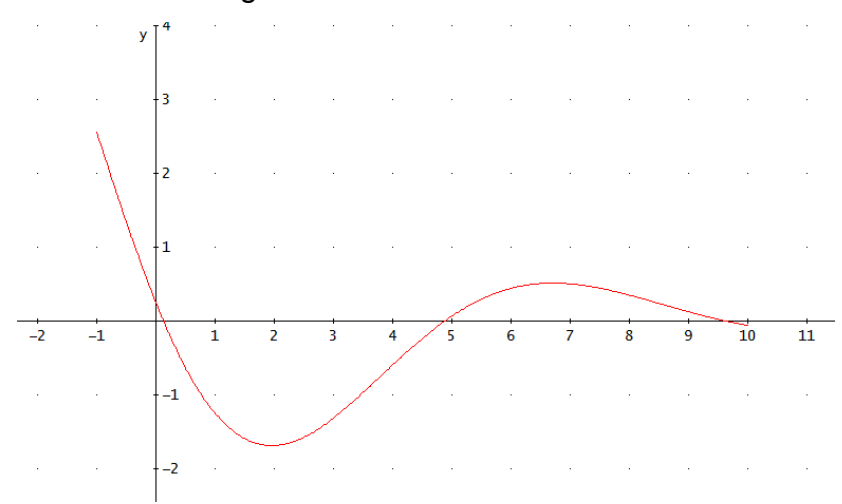

- **b)** ¿Cuántas veces la gráfica corta al eje X? **[3]** \_\_\_\_\_\_\_\_\_\_\_\_\_\_\_\_\_\_\_\_\_\_\_\_
- **c)** Da los intervalos en los que la gráfica corta al eje X **[(0, 1), (4, 5) y (9, 10)]** \_

Resuelve la ecuación para cada uno de los intervalos obtenidos en el inciso anterior.

**d)** Solución de la ecuación usando un método algebraico: **[***t=* 

$$
\frac{4\cdot\sqrt{7}\cdot\text{ATAN}\left(\frac{\sqrt{7}}{31}\right)}{7} - \frac{4\cdot\sqrt{7}\cdot\pi}{7}, \qquad t = \frac{4\cdot\sqrt{7}\cdot\text{ATAN}\left(\frac{\sqrt{7}}{31}\right)}{7}, \qquad t = \frac{4\cdot\sqrt{7}\cdot\text{ATAN}\left(\frac{\sqrt{7}}{31}\right)}{7}, \qquad t = \frac{4\cdot\sqrt{7}\cdot\text{ATAN}\left(\frac{\sqrt{7}}{31}\right)}{7}, \qquad t = \frac{4\cdot\sqrt{7}\cdot\text{ATAN}\left(\frac{\sqrt{7}}{31}\right)}{7}
$$

*y t=* **.** Tres soluciones tienen sentido pero sólo dos de ellas  $\mathbf{z}$ están en el intervalo de trabajo. Tomamos esas dos soluciones y buscamos la tercera**]**\_\_\_\_\_\_\_\_\_\_\_\_\_\_\_\_\_\_\_\_\_\_\_\_\_\_\_\_\_\_\_\_\_\_\_\_\_\_\_\_\_\_\_\_\_\_\_\_\_\_\_\_\_\_\_\_

\_\_\_\_\_\_\_\_\_\_\_\_\_\_\_\_\_\_\_\_\_\_\_\_\_\_\_\_\_\_\_\_\_\_\_\_\_\_\_\_\_\_\_\_\_\_\_\_\_\_\_\_\_\_\_\_\_\_\_\_\_\_

**e)** Aproxima numéricamente las soluciones obtenidas: \_\_\_\_\_\_\_\_\_\_\_\_\_\_\_\_\_\_

f) *i* Te da una solución el software? [Si, pero incompleta] SI o NO o

**g)** Llena la siguiente tabla.

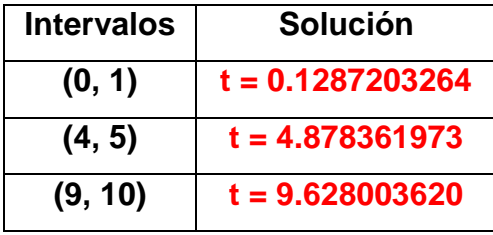

#### *Laboratorio 2: Solución de ecuaciones no algebraicas (con Cálculo). Discusión*

Este laboratorio es muy parecido al laboratorio 2. Consta de tres ejercicios orientados a alumnos que ya hayan estudiado Cálculo, en particular máximos y mínimos, ya que en cada ejercicio se solicita al alumno que encuentre los valores extremos de una función.

Considerando que el desarrollo de dicho proceso, por medio de la tecnología papel y lápiz, implica obtener la derivada de la función, igualarla a cero y después resolverla, este procedimiento conduce, de manera natural, a la solución de una ecuación del tipo *f***'(***t***)=0**, que puede ser algebraica o no, posteriormente tomar los resultados obtenidos y evaluarlos en la función original y gracias a ello obtener los puntos máximo y mínimo relativos, finalmente a partir de todo el proceso anterior se construye la gráfica.

Con el uso de software existe una diferencia sustancial en el proceso, ya que, en este caso, son de gran ayuda tanto la parte visual como la algebraica, pues se pueden obtener de manera casi instantánea tanto la gráfica de la función como su derivada por lo que, fácilmente se pueden ver máximos y mínimos relativos. En el caso de ecuaciones no algebraicas el número de valores extremos es infinito, lo que no impide la obtención de dichos valores extremos en intervalos específicos.

Luego de la gráfica de la función original, el alumno obtendrá la derivada con ayuda de *Derive*, la graficará y con ella observará y calculará los valores en donde la derivada vale cero, es decir, resolverá la ecuación *f***'(***t***)=0**. Posteriormente se evaluará cada uno de los resultados obtenidos en la función original (también en esta tarea es útil el uso de software tipo CAS). Con estos datos se pide al alumno que construya una tabla donde se muestren los valores obtenidos, y de esta manera determinar en dónde se encuentran los máximos y mínimos absolutos. Finalmente el alumno deberá graficar las verticales correspondientes a los puntos máximo y mínimo para que visualice gráficamente la coincidencia de esos puntos, con las raíces de la derivada.

59

### *Laboratorio 2: Soluciones de ecuaciones no algebraicas (con Cálculo)*

Nota: este laboratorio está pensado para alumnos que ya hayan estudiado máximos y mínimos en Cálculo.

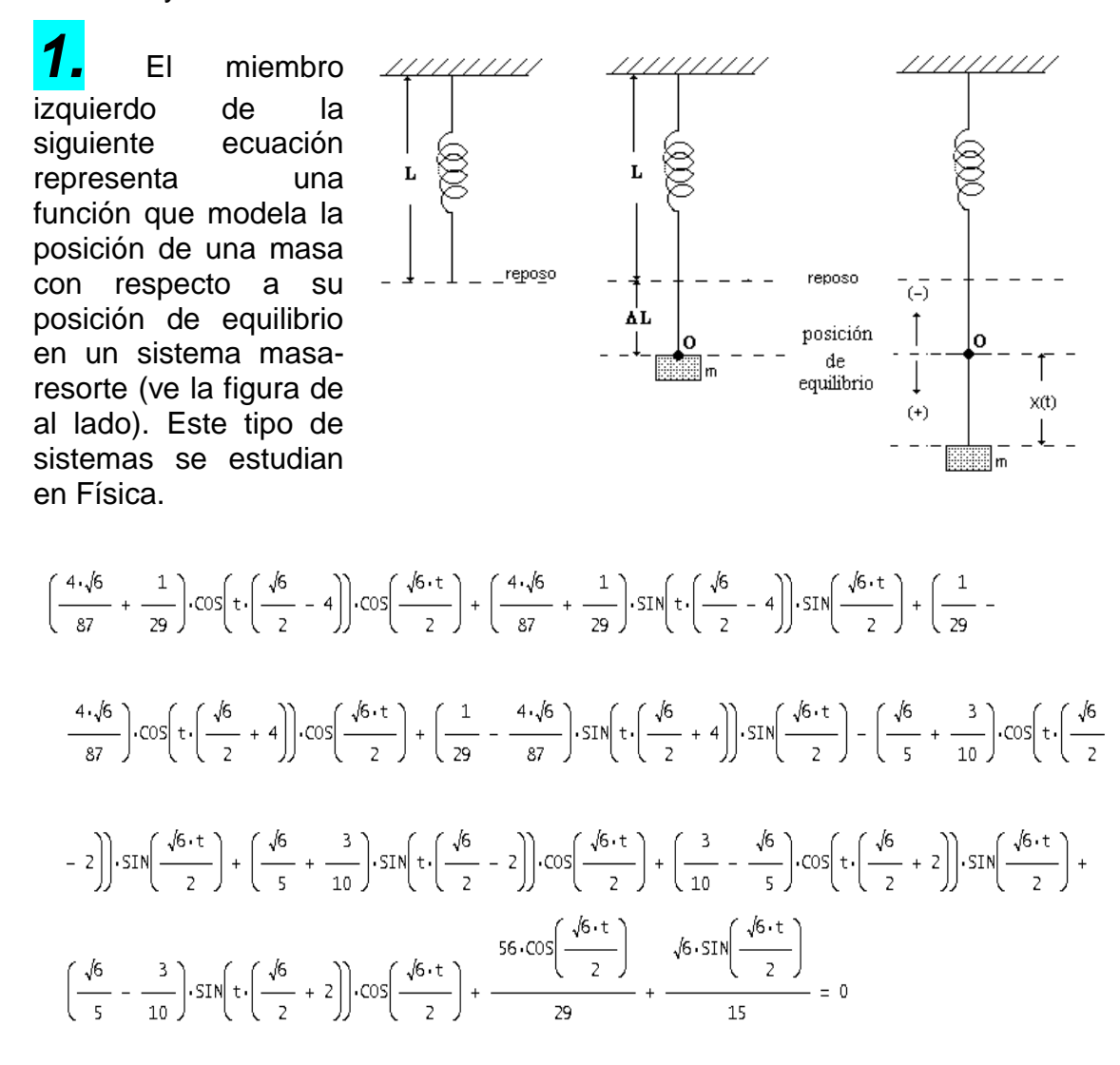

**a)** Grafica el miembro izquierdo y modifica la escala en manera tal que se tenga una visión adecuada de la gráfica.

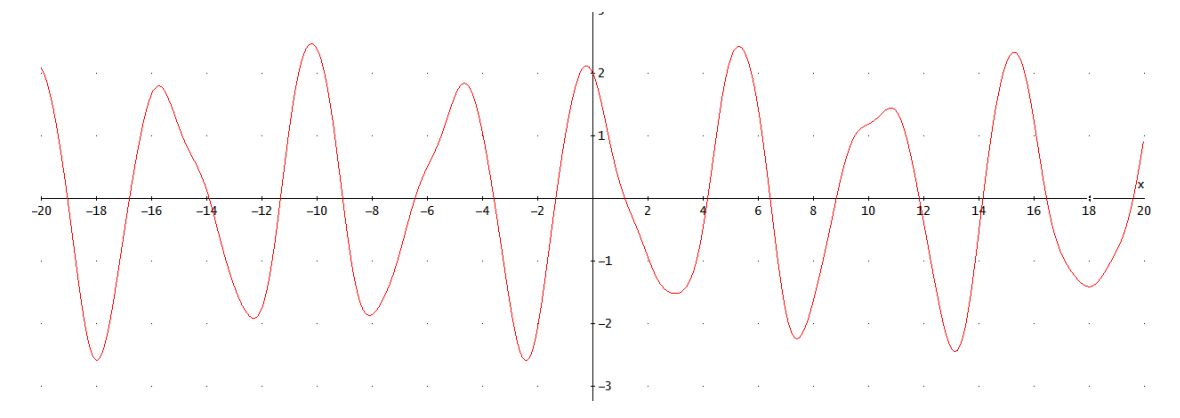

**b)** ¿Qué observas respecto a los cortes con el eje X? **[Son infinitos. Entre más nos alejemos, más cortes se observarán]** \_\_\_\_\_\_\_\_\_\_\_\_\_\_\_\_\_\_\_\_\_\_

 <sup>N</sup>OTA 1: Cuando el número de soluciones de una ecuación es infinito, ningún software tiene la capacidad de dar todas las soluciones. Sin embargo *siempre* es posible hallar soluciones en determinados intervalos. Afortunadamente, en las aplicaciones de las matemáticas, siempre estamos en este último caso.

Ejemplo: resuelve la ecuación en el intervalo [0, 10] (el mismo método se usa para resolver la ecuación en *cualquier* intervalo).

**c)** Grafica el miembro izquierdo de la expresión sólo en el intervalo [0, 10]

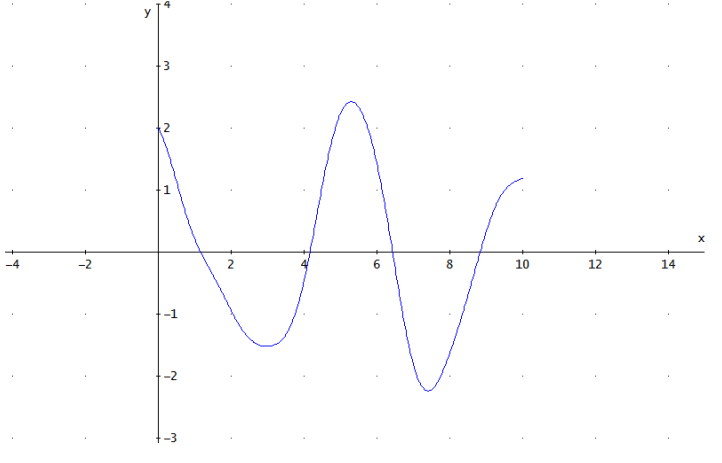

**d)** ¿Cuántas veces la gráfica corta al eje X? [4]

**e)** ¿En qué intervalos la segunda gráfica corta al eje X? **[(1, 2), (4, 5), (6,7) y (8, 9)]** \_\_\_\_\_\_\_\_\_\_\_\_\_\_\_\_\_\_\_\_\_\_\_\_\_\_\_\_\_\_\_\_\_\_\_\_\_\_\_\_\_\_\_\_\_\_\_\_\_\_\_\_\_\_\_\_\_

Resuelve la ecuación para cada uno de los intervalos obtenidos en el inciso anterior.

**f)** Solución de la ecuación usando un método algebraico: **[***Derive* no proporciona ninguna solución**]** \_\_\_\_\_\_\_\_\_\_\_\_\_\_\_\_\_\_\_\_\_\_\_\_\_\_\_\_\_\_\_\_\_\_\_\_\_

**g)** *i* Te da una solución el software? **[No]** SI o NO o NO o **h)** En caso de una respuesta negativa ¿A qué atribuyes que no te de una solución? **[**En el caso de ecuaciones muy complejas los algoritmos algebraicos no proporcionan una solución por lo que se deben usar algoritmos numéricos**]**

**i)** Solución de la ecuación usando un método numérico: **[***t* **= -9.070210618]** \_\_

\_\_\_\_\_\_\_\_\_\_\_\_\_\_\_\_\_\_\_\_\_\_\_\_\_\_\_\_\_\_\_\_\_\_\_\_\_\_\_\_\_\_\_\_\_\_\_\_\_\_\_\_\_\_\_\_\_\_\_\_\_\_

**j)** ¿La solución que te proporciona el software cae en uno de los intervalos dados? **[NO]** SI  $\circ$  NO  $\circ$  **k)** En caso de una respuesta negativa usa la opción de solución en un intervalo dado y llena la siguiente tabla.

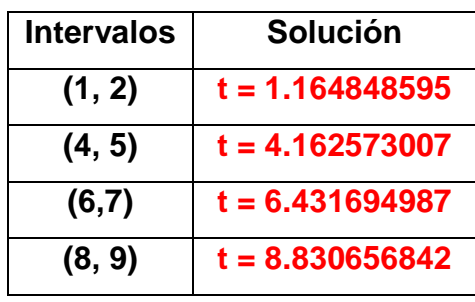

 <sup>N</sup>OTA 2: Hay que tener mucho cuidado al obtener la solución dentro de un intervalo, pues cuando el número de soluciones dentro del intervalo es mayor a uno, *Derive* únicamente proporcionará una de las soluciones. Por lo tanto, cuando busques una solución con este método está seguro de dar un intervalo donde sólo aparezca una solución.

*2.* Halla los máximos y los mínimos de la siguiente función (se trata de la misma función que aparece en el miembro izquierdo de la ecuación del problema anterior).

$$
\left[ \left( \frac{4\cdot\sqrt{6}}{87} + \frac{1}{29} \right) \cdot \cos\left(t \cdot \left( \frac{\sqrt{6}}{2} - 4 \right) \right) \cdot \cos\left(\frac{\sqrt{6} \cdot t}{2} \right) + \left( \frac{4\cdot\sqrt{6}}{87} + \frac{1}{29} \right) \cdot \sin\left(t \cdot \left( \frac{\sqrt{6}}{2} - 4 \right) \right) \cdot \sin\left(\frac{\sqrt{6} \cdot t}{2} \right) + \left( \frac{1}{29} - \frac{4\cdot\sqrt{6}}{87} \right) \cdot \cos\left(t \cdot \left( \frac{\sqrt{6}}{2} + 4 \right) \right) \cdot \cos\left(\frac{\sqrt{6} \cdot t}{2} \right) + \left( \frac{1}{29} - \frac{4\cdot\sqrt{6}}{87} \right) \cdot \cos\left(t \cdot \left( \frac{\sqrt{6} + 4}{2} \right) \right) \cdot \cos\left(\frac{\sqrt{6} \cdot t}{2} \right) + \left( \frac{1}{29} - \frac{4\cdot\sqrt{6}}{87} \right) \cdot \cos\left(t \cdot \left( \frac{\sqrt{6} + 4}{2} \right) \right) \cdot \sin\left(\frac{\sqrt{6} \cdot t}{2} \right) - \left( \frac{\sqrt{6}}{5} + \frac{3}{10} \right) \cdot \cos\left(t \cdot \left( \frac{\sqrt{6}}{2} - 2 \right) \right) \cdot \sin\left(\frac{\sqrt{6} \cdot t}{2} \right) + \left( \frac{\sqrt{6}}{5} + \frac{3}{10} \right) \cdot \sin\left(t \cdot \left( \frac{\sqrt{6}}{2} - 2 \right) \right) \cdot \cos\left(\frac{\sqrt{6} \cdot t}{2} \right) + \left( \frac{3}{10} - \frac{\sqrt{6}}{5} \right) \cdot \cos\left(t \cdot \left( \frac{\sqrt{6}}{2} + 2 \right) \right) \cdot \sin\left(\frac{\sqrt{6} \cdot t}{2} \right) + \left( \frac{\sqrt{6} - 3}{10} \right) \cdot \cos\left(\frac{\sqrt{6} \cdot t}{2} \right) + \frac{56 \cdot \cos\left(\frac{\sqrt{6} \cdot t}{2} \right)}{29} + \frac{\sqrt{6} \cdot \sin\left(\frac{\sqrt{6} \cdot t}{2
$$

Basta ver la gráfica de la función (ve el problema 1) para darse cuenta que el número de máximos y mínimos es infinito. De acuerdo a la Nota 1 del problema anterior, la obtención de valores extremos de una función se puede hacer sólo en intervalos específicos.

Ejemplo: halla los máximos y los mínimos de la función dada en el intervalo [0,10] (el mismo método se usa para hallar valores extremos en *cualquier* intervalo).

**a)** Grafica la función en el intervalo [0, 10]

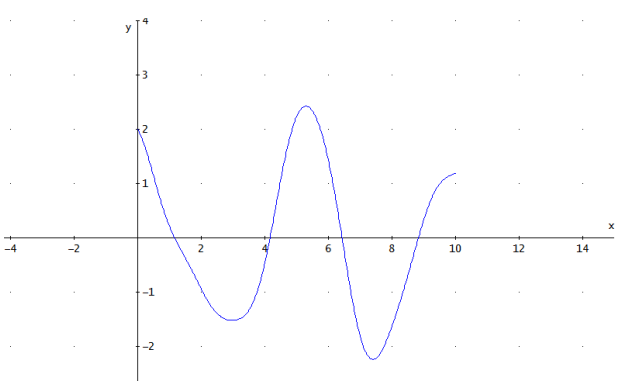

**b)** A partir de la gráfica ¿en dónde quedan los máximos relativos? **En** *t* **= 0, en (4, 6) y en** *t* **= 10** \_\_\_\_\_\_\_\_\_\_\_\_\_\_\_\_\_\_\_\_\_\_\_\_\_\_\_\_\_\_\_\_\_\_\_\_\_\_\_\_\_\_\_\_\_\_\_\_

.<br>د

**c)** A partir de la gráfica ¿en dónde quedan los mínimos relativos? **En (2, 4) y en (6, 8)** \_\_\_\_\_\_\_\_\_\_\_\_\_\_\_\_\_\_\_\_\_\_\_\_\_\_\_\_\_\_\_\_\_\_\_\_\_\_\_\_\_\_\_\_\_\_\_\_\_\_\_\_\_\_\_

**d)** Calcula la derivada de la función, iguálala con cero y grafícala en el intervalo dado.

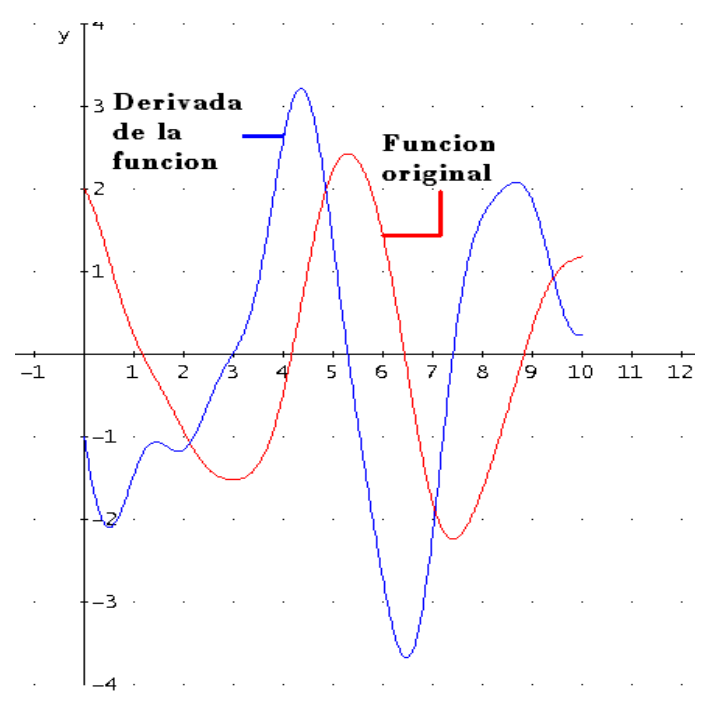

**e**) Determina los intervalos en donde la derivada vale cero **(2, 4), (5, 6) y (7, 8)**

**f**) Resuelve la ecuación *f***'(***t***) = 0** para cada uno de los intervalos y evalúa en la función original, llenando la siguiente tabla.

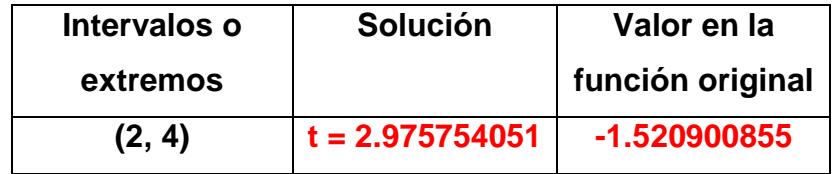

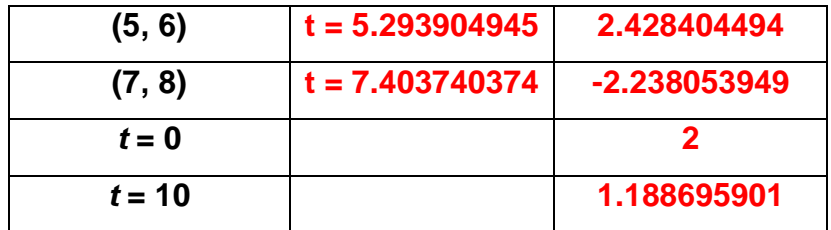

De acuerdo a la tabla responde lo siguiente

**g)** ¿Dónde se encuentra el punto máximo? **[El punto máximo se da cuando** *t* **= 5.2939 y tiene un valor de 2.428404494]** \_\_\_\_\_\_\_\_\_\_\_\_\_\_\_\_\_\_\_\_\_\_\_\_\_\_\_

**h)** ¿Dónde se encuentra el punto mínimo? **[El punto mínimo se da cuando** *t*

**= 7.403740374 y tiene un valor de -2.238053949** \_\_\_\_\_\_\_\_\_\_\_\_\_\_\_\_\_\_\_\_\_\_

**i)** Grafica las verticales correspondientes a los puntos donde se encuentra el máximo y el mínimo.

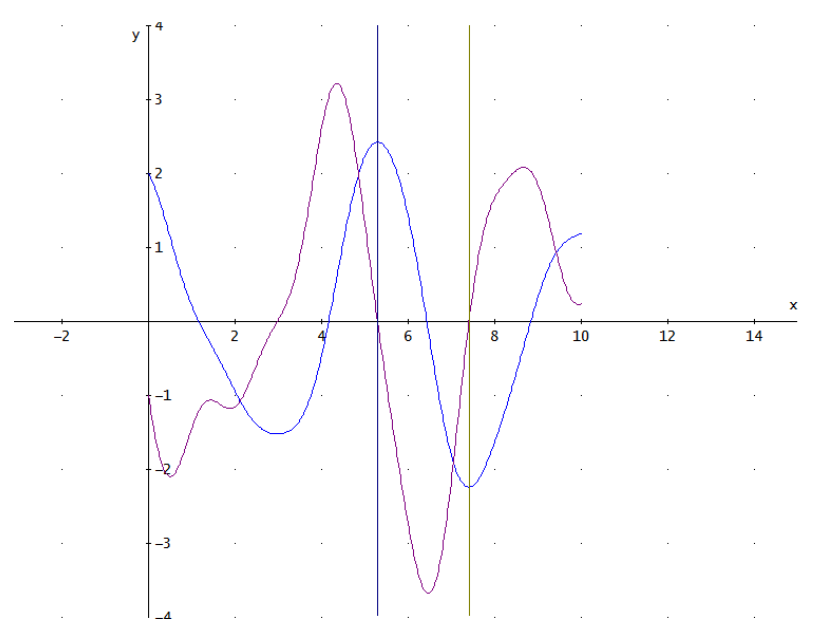

**j)** ¿Qué relación observas entre las dos gráficas y las verticales? [Al trazar las verticales, coinciden con el punto máximo y mínimo de la grafica de la función original y con las raíces de la derivada] \_\_\_\_\_\_\_\_\_\_\_\_\_\_\_\_\_\_\_\_\_\_\_\_\_\_\_\_\_\_\_

\_\_\_\_\_\_\_\_\_\_\_\_\_\_\_\_\_\_\_\_\_\_\_\_\_\_\_\_\_\_\_\_\_\_\_\_\_\_\_\_\_\_\_\_\_\_\_\_\_\_\_\_\_\_\_\_\_\_\_\_\_\_

*3.* La siguiente función modela la *curvatura* de una curva (que tan curveada está la curva). Halla las curvaturas máxima y mínima en el intervalo [1, 4]  $\sqrt{(900 \cdot \text{SIN}(t) \cdot \text{COS}(t) + 225 \cdot \text{SIN}(t) \cdot \text{COS}(t) - 150 \cdot \text{SIN}(t) \cdot \text{COS}(t) + 25 \cdot \text{SIN}(t) + 4)}$ 

$$
\begin{array}{cc}\n & 2 & 6 & 3/2 \\
(\text{COS(t)} \cdot (25.5 \text{IN(t)} + 4) + 1)\n\end{array}
$$

**a)** Grafica la función en el intervalo [1, 4]

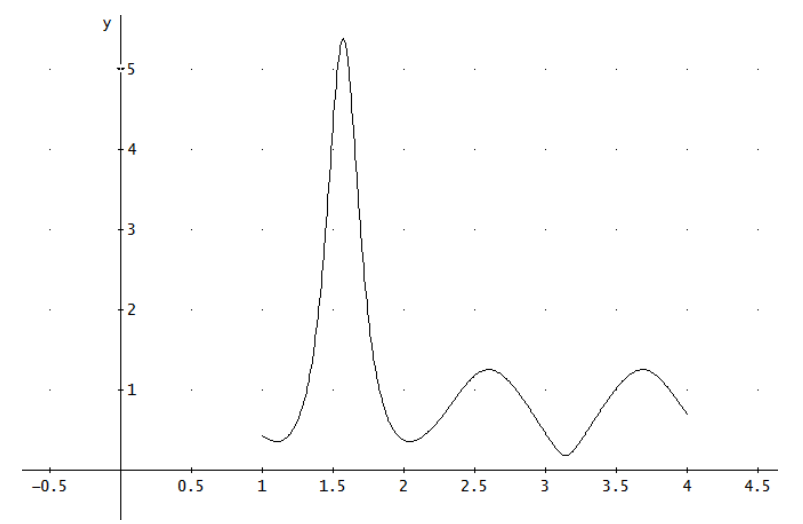

**b)** A partir de la gráfica ¿en dónde quedan los máximos relativos? **En** *t* **= 1, (1.5, 2), en (2.5, 3) y en (3.5, 4)**\_\_\_\_\_\_\_\_\_\_\_\_\_\_\_\_\_\_\_\_\_\_\_\_\_\_\_\_\_\_\_\_\_\_\_\_\_ **c)** A partir de la gráfica ¿en dónde quedan los mínimos relativos? **En (1, 1.5),** 

**en (2, 2.5), en (3, 3.5) y en** *t* **= 4** \_\_\_\_\_\_\_\_\_\_\_\_\_\_\_\_\_\_\_\_\_\_\_\_\_\_\_\_\_\_\_\_\_\_\_\_

**d)** Calcula la derivada de la función, iguálala con cero y grafícala en el intervalo dado.

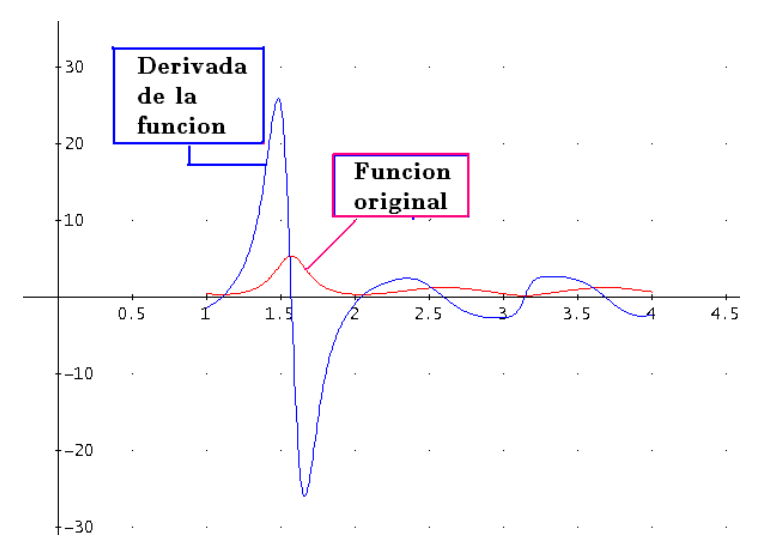
**e**) Determina los intervalos en donde la derivada vale cero **En (1, 1.5), en (1.5, 2), en (2, 2.5), en (2.5, 3), en (3, 3.5) y en (3.5, 4)** \_\_\_\_\_\_\_\_\_\_\_\_\_\_\_\_\_\_\_\_\_\_

\_\_\_\_\_\_\_\_\_\_\_\_\_\_\_\_\_\_\_\_\_\_\_\_\_\_\_\_\_\_\_\_\_\_\_\_\_\_\_\_\_\_\_\_\_\_\_\_\_\_\_\_\_\_\_\_\_\_\_\_\_\_

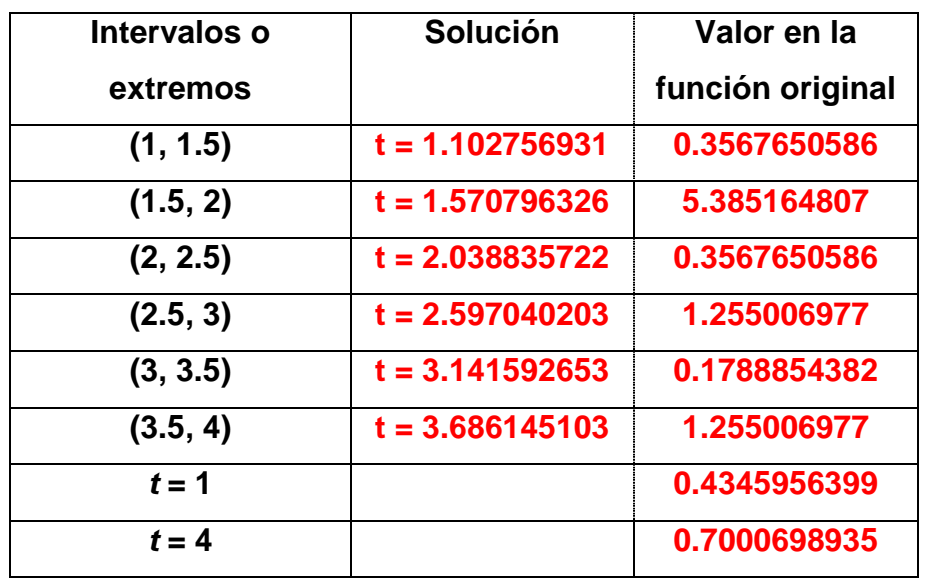

**f**) Resuelve la ecuación *f***'(***t***) = 0** para cada uno de los intervalos y evalúa en la función original (incluidos los extremos), llenando la siguiente tabla.

De acuerdo a la tabla responde lo siguiente

- **g)** ¿Dónde se encuentra el punto máximo? **[El punto máximo se da cuando** *t*
- **= 1.570796326 y tiene un valor de 5.385164807]** \_\_\_\_\_\_\_\_\_\_\_\_\_\_\_\_\_\_\_\_\_\_

**h)** ¿Dónde se encuentra el punto mínimo? **[El punto mínimo se da cuando** *t* **= 3.141592653 y tiene un valor de 0.1788854382** \_\_\_\_\_\_\_\_\_\_\_\_\_\_\_\_\_\_\_\_\_\_

\_\_\_\_\_\_\_\_\_\_\_\_\_\_\_\_\_\_\_\_\_\_\_\_\_\_\_\_\_\_\_\_\_\_\_\_\_\_\_\_\_\_\_\_\_\_\_\_\_\_\_\_\_\_\_\_\_\_\_\_\_\_

# *Laboratorio 3: Solución de ecuaciones diferenciales lineales homogéneas de orden superior con coeficientes constantes. Discusión*

Este laboratorio es una muestra de lo que puede hacerse, con respecto a la solución de ecuaciones algebraicas, en el contexto de las ecuaciones diferenciales ordinarias.

Las ecuaciones diferenciales son la expresión matemática de aquellas leyes fundamentales de la naturaleza que son formuladas en términos de razones de cambio de cantidades variables. Estas leyes surgen en diversos campos de aplicación; por ejemplo en difusión de calor, elasticidad, estudio de fluidos y muchos otros, además de presentarse como una herramienta matemática para resolver una enorme variedad de problemas. Veamos con ejemplos, la problemática a la que se enfrenta un alumno para encontrar la solución de ecuaciones lineales de orden superior con coeficientes constantes homogéneas.

Seleccionamos un libro tradicional de ecuaciones diferenciales, Zill (2002), para revisar la manera en la que libros clásicos desarrollan problemas relativos al tipo de ecuación diferencial antes señalado. La primera ecuación, es una ecuación de segundo orden, su ecuación característica es una ecuación algebraica de segundo grado, por lo que el alumno no tiene, en general, problemas para desarrollar el algoritmo solución.

Se debe resolver la siguiente ecuación diferencial

### **2***y***'' – 5***y***' – 3***y* **= 0**

Para encontrar la solución, primero se obtiene la ecuación característica

$$
2m^2 - 5m - 3 = (2m + 1)(m - 3)
$$

Observamos que dicha ecuación está factorizada sin explicar cómo se obtuvo tal factorización. Gracias a la ecuación factorizada se obtienen, fácilmente, las soluciones  $m_1 = -\frac{1}{2}$  **y**  $m_2 = 3$ .

Finalmente se hace uso de la fórmula  $y = c_1 e^{m_1 x} + c_2 e^{m_2 x}$  para obtener la solución general  $\boldsymbol{y} = \boldsymbol{c_1}e^{^{-x/2}} + \mathbf{c_2}\ e^{3x}$  .

En el siguiente ejemplo, se debe resolver la siguiente ecuación diferencial de tercer orden

$$
y''' + 3y'' - 4y = 0
$$

A partir de la ecuación característica *m* **<sup>3</sup>+ 3***m 2* **– 4 = 0**, el Autor, afirma que es "evidente" notar que una de sus soluciones es *m***<sup>1</sup>** = **1**, por lo que *m* **– 1** es un factor de *m* **<sup>3</sup>+ 3***m 2* **– 4**. Esto puede ser evidente para algunas personas, pero no para aquellas que carecen de herramientas necesarias para poder resolver ecuaciones de tercer grado. Sin embargo, el Autor da por hecho que todos cuentan con tales herramientas, por lo que se vuelve un hecho evidente, así que pasa al siguiente paso, propone dividir por el factor obteniendo

$$
m^3 + 3m^2 - 4 = (m-1)(m^2 + 4m + 4)
$$

y de aquí la solución es inmediata. Las demás soluciones son *m***<sup>2</sup>** = *m<sup>3</sup>* = **- 2**. Se tienen dos soluciones reales  $m_1 = 1$  y  $m_2 = -2$ , la segunda de ellas con multiplicidad algebraica 2. Por lo que, la solución general es  $y = c_1 e^x + c_2 e^{2x} +$ *c3xe-2x*

En el siguiente ejemplo, se debe resolver la siguiente ecuación diferencial de cuarto orden

$$
y^{(4)} + 2y'' + y = 0
$$

Se trabaja con la ecuación auxiliar,  $m^4 + 2m^2 + 1 = (m^2 + 1)^2 = 0$ , que es de forma cuadrática. La ecuación tiene las siguientes soluciones  $m_1 = m_3 = i \vee m_2$ = *m<sup>4</sup>* = - **i**. Observamos que se obtienen dos soluciones complejas diferentes, cada una con multiplicidad algebraica 2 por lo que la solución general compleja es

$$
y = c_1 e^{ix} + c_2 e^{-ix} + c_3 x e^{ix} + c_4 x e^{-ix}
$$

A partir de aquí, se obtiene la siguiente solución real

$$
y = c_1 \cos x + c_2 \sin x + c_3 x \cos x + c_4 x \sin x
$$

Por otro lado, el Autor realiza una pequeña pero importantísima afirmación. Hace mención que el punto *más difícil* al resolver las ecuaciones diferenciales con coeficientes constantes es la determinación de las soluciones de las ecuaciones auxiliares de grado mayor que dos. Pone como ejemplo, que para resolver la ecuación diferencial **3***y***''' + 5***y***''** *+* **10** *y***' – 4***y* **= 0** debemos resolver la ecuación algebraica **3***m* **<sup>3</sup>+ 5***m 2* **+ 10***m* **– 4 = 0**. En este caso hace una sugerencia: probar si la ecuación auxiliar tiene soluciones racionales. Para ello hace el siguiente recordatorio: si *m1* = *p/q* es una solución racional, reducida a su mínima expresión, de una ecuación auxiliar *anm n +…+a1m+a0 =* **0**, con coeficientes enteros, *p* es un factor de *a0* y *q* es factor de *an*. En el ejemplo concreto, todos los factores de  $a_0 = -4$  y  $a_n = 3$  son  $p = \pm 1, \pm 2, \pm 4$  y  $q =$  $\pm 1$ ,  $\pm 3$ , de modo que las soluciones racionales posibles son  $\frac{p}{q} = \pm 1, \pm 2, \pm 4, \pm \frac{1}{3}, \pm \frac{2}{3}, \pm \frac{4}{3}$ . Entonces se puede probar cada uno de estos números, por ejemplo, con división sintética. Así se descubren a la vez la solución  $m_1 = \frac{1}{3}$  y la factorización

# $3m^3 + 5m^2 + 10m - 4 = (m - \frac{1}{3})(3m^2 + 6m + 12)$

Con ello la fórmula cuadrática produce las demás soluciones  $m_{2} = -1 + \sqrt{3}i$  y  $m_{3} = -1 - \sqrt{3}i$  . Entonces la solución general de  $3$ *y*''' +  $5$ *y*'' + 10 *y*'  $-4y = 0$  es  $y = c_1 e^{x/3} + e^{x}$ ( $c_2 \cos \sqrt{3} x + c_3 \sin \sqrt{3} x$ ).

El procedimiento, descrito por Zill, es a todas luces engorroso para un alumno estándar, el que se puede perder en el camino de solución de la ecuación diferencial por estar batallando con el proceso algebraico.

A continuación mostramos nuestra propuesta en la siguiente ficha de laboratorio en donde se usa el software *Derive*. Este software contiene una librería llamada ODENTH para resolver de manera automática ecuaciones diferenciales lineales homogéneas de orden superior con coeficientes constantes pero nuestra propuesta no es usar este automatismo sino, reflejar, en la medida de lo posible, el proceso de solución manual pero si automatizando la parte que no es específica de las ecuaciones diferenciales, es decir, usamos un automatismo para resolver la ecuación característica.

En el primer ejemplo, se presenta una ecuación diferencial de quinto orden cuya ecuación característica tiene cinco soluciones reales, todas ellas distintas, de forma tal que no existe mayor dificultad para encontrar la solución de la

ecuación general, la dificultad radica en encontrar las soluciones de la ecuación característica lo que no es sencillo si no se cuenta con el conocimiento y herramientas suficientes acerca de la solución de ecuaciones de grado superior a dos, por ello proponemos el uso de *Derive* con el propósito de evitar desviar la atención principal del problema que es resolver la ecuación diferencial.

En el segundo ejemplo, se propone trabajar con una ecuación diferencial de cuarto orden que sólo tiene dos soluciones, una de ellas con multiplicidad uno y otra con multiplicidad tres. Con este ejercicio se pretende que el alumno note que no existe mayor diferencia respecto a la forma de obtener las soluciones de la ecuación característica respectiva, es decir, no importa el grado ni el tipo de solución de la ecuación. Esto permite que la atención del alumno se concentre en la forma de la solución que corresponde a raíces con multiplicidad mayor de 1.

En el tercer ejemplo, se tiene otra ecuación diferencial de orden cinco cuya ecuación característica tiene ahora también soluciones complejas. Ahora la atención del alumno se concentra en la forma de la solución que corresponde a raíces complejas.

En el cuarto, y último, ejemplo, se tiene una ecuación diferencial de orden diez en el que aparece toda la riqueza de variedad de las raíces: reales y complejas con multiplicidad mayor de 1. Ahora la atención del alumno se concentra en la forma de la solución que corresponde a raíces complejas con multiplicidad mayor de 1.

Subrayamos que, como se puede observar, la atención principal del alumno ya no está dirigida a la solución de una ecuación algebraica sino a la forma de la solución de la ecuación diferencial lo que requiere saber manejar raíces reales y complejas con multiplicidades mayores a 1. Cabe señalar que para trabajar con raíces complejas con multiplicidad algebraica superior a 1, se requiere al menos una ecuación diferencial de cuarto orden.

En el archivo anexo de *Derive* se presenta la traza de la solución.

70

# *Laboratorio 3: Solución de ecuaciones lineales homogéneas de orden superior con coeficientes constantes.*

Lee cuidadosamente, y encuentra la solución general de las siguientes ecuaciones.

$$
1 - x^{(5)} - 6x^{(4)} - 26x''' + 84x'' + 313x' + 210x = 0
$$

Ecuación característica  $\frac{5}{r} - 6 \cdot \frac{4}{r} - 26 \cdot \frac{3}{r} + 84 \cdot \frac{2}{r} + 313 \cdot \frac{1}{r} + 210 = 0$ Soluciones de la ecuación característica  $r = -1, -2, -3, 5$  y 7 \_\_\_\_\_\_\_\_\_\_ Conjunto fundamental de soluciones  $e^{2x}$ ,  $e^{2x}$ ,  $e^{3x}$ ,  $e^{5x}$ ,  $e^{7x}$ Solución general de la ecuación

$$
x(t) = \begin{array}{ccc} -x & -2 \cdot x & -3 \cdot x & 5 \cdot x & 7 \cdot x \\ x(t) = & 2 \cdot \hat{e} & +c2 \cdot \hat{e} & +c3 \cdot \hat{e} & +c4 \cdot \hat{e} & +c5 \cdot \hat{e} \end{array}
$$

# $2.$   $y^{(4)} - 5y'' + 6y'' + 4y' - 8y = 0$

Ecuación característica  $\frac{4}{r}$  - 5  $\cdot$  + 6  $\cdot$  + 4  $\cdot$  + 8 = 0 Soluciones de la ecuación característica **r = 1 MA 1, 2 MA 3** \_\_\_\_\_\_\_\_\_\_\_\_\_ Conjunto fundamental de soluciones *e x* , *e* **2***x* , *xe* **2***x* , *x* **2** *e* **2***x* \_\_\_\_\_\_\_\_\_\_\_\_\_\_\_\_\_ Solución general de la ecuación  $y(x) = {c1 \cdot \hat{e}}^{-x} + {c2 \cdot \hat{e}}^{2-x} + {c3 \cdot x \cdot \hat{e}}^{2-x} + {c4 \cdot x \cdot \hat{e}}^{2-x}$  $3.$   $v^{(5)} - 4v^{(4)} + 11v^{11} + 12v^{11} - 42v^{1} + 52v = 0$ Ecuación característica  $\frac{5}{r} - 4 \cdot \frac{3}{r} + 11 \cdot \frac{2}{r} + 12 \cdot \frac{2}{r} - 42 \cdot \frac{1}{r} + 52 = 0$ Soluciones de la ecuación característica  $r = -2$ ,  $1 + i$ ,  $1 - i$ ,  $2 + 3i$ ,  $2 - 3i$ Conjunto fundamental de soluciones  $e^{-2x}$ ,  $e^{x}$ cos x,  $e^{x}$ sen x,  $e^{2x}$ cos 3x,  $e^{2x}$ sen  $3x$ 

Solución general de la ecuación

#### **v(x)=**

c1 ·  $\hat{e}$  + c2 ·  $\hat{e}$  x <br>c1 ·  $\hat{e}$  + c2 ·  $\hat{e}$  · COS(x) + c3 ·  $\hat{e}$  · SIN(x) + c4 ·  $\hat{e}$  · COS(3 · x) + c5 ·  $\hat{e}$  · SIN(3 · x)

\_\_\_\_\_\_\_\_\_\_\_\_\_\_\_\_\_\_\_\_\_\_\_\_\_\_\_\_\_\_\_\_\_\_\_\_\_\_\_\_\_\_\_\_\_\_\_\_\_\_\_\_\_\_\_\_\_\_\_\_\_\_

$$
\frac{4}{4}y^{(10)} - 12y^{(9)} + 68y^{(8)} - 228y^{(7)} + 506y^{(6)} - 556y^{(5)} + 64y^{(4)} + 1460y''' - 1475
$$

#### *y***''** *+* **1000** *y***' + 2500** *y* **= 0**

Ecuación característica

\_\_\_\_\_\_\_\_\_\_\_\_\_\_\_\_\_\_\_\_\_\_\_\_\_\_\_\_\_\_\_\_\_\_\_\_\_\_\_\_\_\_\_\_\_\_\_\_\_\_\_\_\_\_\_\_\_\_\_\_\_\_

Soluciones de la ecuación característica **r = 1 MA2, 4 + 2***i* **MA1, 4 2***i* **MA1, 1** 

**+ 2***i* **MA3, 1 2***i* **MA3** \_\_\_\_\_\_\_\_\_\_\_\_\_\_\_\_\_\_\_\_\_\_\_\_\_\_\_\_\_\_\_\_\_\_\_\_\_\_\_\_\_\_\_\_\_

Conjunto fundamental de soluciones  $e^{-x}$ ,  $xe^{-x}$ ,  $e^{4x}$ cos 2x,  $e^{4x}$ sen 2x,  $e^{x}$ cos 2x,  $e^x$ sen 2x, x  $e^x$ cos 2x, x  $e^x$ sen 2x, x<sup>2</sup>  $e^x$ cos 2x, x<sup>2</sup>  $e^x$ sen 2x

Solución general de la ecuación

#### **y(x)=**

c1 · 
$$
e^{-x}
$$
 + c2 · x ·  $e^{-x}$  + (c3 ·  $e^{4 \cdot x}$  ·cos(2 · x) + c4 ·  $e^{4 \cdot x}$  ·sin(2 · x)) + (c5 ·  $e^{x}$  ·cos(2 · x) + c6 ·  $e^{x}$  ·sin(2 · x)) + (c7 · x ·  $e^{x}$  ·cos(2 · x) +  
c8 · x ·  $e^{x}$  ·sin(2 · x)) + (c9 · x ·  $e^{2}$  ·cos(2 · x) + c10 · x ·  $e^{2}$  ·sin(2 · x))

### *Documentación practica del laboratorio 1*

En junio-julio de 2011 se intentó utilizar el material realizado para el laboratorio 1 de manera experimental, dentro del colegio de Bachilleres Salvador Allende, a un grupo de Matemáticas II con un total de 45 alumnos, y un tiempo disponible de clase de 4 horas.

Los problemas que surgieron fueron:

- 1. No se nos permitió el uso del laboratorio de cómputo.
- 2. Por lo que la segunda opción fue utilizar el proyector para que de ésta forma pudiera darle a los alumnos un primer acercamiento al funcionamiento del software. Sin embargo, en el momento en que se solicitó el proyector, surgió un inconveniente, el encargado había salido de vacaciones por lo que nadie podía tener acceso al proyector.
- 3. Fue así que de manera inmediata se decidió formar equipos dentro del grupo, para que de esta forma pudiera proceder a dar la información necesaria, correspondiente al laboratorio 1, lo que de cierta manera fue un poco desgastante, ya que se tenían que repetir las mismas instrucciones varias veces, fue así que llegué a quedarme sin voz.
- 4. Por lo anterior, otra medida llevada a cabo, fue darles a los alumnos copias de las instrucciones necesarias para poder trabajar con el laboratorio 1.
- 5. Antes se les pidió a los alumnos descargaran el software *Derive* de la página<http://angelbalderas.net/> en el apartado de Ecuaciones diferenciales ordinarias.
- 6. Posteriormente lo instalaran en su computadora y lo abrieran, con el fin de que se familiarizaran y conocieran por si mismos al software. Sin embargo, volvieron a surgir ciertas dificultades, los alumnos mencionaron que tuvieron problemas para abrir el archivo descargado, y otros que si lo pudieron abrir, el software no funcionaba debido al tipo de sistema operativo con el que se contaba. Fue por ello, que procedí a quemar discos y distribuirlos a los alumnos dentro del salón de clases.
- 7. La alternativa fue que los alumnos trabajaron por su cuenta, en su casa o en la escuela, la ficha de laboratorio. Se les dio oportunidad de comentar su trabajo con la profesora, se les asesoró y se conservaron algunas de sus fichas de laboratorio. Prácticamente todos resolvieron los problemas de la

ficha de manera autónoma sin que hubiera grandes dudas.

8. Cabe señalar que se trabajó con este laboratorio una vez que se había ya estudiado en el aula la división sintética. De manera informal se obtuvo retroalimentación de algunos alumnos los que manifestaron que les pareció adecuado el uso de software pues ellos mismos señalaron que eso les ahorra tiempo tanto para los algoritmos algebraicos como para la graficación.

#### Observaciones.

En el ejercicio 1, inciso d, la gran mayoría de los alumnos en lugar de escribir el intervalo, exhibieron los puntos donde se encuentran las soluciones.

En el ejercicio 2, inciso c, algunas respuestas de los estudiantes fueron erróneas. Consideramos que se debió a la forma de la gráfica que aparece en un primer momento, lo que evidencia que el estudiante no ajustó la escala. Esto forma parte de la educación al manejo de gráficas con tecnología informática, el poder manejar escalas de manera adecuada.

En el ejercicio 3, inciso e, hubo un alumno que al darse cuenta que el número de soluciones reales no coincidía con el grado del polinomio asociado, dio por hecho que dichas soluciones tenían multiplicidad 2, lo que se evidenció en su respuesta.

En el ejercicio 4, inciso j, uno de los estudiantes, a pesar de contar con la factorización, no pudo identificar la multiplicidad, por lo que en su respuesta colocó el factor con su multiplicidad, (por ejemplo,  $(w - 2)^3$ ). Cabe señalar que en el programa oficial del curso de Álgebra en bachillerato no aparece el tema de las multiplicidades, tampoco se les explicó el concepto a los estudiantes antes de la sesión de laboratorio sino que el concepto se introdujo en la medida en que apareció la necesidad de usarlo. Sin embargo, la mayoría de los estudiantes manejaron bien el concepto a pesar de que nunca habían trabajado con el.

En el ejercicio 5, inciso c, la mayoría de los estudiantes dieron su respuesta conforme a la gráfica con las escalas originales, lo que afectó en su respuesta, puesto que no cambiaron la escala. Se aprovechó esta situación para hacer

74

entender a los estudiantes que deben tener flexibilidad en el manejo de las escalas a partir de reflexionar sobre las gráficas que van generando.

En el ejercicio 6, inciso l, al existir confusión respecto a las multiplicidades el alumno, del que se presenta su ficha, no pudo contestar éste inciso, por lo que lo dejó en blanco.

En el ejercicio 7, inciso d, uno de los alumnos en lugar de dar el intervalo da una aproximación de donde se encuentran las soluciones.

## *Documentación práctica del laboratorio 2 con Cálculo*

En diciembre de 2011 se utilizó el material realizado para el laboratorio 2 con Cálculo, de manera experimental, dentro del Instituto Tecnológico de Querétaro, con dos grupos de Cálculo Diferencial, un grupo de 33 alumnos y otro grupo de 19 alumnos y un tiempo disponible de clase de 1 hora. Cabe señalar que ambos grupos ya habían visto el tema de máximos y mínimos en clase tradicional y además se tenía asignado una hora de laboratorio en el centro de cómputo a la semana.

La manera de trabajar fue la siguiente:

- 1. Se entregó al alumno, vía correo electrónico, las instrucciones necesarias para trabajar con el *laboratorio 2 con Cálculo*.
- 2. Antes de trabajar con el *laboratorio 2 con Cálculo* se creó otro laboratorio *Máximos y mínimos* con el fin de que los alumnos se familiarizaran con el uso de *Derive*, así como también pudieran observar la potencia que el uso de software ofrece.
- 3. El laboratorio *Máximos y mínimos* fue trabajado en conjunto en el centro de cómputo (cada alumno en su computadora), donde se les dio instrucciones a los alumnos de cómo trabajar y presentar el archivo final (con la solución del laboratorio).
- 4. A pesar de que se tenía una hora asignada en el centro de cómputo, se había planeado trabajar la última sesión con el *laboratorio 2 con Cálculo*, para ello se le dio a los alumnos con anticipación un archivo creado en *Derive* el cual contenía las ecuaciones no algebraicas con las que se trabajaría, esto con el fin de ahorrar tiempo en la inserción de ecuaciones.
- 5. Sin embargo, en el día asignado para trabajar dentro del centro de cómputo, se llevó a cabo una junta sindical, por lo que se cancelaron todos los servicios de laboratorio, por tal motivo no se pudo trabajar en el centro de cómputo.
- 6. Por lo que la opción fue que los alumnos trabajaran el *laboratorio 2 con Cálculo* por su cuenta, en la casa o en la escuela y de manera individual. Al mismo tiempo se les indicó la forma en la que entregarían el trabajo (ficha de laboratorio y archivo creado en *Derive*).
- 7. Como la mayoría de los alumnos no contaban con *Derive*, se les mandó por

correo los archivos necesarios para su instalación, algunos tuvieron problemas así que a algunos de ellos se les facilitó en una memoria USB, ya que otros habían descargado de internet el software.

- 8. Se les dio oportunidad de comentar su trabajo con la profesora, se les asesoró y se conservaron algunas de sus fichas de laboratorio, así como los archivos creados en *Derive*. Prácticamente todos resolvieron los problemas de la ficha de manera autónoma sin que hubiera grandes dudas.
- 9. De manera informal se obtuvo retroalimentación de algunos alumnos los que manifestaron que les pareció adecuado el uso de software pues ellos mismos señalaron que eso les ahorra tiempo tanto para los algoritmos algebraicos como para la graficación.

En un anexo se presenta un archivo creado por uno de los alumnos, correspondiente al ejercicio 3.

### *Resultados del Alumno. Laboratorio 2: Soluciones de ecuaciones no algebraicas (con Cálculo)*

Laboratorio 2: solución de ecuaciones no algebraicas

### LABORATORIO 2

#### Soluciones de ecuaciones no algebraicas

Nota: este laboratorio está pensado para alumnos que ya hayan estudiado máximos y mínimos en Cálculo.

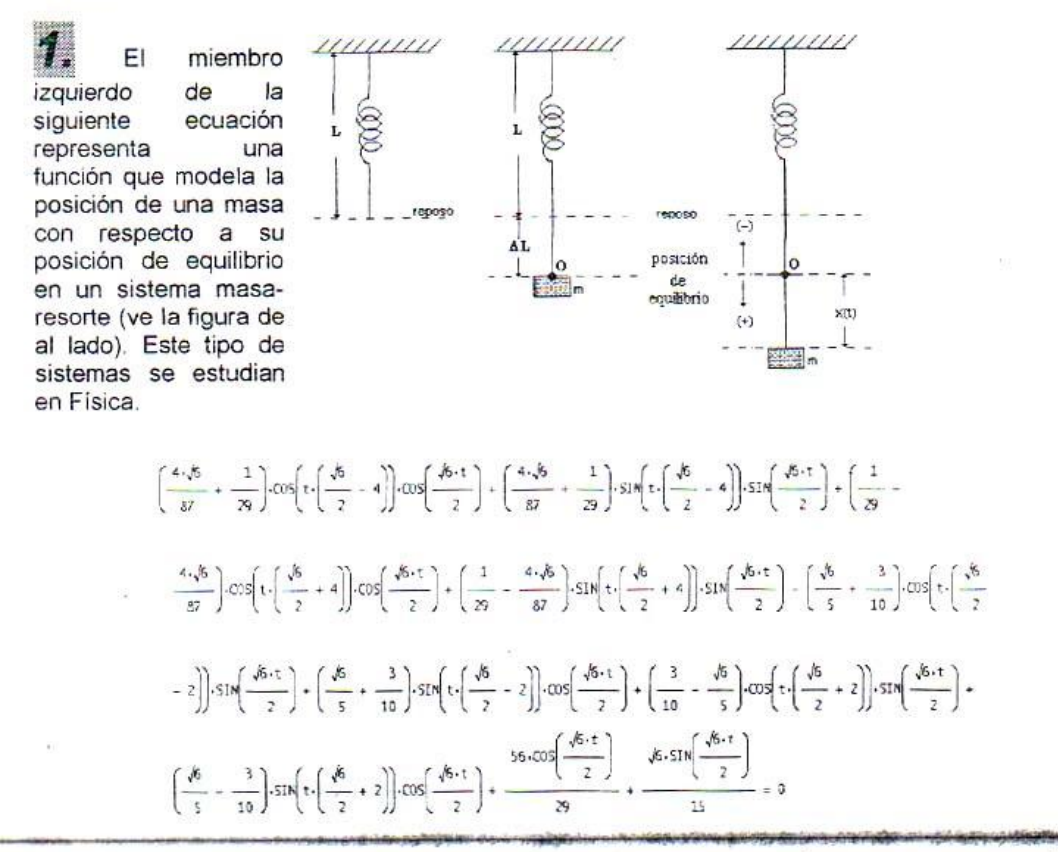

a) Grafica el miembro izquierdo y modifica la escala en manera tal que se tenga una visión adecuada de la gráfica.

b) ¿Qué observas respecto a los cortes con el eje X? todos los evociones  $611$  $WU$ Infinity

RICWES

ACTUATU

\* Nota 1: Cuando el número de soluciones de una ecuación es infinito, ningún software tiene la capacidad de dar todas las soluciones. Sin embargo siempre es posible hallar soluciones en determinados intervalos. Afortunadamente, en las aplicaciones de las matemáticas, siempre estamos en este último caso.

 $15M#$ 

Laboratorio 2: solución de ecuaciones no algebraicas

Ejemplo: resuelve la ecuación en el intervalo [0, 10] (el mismo método se usa para resolver la ecuación en cualquier intervalo).

c) Grafica el miembro izquierdo de la expresión sólo en el intervalo [0, 10]

d) ¿Cuántas veces la gráfica corta al eje X? 4 yeCeJ

e) ¿En qué intervalos la segunda gráfica corta al eje X?  $(4, 2)$  $(4.5)$   $(6.7)$ Resuelve la ecuación para cada uno de los intervalos obtenidos en el inciso anterior.

CD

 $NO<sub>O</sub>$ 

∩ ∘

f) Solución de la ecuación usando un método algebraico: Vtn EN ARCHWO

g) ¿Te da una solución el software?

h) En caso de una respuesta negativa ¿A qué atribuyes que no te de una solución?

i) Solución de la ecuación usando un método numérico:  $-9.070106$ 

j) ¿La solución que te proporciona el software cae en uno de los intervalos dados? SI o

k) En caso de una respuesta negativa usa la opción de solución en un intervalo dado y llena la siguiente tabla

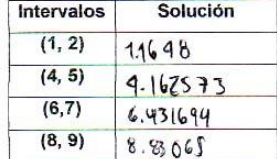

Laboratorio 2: solución de ecuaciones no algebraicas

Halla los máximos y los mínimos de la siguiente función (se trata de la misma función que

aparece en el miembro izquierdo de la ecuación del problema anterior).

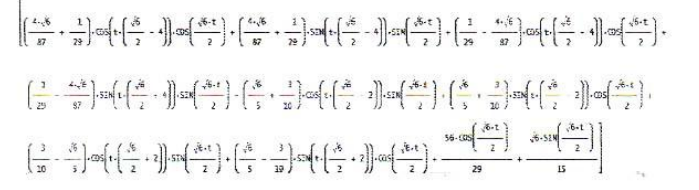

Basta ver la gráfica de la función (ve el problema 1) para darse cuenta que el número de máximos y mínimos es infinito. De acuerdo a la Nota 1 del problema anterior, la obtención de valores extremos de una función se puede hacer sólo en intervalos específicos.

Ejemplo: halla los máximos y los mínimos de la función dada en el intervalo [0,10] (el mismo método se usa para hallar valores extremos en cualquier intervalo).

a) Grafica la función en el intervalo [0, 10]

b) A partir de la gráfica  $\zeta$ en dónde quedan los máximos relativos?  $(5, 5, 5)$ 

c) A partir de la gráfica  $\zeta$ en dónde quedan los mínimos relativos?  $(3,5,-3)$ ,  $(3,-5)$ d) Calcula la derivada de la función, iguálala con cero y graficala en el intervalo dado

e) Determina los intervalos en donde la derivada vale cero  $(7, 4), (5, 6), (7, 8)$ 

f) Resuelve la ecuación  $f(t) = 0$  para cada uno de los intervalos y evalúa en la función original, llenando la siguiente tabla.

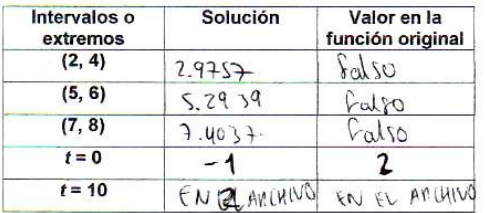

De acuerdo a la tabla responde lo siguiente

g) ¿Dónde se encuentra el punto máximo?

h) ¿Dónde se encuentra el punto mínimo?  $(A + B)$ 

i) Grafica las verticales correspondientes a los puntos donde se encuentra el máximo y el mínimo.

j) ¿Qué relación observas entre las dos gráficas y las verticales?

3. La siguiente función modela la curvatura de una curva (que tan curveada está la curva). Halla

las curvaturas máxima y mínima en el intervalo [1, 4]

$$
\frac{\sqrt{(900.51N(t))}^{2} \cdot 0.05(t)} + 225.51N(t) + 0.05(t) - 150.51N(t) \cdot 0.05(t) + 25.51N(t) + 4)}{2}
$$
  

$$
(0.05(t) \cdot (25.51N(t) + 4) + 1)
$$

a) Grafica la función en el intervalo [1, 4]

- b) A partir de la gráfica  $\zeta$ en dónde quedan los máximos relativos?  $\left(\alpha, 1.5\right)$   $(1, 2.5)$ ,  $(3.5, 4)$ <br>c) A partir de la gráfica  $\zeta$ en dónde quedan los mínimos relativos?  $(1.5, 2)$ ,  $(2.5, 3)$ ,  $(3, 3.5)$ d) Calcula la derivada de la función, iguálala con cero y graficala en el intervalo dado.
- e) Determina los intervalos en donde la derivada vale cero  $(1, 1, 1)$ ,  $(1, 1, 1)$ ,  $(2, 2, 5)$ ,  $(2.5, 3)$  $(3,35)$   $(35,4)$

f) Resuelve la ecuación  $f(t) = 0$  para cada uno de los intervalos y evalúa en la función original (incluidos los extremos), llenando la siguiente tabla.

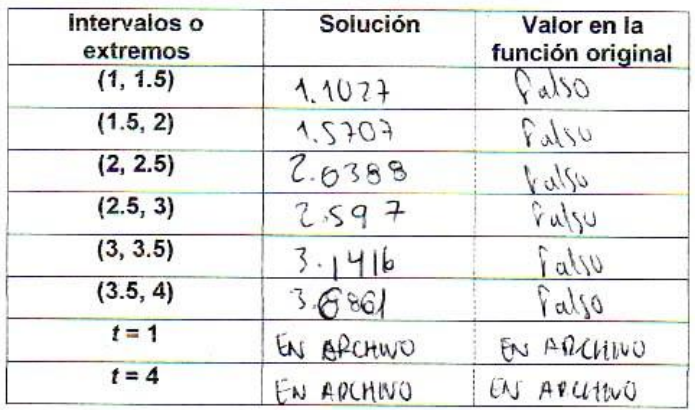

De acuerdo a la tabla responde lo siguiente

 $[1,1.5]$ g) ¿Dónde se encuentra el punto máximo?

h) ¿Dónde se encuentra el punto mínimo?  $[3.5, 4]$ 

 $\overline{4}$ 

#### **Observaciones**

En el problema 1 inciso g, el alumno no se da cuenta que el resultado que arrojo el software, al realizar el inciso f, no es la solución a la ecuación no algebraica.

En el problema 2 inciso c, a pesar de contar con la gráfica, el estudiante tuvo una gran confusión respecto a los intervalos donde se encuentran los mínimos relativos, lo que se ve reflejado en la escritura del intervalo.

En el problema 2 inciso f, el alumno no tuvo gran dificultad al encontrar la solución dentro del intervalo especificado. Sin embargo, hubo confusión al evaluar dicha solución en la función original, lo que trajo como consecuencia la obtención de resultados erróneos.

En el problema 2 incisos g y h el estudiante exhibe que se quedó con la idea de sus respuestas dadas en los ejercicios anteriores, ya que da los intervalos y no los puntos exactos ni mucho menos los valores máximo ni mínimo que alcanza la función.

En el problema 3, con respecto a la tabla del inciso f, consideramos que el problema de este resultado fue que el alumno no evaluó la solución obtenida en la función original, sino que trató de resolver la ecuación original no algebraica (con la opción numérica de *Derive*) para el intervalo planteado, por lo cual no tiene solución.

En el problema 3 incisos g y h el estudiante sigue evidenciando que aún tiene en mente la idea de los anteriores ejercicios, es decir, da el intervalo donde a su consideración, con ayuda de la gráfica (ya que la tabla obtenida en el inciso f no le fue de ayuda) observa que se encuentran los valores máximo y mínimo.

81

#### *Cálculo de eigenvalores*

La obtención de eigenvalores y de eigenvectores es esencial en varias aplicaciones de las matemáticas y forma parte del currículo regular de los cursos de álgebra lineal y de los cursos de ecuaciones diferenciales cuando se estudian algunos métodos matriciales para la solución de sistemas de ecuaciones diferenciales. El procedimiento de obtención de eigenvalores, para matrices de orden superior a dos, implica la solución de ecuaciones algebraicas de grado superior a dos. Veamos con un ejemplo, la problemática a la que se enfrenta un alumno para la obtención de los eigenvalores.

Revisemos la forma en la que libros clásicos de álgebra lineal desarrollan problemas relativos a la obtención de eigenvalores. En Grossman (1996)

aparece el siguiente ejemplo  $\overline{\phantom{a}}$  $\overline{\phantom{a}}$  $\overline{\phantom{a}}$  $\overline{\phantom{a}}$  $\overline{\phantom{a}}$  $\mathsf{I}$  $\mathbf{r}$  $\mathbf{r}$  $\begin{bmatrix} 2 & 1 & - \end{bmatrix}$  $\begin{bmatrix} 1 & -1 & 4 \end{bmatrix}$  $= 3 \quad 12 \quad -$ 2 1  $-1$  $A = | 3 \t12 \t-1 |.$ 

se construye la matriz  $(A - \lambda I)$ 

$$
[a matrix (A - \lambda I)]
$$
  
\n
$$
(A - \lambda I) = \begin{bmatrix} 1 & -1 & 4 \\ 3 & 2 & -1 \\ 2 & 1 & -1 \end{bmatrix} - \lambda \begin{bmatrix} 1 & 0 & 0 \\ 0 & 1 & 0 \\ 0 & 0 & 1 \end{bmatrix} = \begin{bmatrix} 1 - \lambda & -1 & 4 \\ 3 & 2 - \lambda & -1 \\ 2 & 1 & -\lambda \end{bmatrix}
$$

luego se calcula el polinomio característico  
\n
$$
\det(A - \lambda I) = \det \begin{bmatrix} 1 - \lambda & -1 & 4 \\ 3 & 2 - \lambda & -1 \\ 2 & 1 & -\lambda \end{bmatrix} = -(\lambda^3 + 2\lambda^2 + 5\lambda - 6)
$$

como podemos observar el proceso del cálculo del determinante se pone en "caja negra", lo que representa ya un problema para los alumnos. Sin embargo, el cálculo de este tipo de determinantes, aunque engorroso, no es difícil.

El siguiente pasaje, que es el que nos interesa, la solución de la ecuación característica, también se pone en "caja negra". En dicho libro se escribe lo siguiente:

$$
-(\lambda^3+2\lambda^2+5\lambda-6)=(1-\lambda)(\lambda+2)(\lambda-3)
$$

sin explicar cómo se hizo dicha factorización. Este es un problema mucho mayor para los alumnos ya que no cuentan con herramientas generales para resolver ecuaciones de tercer grado. Es evidente que en los casos concretos en los que un alumno debe resolver un problema de este tipo, el alumno no conoce la solución por lo que debe saber cómo se resuelven ecuaciones de tercer grado. Esto también representa un problema didáctico para el profesor, quien, en sus clases no puede poner este procedimiento en "caja negra" dando únicamente la solución.

Una vez factorizado el polinomio característico, los valores propios de A son

$$
\lambda_1 = 1, \lambda_2 = -2y \lambda_3 = 3.
$$

El software de matemáticas más usado, tanto de tipo CAS como de tipo NCS (*Numerical Computation System*), contienen rutinas que permiten el cálculo automático de los eigenvalores de una matriz. En particular *Derive* contiene la función interna "eigenvalues". Con este tipo de automatismos, el problema de la obtención de los eigenvalores se hace como se muestra a continuación.

Dada la matrix 
$$
A = \begin{bmatrix} 1 & -1 & 4 \ 3 & 12 & -1 \ 2 & 1 & -1 \end{bmatrix}
$$
, basta escribir EIGENVALUES  $\begin{bmatrix} 1 & -1 & 4 \ 3 & 12 & -1 \ 2 & 1 & -1 \end{bmatrix}$ .

*Derive* proporciona directamente el siguiente resultado [1, -2, 3], por lo que los eigenvalores encontrados son  $\lambda_1 = 1, \lambda_2 = -2y$   $\lambda_3 = 3$ . Como podemos observar la obtención de los eigenvalores de esta matriz no genera ninguna dificultad, sin embargo todo el proceso fue realizado en "caja negra", ya que no nos podemos percatar de los cálculos efectuados. Sin embargo, este automatismo es de gran ayuda para el profesor, puesto que este último podrá crear sus propios ejemplos y obtener de manera casi inmediata los resultados. Por otro lado, el uso de esta función no es de gran ayuda para el alumno, cuando el objetivo didáctico es que aprenda el algoritmo manual de obtención de los eigenvalores, por lo que no se recomienda mostrar en un primer momento este tipo de automatismos. Sin embargo, este hecho puede ser de gran ayuda al final de un curso de álgebra lineal, puesto que el alumno a esas alturas, deberá de preocuparse más por la interpretación de resultados, que por el proceso de

83

obtención del mismo. Lo mismo sucede con las aplicaciones tanto dentro de las matemáticas como en otras áreas del conocimiento.

Para la fase de inicial de aprendizaje de la obtención de eigenvalores, consideramos que es más útil el uso de la función CHARPOLY de *Derive* la que permite el cálculo del polinomio característico, como se muestra a continuación.

CHARPOLY  $1 -1 4$ 3  $12 - 1$  $2 \quad 1 \quad -1$  $\begin{bmatrix} 1 & -1 & 4 \end{bmatrix}$  $\begin{vmatrix} 3 & 12 & -1 \end{vmatrix}$  $\begin{bmatrix} 2 & 1 & -1 \end{bmatrix}$ proporciona directamente el polinomio

 $-w^3 + 2w^2 + 5w - 6$ .

La solución de la ecuación característica se obtiene siguiendo la traza de la solución de ecuaciones, vista en los laboratorios creados anteriormente, obtenemos los eigenvalores correspondientes  $\lambda_1 = 1, \lambda_2 = -2$  y  $\lambda_3 = 3$ . Este automatismo también se encuentra en "caja negra", quizá al mismo nivel que manejan los autores de algunos libros clásicos de algebra lineal. Si bien es cierto que un alumno promedio, con tecnología papel y lápiz, no cuenta con las herramientas necesarias para encontrar la solución de una ecuación de grado superior a dos, ahora puede contar con distintos software que serán el puente que permita llevar al alumno del polinomio característico a los eigenvalores.

El proceso de cálculo de eigenvalores se complica con el orden de la matriz como puede verse en los siguientes ejemplos.

Consideremos el cálculo de los eigenvalores de la siguiente matriz

$$
B = \begin{bmatrix} 66.2 & 58.0 & -11.6 & 116.0 \\ 120.6 & 89.6 & -42.6 & 201.0 \\ -21.0 & -15.0 & 7.6 & -35.0 \\ -99.6 & -79.0 & 28.6 & -169.4 \end{bmatrix}
$$

Una primera observación, antes de resolver el problema, es que, algebraicamente, este caso es mucho más complicado. No sólo se trata de una matriz de orden mayor, lo que nos conducirá a tener que resolver una ecuación de cuarto grado, sino que los elementos de la matriz no son números enteros lo que dificulta también el cálculo del determinante. Estos problemas se reducen, con mucho, con el uso de software.

Para obtener los eigenvalores de la matriz, basta ingresarla de igual manera que en los ejemplos anteriormente expuestos y luego utilizar la función **CHARPOLY** 

Obtenemos el siguiente polinomio característico

$$
\frac{625w^4 + 3750w^3 - 5100w^2 - 66470w - 103173}{625}
$$

siguiendo la ya mencionada traza de los laboratorios, al resolver la ecuación característica obtenemos dos eigenvalores: 21/5 y -17/15 por lo que tenemos que factorizar

$$
\frac{(5w-21)(5w+17)^3}{625}
$$

De aquí observamos que 21/5 tiene multiplicidad algebraica 1 y -17/15 tiene multiplicidad algebraica 3.

Consideremos el cálculo de los eigenvalores de la siguiente matriz

$$
\mathbf{C} = \begin{bmatrix} 3 & 9 & 0 & 0 & 0 & 0 & 0 \\ 0 & 3 & 0 & 0 & 0 & 0 & 0 \\ 0 & 0 & 5 & 3 & 0 & 0 & 0 \\ 0 & 0 & -1 & 2 & 0 & 0 & 0 \\ 0 & 0 & 0 & 0 & 0 & 4 & 0 \\ 0 & 0 & 0 & 0 & 0 & 0 & 0 \\ 0 & 0 & 0 & 0 & 0 & 0 & 6 \end{bmatrix}
$$

Primeramente, observemos que, nos enfrentamos a una matriz de orden siete, lo que nos conducirá a resolver una ecuación de séptimo grado, la cual no es nada sencilla de resolver teniendo como herramientas papel y lápiz, puesto que el grado de dificultad aumenta, conforme incrementa el grado de la ecuación, lo que implica que el orden de la matriz también incrementa, por lo que el cálculo del determinante se vuelve mucho más laborioso. Estos problemas se reducen, con mucho, con el uso de software.

Para obtener los eigenvalores de la matriz C, basta ingresarla de igual manera que en los ejemplos anteriormente expuestos y luego utilizar la función **CHARPOLY** 

Obtenemos el siguiente polinomio característico

### $x^2$  (x - 6) (x<sup>2</sup> - 7x + 13) (x - 3)<sup>2</sup> =  $x^7$  - 19 $x^6$  + 142 $x^5$  - 525 $x^4$  + 963 $x^3$  - 702 $x^2$

es fácil observar que se tienen tres eigenvalores reales: 0 y 3 ambas con una multiplicidad algebraica 2 y 6 con multiplicidad algebraica 1, sin embargo la suma de las multiplicidades no es igual al grado de la ecuación característica, por lo que siguiendo la traza de los laboratorios, al resolver la ecuación característica obtenemos que los eigenvalores son

0, 3, 6,  $(7/2)$  +  $(\sqrt{3}/2)$  i,  $(7/2)$  -  $(\sqrt{3}/2)$  i

Por lo que tiene tres raíces reales y dos complejas.

El uso de un software da la posibilidad al alumno de manejar de manera autónoma un automatismo mientras que el "automatismo" en papel y lápiz no lo permite, nos referimos a aquellos casos en lo que simplemente se presenta la factorización del polinomio característico o la solución de la ecuación característica sin explicar cómo se obtuvo el resultado.

Sin embargo, hay que tener cuidado con el software. Es decir, el docente debe tener claro, el tipo de herramientas que se puede proveer al alumno para llegar a los objetivos planteados, de tal forma que la capacidad de razonamiento de los estudiantes no se pierda y no se concreten al uso de automatismos que puedan carecer de sentido para ellos mismos. Es por eso que aquí se propone la no utilización del automatismo EIGENVALUES de *Derive*, automatismo que el alumno debe conocer, de cualquier manera, al final del curso para que pueda utilizarlo en áreas de aplicación fuera y dentro de las matemáticas.

Con este enfoque, con respecto a la solución de ecuaciones algebraicas de grado superior a dos, es posible presentar en el aula una gran variedad de ejemplos que contienen una mayor riqueza de análisis, se trabajan de manera sencilla raíces no enteras y complejas incluyendo sus multiplicidades. Además de que puede trabajarse con matrices de orden mayor o con componentes no enteros. Esto ofrece una mayor libertad al profesor. Además la obtención de eigenvalores se le facilita al alumno al tener que aprender un procedimiento único. El cambio de software no implica grandes modificaciones al proceso aquí descrito.

Los ejemplos aquí expuestos se hallan en el archivo Eigenvalores.dfw, el que está a disposición del lector.

### *Ejemplo de un problema de optimización*

El ejemplo aquí expuesto es un problema clásico de Cálculo. Es posible hallar problemas como este en casi todos los libros de Cálculo.

De una pieza cuadrada de cartón se va a formar una caja abierta en su parte superior, y para ello se recorta un pequeño cuadrado en cada una de las esquinas y posteriormente se doblan sus bordes. El cartón mide 40 cm. Por cada lado.

Encuentra las dimensiones de la caja de modo que se obtenga el volumen máximo.

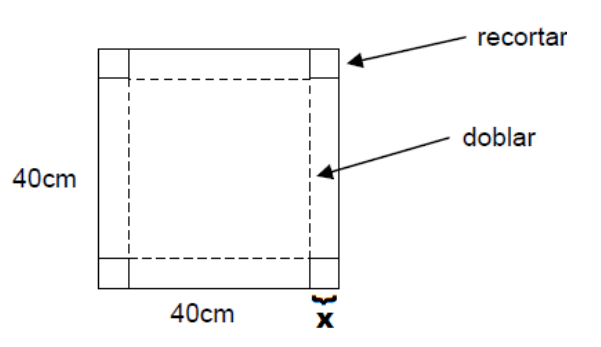

Quitando las piezas a recortar, se tiene que la longitud *l* de cada lado es *l* = 40 – 2*x*, por lo que el volumen esta dado por<br>  $V(x) = x(40-2x)(40-2x) = 4x^3 - 160x^2 + 1600x$ 

$$
V(x) = x(40-2x)(40-2x) = 4x^3 - 160x^2 + 1600x
$$

obtenemos la primera derivada

$$
V'(x) = 12x^2 - 320x + 1600
$$

por lo que los puntos críticos son  $x = 20$  y  $x = \frac{20}{3}$ 3  $x = \frac{20}{3}$ .

Evaluamos  $V(x)$  en los puntos críticos:

$$
V\left(\frac{20}{3}\right) = 4740.740741
$$

$$
V(20) = 0
$$

Por lo que se tiene que en  $x = \frac{20}{x}$ 3  $x = \frac{20}{3}$  se encuentra el volumen máximo 4740.740741 . Luego entonces las dimensiones son

$$
l = \frac{80}{3} \approx 26.66
$$
 y altura de  $h = \frac{20}{3} \approx 6.66$ 

Si este problema se resuelve con software, la atención principal del alumno se concentrará en el planteamiento del problema y en la reflexión crítica sobre el resultado (por ejemplo, que no se pueden obtener valores negativos de *l* o de *h* o que dichos valores no pueden superar los 40 cm.).

Se puede delegar al software el cálculo de la derivada, la obtención de los puntos críticos y la evaluación de la función en los puntos críticos. En efecto, este tipo de problemas se presentan, tradicionalmente, en el tema de aplicaciones de la derivada, en donde la atención central ya no está ni en el cálculo de la derivada ni en la solución de ecuaciones ni en la evaluación de funciones sino en el planteamiento de una función por maximizar o minimizar.

# **COMENTARIOS FINALES**

- Se proporciona un conjunto de reflexiones críticas sobre la solución de ecuaciones algebraicas de grado superior a dos y ecuaciones no algebraicas a partir de la disponibilidad de tecnología informática en la enseñanza de este tema en bachillerato.
- Se propone una ampliación del mapa curricular del bachillerato que incluya la solución de ecuaciones algebraicas de grado superior a dos. Para ello se proporciona a los profesores de bachillerato un recorrido didáctico de desarrollo del tema. Para alumnos de bachillerato y de nivel superior, se diseñaron fichas de posibles laboratorios de prácticas (con respuestas y comentarios para el profesor).
- Se espera que los productos de este trabajo sea de utilidad tanto para el alumno como para el profesor, en el desarrollo del curso de álgebra, en el nivel medio superior y en los cursos de Cálculo, álgebra lineal y ecuaciones diferenciales en el nivel superior.
- Se crearon varios archivos de *Derive* relativos tanto a la solución de ecuaciones algebraicas de grado superior como a ecuaciones no algebraicas.
- Finalmente, otro producto fue el desarrollo de indicaciones mínimas para el uso de *Derive* en la solución de ecuaciones.

Se espera que el material didáctico diseñado, contribuya a la transformación de los métodos tradicionales de enseñanza-aprendizaje de las matemáticas en nuevos métodos que incorporen de manera *significativa* el uso de tecnología informática con el fin de apoyar y guiar a alumnos y profesores en su ejercicio cotidiano de reflexión y análisis además de ayudarlos a descubrir y comprender conceptos mediante la interacción, la visualización y la manipulación de expresiones complejas.

A pesar de que nunca fue nuestra intención probar este material en un salón de clases real pues esa situación forma parte de otra fase en el proceso de integración de TI en la educación matemática, hubo la oportunidad de probar diversos materiales en dos niveles educativos diferentes.

En este proceso, el material se usó con alumnos para tener una primera retroalimentación a partir de la práctica y luego, con el tiempo y a partir de la retroalimentación se pueden rediseñar los materiales y volverlos a probar en el aula mediante un proceso recursivo que se estabiliza luego de algunos años. Esta fase se deja para desarrollos futuros por lo que se sale del alcance de este trabajo.

# **REFERENCIAS**

ANFOSSI A. y MEYER F. (1930), *Curso de Álgebra*. México: Progreso

AZNAR E. (2007). Página personal. www.ugr.es/~eaznar/ecuaciones.htm (2007-11/02/11).

BALDOR A. (1996). *Álgebra*. México: Publicaciones Cultural.

- BEILBY M. y BISHOP P. (1994). The use of technology in the learning and teaching of mathematics: how does DERIVE fit in? *The International DERIVE Journal*, n. 3, 3-17.
- BÖHM J. (1994). Linear programming with DERIVE. *The International DERIVE Journal*, n. 3, 46-72.
- DREYFUS T. (2002). Computer-rich learning environments and the construction of abstract algebraic concepts. En: M. Borovcnik y H. Kautschitsch (Eds.), *Proceedings of International Conference on Technology in Mathematics Teaching 5* (pp. 17-32). Vienna: Schriftenreihe Didaktik der Mathematik vol.25, öbv&hpt.
- FEARNLEY-SANDER, D. (2000). Discussion Document for the Twelfth ICMI Study – The Future of the Teaching and Learning of Algebra. *The International Journal of Computer Algebra in Mathematics Education*, *1*, 77-86.

GROSSMAN, S. (1996). *Álgebra Lineal*. México: McGraw-Hill.

- GUZMAN, M. (2007). Enseñanza de las ciencias y la matemática. *Revista Iberoamericana de Educación*, *43*, 19-58.
- HARDING y ENGELBRECHT (2009). Sibling curves 3: imaginary siblings and tracing complex roots. *International Journal of Mathematical Education in Science and Technology*, n. 7, vol. 40, 989-996.
- ICMI INTERNATIONAL COMMISSION ON MATHEMATICAL INSTRUCTION (1998). On the teaching and learning of mathematics at university level, en *Educational Studies in Mathematics*, n. 36-1, 91-103.
- JUGE G. (1996). DERIVE, cubic equations and Italian mathematicians. *The International DERIVE Journal*, n. 3, 69-80.
- KUTZLER B. (2000). The Algebraic Calculator as a Pedagogical Tool for Teaching Mathematics. *The International Journal of Computer Algebra in Mathematics Education*, n. 1, 5-23.
- LARIOS V. (2001). Filosofía e historia de la matemática en la formación docente. *Educación Matemática*, n. 3, 64-74.
- LEINBACH, L.C. (2001). Using a CAS in the Mathematics Classroom: Two Examples for Exploring Cubic Curves. *The International Journal of Computer Algebra in Mathematics Education*, *2*, 131-143.
- LOVAGLIA F. (1972). *Álgebra*. México: Oxford México.
- MINGHAM C. y HOOD D. (1995). The application of DERIVE to Fourier Analysis and the design of digital filters. *The International DERIVE Journal*, n. 1, 99-114.
- MIRALLES J. y DEULOFEU J. (2005). Historia y enseñanza de la matemática. Aproximaciones de las raíces cuadradas. *Educación Matemática*, n. 1, vol. 17, 87-106.
- REES P., SPARKS F. y REES C. (1991). *Álgebra*. México: McGraw-Hill
- SCHULTZ, J. E. y NOGUERA, N. (2000). High Level Technology in a Low Level Mathematics Course. *The International Journal of Computer Algebra in Mathematics Education*, *1*, 25-32.
- SIMONE R. (2000*). La Terza Fase (Forme di sapere che stiamo perdendo)*. Bari: Editori Laterza.
- SPUNDE W.G. (1999), OUR FUTURE: A VERY DISCRETE AFFAIR, EN ROGERSON A. (ED.), *Proceedings of the International Conference on Mathematics Education into the 21st Century: Societal Challenges, Issues and Approaches*, vol. II, El Cairo, 140-147.
- STACEY K., CHICK H. y KENDAL M. (2004). The future of the teaching and learning of Algebra. Dordrecht: Kluwer Academics Publishers.
- USPENSKY J. V. (1987). *Teoría de ecuaciones*. México: Limusa.
- WAITS B.K. y DEMANA F.D (1997). The Merging of Calculators and Computers: A Look to the Future of Technology Enhanced Teaching and Learning of Mathematics. *International Conference on Technology in Mathematics Teaching* 3, Koblenz.
- WESTERMANN T. (2000). Teaching Mathematics Using a Computer Algebra, *The International Journal of Computer Algebra in Mathematics Education, 4*, 277-293.
- Zill, D. (2002). *Ecuaciones Diferenciales con aplicaciones de modelado*. México: Thomson Learning.

# **ANEXO(S)**

## *Instrucciones en* **Derive** *para la solución de ecuaciones*

#### **Graficación con** *Derive*

Selecciona la función a graficar.

#### *menú principal insert 2D-plot object insert plot*

Para que puedas visualizar la gráfica, has uso de los controles de escala vertical y horizontal.

 $\begin{array}{ccc}\n\uparrow & & \leftrightarrow \\
\downarrow & & \end{array}$ \*\*\*

Para cambiar la posición de los ejes, y la escala de ellos, ingresa al menú principal *SetPlot Range length/center* y realiza las modificaciones adecuadas para que observes la grafica de la manera que más te convenga.

#### **Solución de ecuaciones con** *Derive*

Introduce tu ecuación y selecciónala totalmente (toma en cuenta que *Derive* opera sólo en lo que se halla seleccionado) menú principal  $\rightarrow$  Solve $\rightarrow$ *Expression*  $\rightarrow$  se abre una ventana de diálogo en donde debes elegir la variable (cuando sólo existe una variable, como es nuestro caso, *Derive* propone la única variable existente), el método de solución (algebraico, numérico o una combinación de ambos), el dominio de solución (real, complejo o un intervalo) y en el caso de haber elegido la solución en un intervalo, las fronteras del intervalo. Finalmente para resolver da clic en el botón Solve. Si todas las soluciones son enteras, *Derive* te las proporciona todas.

#### **Factorización de polinomios con** *Derive*

Introduce tu polinomio y selecciónalo totalmente. En caso de tener una ecuación polinomial, selecciona sólo el polinomio $\rightarrow$  menú principal $\rightarrow$  Simplify $\rightarrow$ *Factor*  se abre una ventana de diálogo en donde debes elegir *Rational polynomial* (si deseas obtener la factorización real) o *Complex polynomial* (si deseas la factorización compleja). Finalmente para factorizar da clic en Factor.

92

#### **Graficación dentro de un intervalo con** *Derive*

Entre corchetes escribe la variable de tu ecuación y la ecuación misma, ambas separadas por una coma (ejemplo: [*t, t<sup>3</sup> - 6t<sup>2</sup> + 5t*(). Selecciónala para graficar→menú *principal→ Insert→ 2D-plot Object→ Insert→ Plot* se abre una ventana de diálogo (como la que se muestra en la figura del lado derecho) ahí debes ingresar el intervalo en el que deseas graficar, es decir, el valor mínimo y máximo. Finalmente para graficar da clic en el botón OK. Si todas las soluciones son enteras, *Derive* te las proporciona todas.

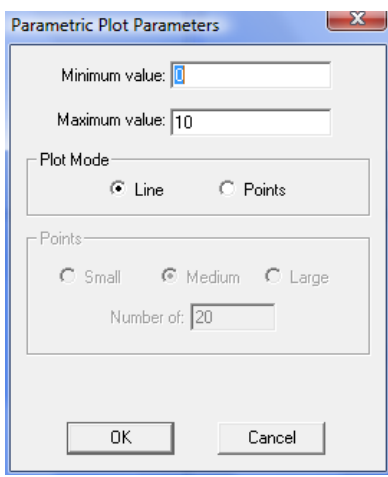

#### **Solución de ecuaciones en un intervalo dado con** *Derive*

Introduce la expresión y selecciónala totalmente (toma en cuenta que *Derive* opera sólo con lo que se halla seleccionado)  $\rightarrow$  menú principal  $\rightarrow$  Solve  $\rightarrow$ *Expression*  $\rightarrow$  se abre una ventana de diálogo en donde debes elegir la variable (cuando sólo existe una variable, como es nuestro caso, *Derive* propone la única variable existente), el método de solución (algebraico, numérico o una combinación de ambos), el dominio de solución (reales, complejos o un intervalo específico. En este último caso debes introducir las fronteras del intervalo, en *Lower* das la frontera inferior y en *Upper* la superior). Finalmente para resolver da clic en el botón Solve.

# *Lista de archivos generados*

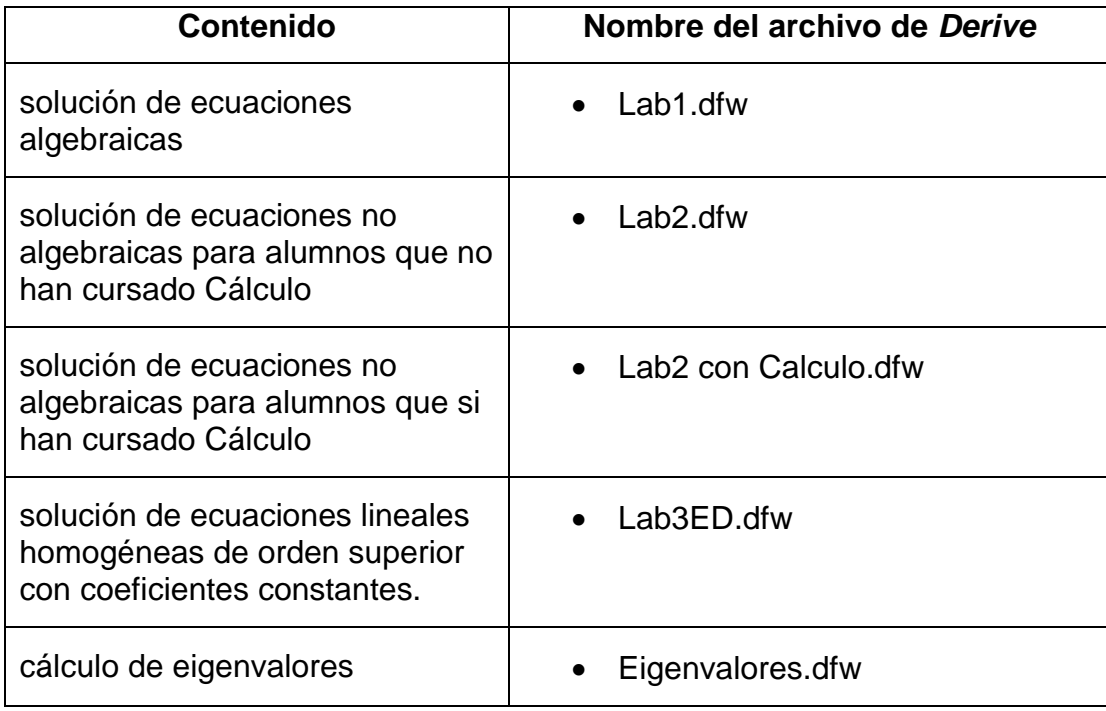

#### *Archivo creado por un alumno. Laboratorio 2, ejercicio 3.*

 $#1.$ Castañeda Briones Ismael **#2.** Practica de laboratorio ecuaciones no algebraicas  $#3.$ ejercicio 3  $#4:$  $\frac{1}{2}\sqrt{(900 \cdot \text{SIN}(t) \cdot \text{COS}(t) + 225 \cdot \text{SIN}(t) \cdot \text{COS}(t) - 150 \cdot \text{SIN}(t) \cdot \text{COS}(t) + 25 \cdot \text{SIN}(t) + 4)}}{4} = 0$  $#5$  $\frac{2}{(COS(t)\cdot(25\cdot SIN(t) + 4) + 1)}$ t,  $\frac{\sqrt{(900 \cdot \text{SIN(t)}^2 \cdot \text{COS(t)}^6 + 225 \cdot \text{SIN(t)}^2 \cdot \text{COS(t)}^2 - 150 \cdot \text{SIN(t)}^2 \cdot \text{COS(t)}^2 + 25 \cdot \text{SIN(t)}^6 + 4)}{(0.05 \cdot (\text{SISIN(t)}^2 + 4) + 1)^{3/2}}$  $#6:$ derivada de la funcion  $#7:$  $\frac{d}{dt}\left[\frac{\sqrt{(900 \cdot \text{SIN}(t) \cdot \text{COS}(t) + 225 \cdot \text{SIN}(t) \cdot \text{COS}(t) - 150 \cdot \text{SIN}(t) \cdot \text{COS}(t) + 25 \cdot \text{SIN}(t) + 4)}}{(0.05(t) \cdot (25 \cdot \text{SIN}(t) + 4) + 1)^{3/2}} = 0\right]$  $#8:$  $\sqrt{(900 \cdot 51N(t) \cdot 0.05(t) + 375 \cdot 51N(t) \cdot 0.05(t) - 150 \cdot 51N(t) \cdot 0.05(t) + 25 \cdot 51N(t) + 4) \cdot (0.05(t) \cdot (25 \cdot 51 \cdot 51))}$  $\frac{4}{51N(t)}$  + 24-SIN(t) + 6) - 625-SIN(t) - 100-SIN(t) - 125-SIN(t) - 66)  $\frac{6}{N(t) + 4 + 1}$  5/2  $\vert_{t,+}$  $#10:$  $\begin{array}{ccccccccc}\n2 & 6 & 2 & 4 & 2 & 2 & 6 & 2 & 2 \\
\sqrt{(900 \cdot 5IN(t) - 0.05(t) + 375 \cdot 5IN(t) \cdot 0.05(t) - 150 \cdot 5IN(t) \cdot 0.05(t) + 25 \cdot 5IN(t) + 4) \cdot (0.05(t) \cdot 0.25 \cdot 5IN(t) - 0.05(t) - 0.05(t) - 0.05(t) - 0.05(t) - 0.05(t) - 0.05(t) - 0.05(t) - 0.05(t) - 0.05(t) - 0.05(t) - 0$  $\frac{{\rm SIN}(t)}{4}+24\cdot {\rm SIN}(t)+6)-625\cdot {\rm SIN}(t)\frac{10}{4}-100\cdot {\rm SIN}(t)-125\cdot {\rm SIN}(t)\frac{4}{4}-66)$  $\frac{6}{N(t) + 4) + 1}$  5/2 #11: derivada en  $(1, 1.5)$ #12:  $NSOLVE$  - $\frac{\text{SIN}(t)^{4} + 24\cdot\text{SIN}(t)^{2} + 6 - 625\cdot\text{SIN}(t)^{10} - 100\cdot\text{SIN}(t)^{6} - 125\cdot\text{SIN}(t)^{4} - 66)}{N(t)^{6} + 4) + 1}$ , t, 1, 1.5  $\frac{6}{N(t) + 4) + 1}$  5/2  $#13$  $t = 1.102756931$ funcion en  $(1.1.5)$  $#14.$  $\text{NSOLVE}\left(\frac{\sqrt{(900\cdot \text{SIN}(t)\cdot \text{COS}(t) + 225\cdot \text{SIN}(t)\cdot \text{COS}(t)}^2 - 150\cdot \text{SIN}(t)\cdot \text{COS}(t) + 25\cdot \text{SIN}(t)\cdot + 4)}{(05(t)\cdot (25\cdot \text{SIN}(t) + 4) + 1)^2}, t, 1, 1.5\right)$  $#15:$  $#16$ #17: derivada en  $(1.5,2)$ 

46. 
$$
180.04\left[\frac{(209.310(1)^{7} \cdot 6215(1)^{7} \cdot 6215
$$

 $\begin{array}{c|c|c}\n\hline\n6 & 4 \\
\hline\n400 \cdot \cos(4) & +3600 \cdot \cos(4) & -1697\n\end{array}$ 

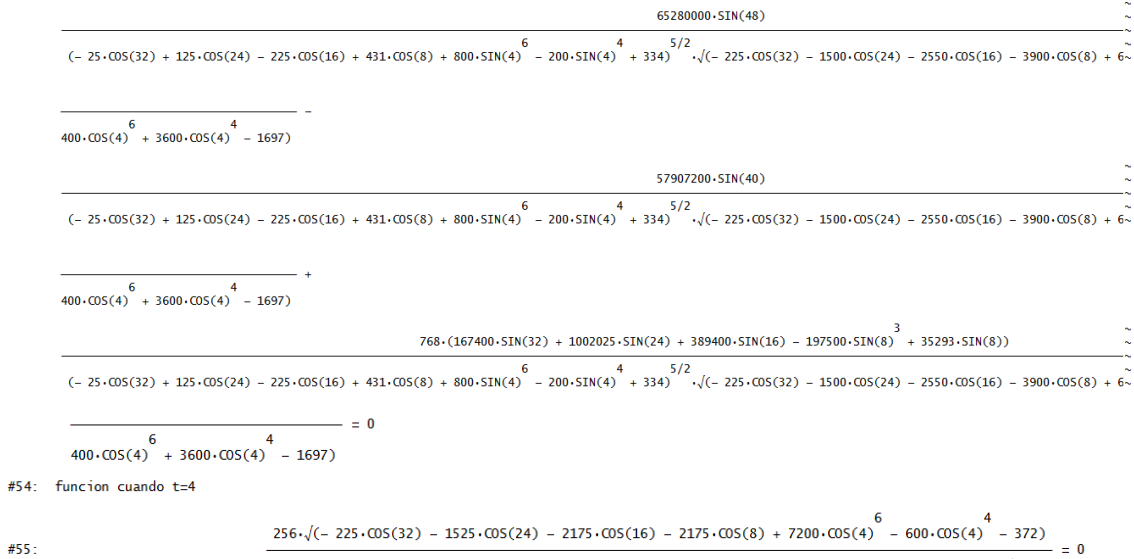

 $#54:$ 

 $-25.005(32) + 125.005(24) - 225.005(16) + 431.005(8) + 800.51N(4) - 200.51N(4) + 334)$ 

*Impresión de algunos archivos de* **Derive**

**User: #1: ---------------------- DIANA DE JESUS BARRERA --------------------- User: #2: ---------------------- LABORATORIO 1 --------------------- User: #3: ---------------------- PROBLEMA 1 --------------------- User:**  $\frac{3}{144}$ :  $\frac{3}{144}$   $\frac{2}{144}$   $\frac{3}{144}$   $\frac{2}{144}$   $\frac{2}{144}$   $\frac{2}{144}$   $\frac{2}{144}$   $\frac{2}{144}$   $\frac{2}{144}$   $\frac{2}{144}$   $\frac{2}{144}$   $\frac{2}{144}$   $\frac{2}{144}$   $\frac{2}{144}$   $\frac{2}{144}$   $\frac{2}{144}$   $\frac{2}{144}$   $\frac{$ **Solve(#4',x): #5: 3 2 APPROX(SOLVE(x - 6x + 5x + 12, x, Real)) Simp(Solve(#4',x)): #6: x = 4 ∨ x = 3 ∨ x = -1 User: #7: ---------------------- PROBLEMA 2 --------------------- User: #8:**  $x - 6 \cdot x - 26 \cdot x + 84 \cdot x + 313 \cdot x + 210 = 0$ **Solve(#8,x): #9: 5 4 3 2 APPROX(SOLVE(x - 6x - 26x + 84x + 313x + 210 = 0, x, Real)) Simp(Solve(#8,x)): #10: x = 7 ∨ x = 5 ∨ x = -3 ∨ x = -2 ∨ x = -1 User: #11: ---------------------- PROBLEMA 3 --------------------- User: #12: 4 3 2 z - 3z - 11z + 53z - 60 = 0 Solve(#12,z): #13: 4 3 2 APPROX(SOLVE(z - 3z - 11z + 53z - 60 = 0, z, Real)) Simp(Solve(#12,z)): #14: z = -4 ∨ z = 3 Solve(#12,z): #15: 4 3 2 APPROX(SOLVE(z - 3z - 11z + 53z - 60 = 0, z)) Simp(Solve(#12,z)): #16: z = 2 - 4 ∨ z = 2 + 4 ∨ z = -4 ∨ z = 3 User: #17: ---------------------- PROBLEMA 4 --------------------- User: #18: 4 3 2 w - 5w + 6w + 4w - 8 = 0 Solve(#18,w): #19: 4 3 2 APPROX(SOLVE(w - 5w + 6w + 4w - 8 = 0, w, Real)) Simp(Solve(#18,w)): #20: w = 2 ∨ w = -1 Solve(#18,w): #21: 4 3 2 APPROX(SOLVE(w - 5w + 6w + 4w - 8 = 0, w)) Simp(Solve(#18,w)): #22: w = 2 ∨ w = -1 User: #23: como en este caso el numero de soluciones complejas no coincide con el grado del polinomio User: #24: factorizamos el polinomio**
**Fctr(#18'): #25:**  $(w + 1) \cdot (w - 2) = 0$ **User: #26: de aqui observamos que User: #27: w=-1 se repite una sola vez y w=2 se repite 3 veces User: #28: ---------------------- PROBLEMA 5 --------------------- User: #29: 7 6 5 4 3 2 z - 5z - 6z + 26z + 29z - 33z - 56z - 20 = 0 Solve(User9,z): #30: 7 6 5 4 3 2 APPROX(SOLVE(z - 5z - 6z + 26z + 29z - 33z - 56z - 20 = 0, z, Real)) Simp(Solve(User9,z)): #31: z = 5 ∨ z = 2 ∨ z = -1 Solve(User9,z): #32: 7 6 5 4 3 2 APPROX(SOLVE(z - 5z - 6z + 26z + 29z - 33z - 56z - 20 = 0, z)) Simp(Solve(User9,z)): #33: z = 5 ∨ z = 2 ∨ z = -1 User: #34: como en este caso el numero de soluciones complejas no coincide con el grado del polinomio User: #35: factorizamos el polinomio Fctr(User9'): #36:**  $(z - 5) \cdot (z - 2) \cdot (z + 1) = 0$ **User: #37: de aqui observamos que User: #38: z=5 se repite una sola vez, z=2 se repite 2 veces y z=-1 se repite 4 veces User: #39: ---------------------- PROBLEMA 6 --------------------- User: #40: 10 9 8 7 6 5 4 3 2 x - 12x + 68x - 228x + 506x - 556x + 64x + 1460x - 1475x + 1000x + 2500 = 0 Solve(#40,x): #41: 10 9 8 7 6 5 4 3 2 APPROX(SOLVE(x - 12x + 68x - 228x + 506x - 556x + 64x + 1460x - 1475x + 1000x + 2500 = 0, x, Real)) Simp(Solve(#40,x)):**  $x = -1$ **Solve(#40,x): #43: 10 9 8 7 6 5 4 3 2 APPROX(SOLVE(x - 12x + 68x - 228x + 506x - 556x + 64x + 1460x - 1475x + 1000x + 2500 = 0, x)) Simp(Solve(#40,x)):**  $x = 4 - 2 \cdot i$  ∨  $x = 4 + 2 \cdot i$  ∨  $x = 1 - 2 \cdot i$  ∨  $x = 1 + 2 \cdot i$  ∨  $x = -1$ **User: #45: como en este caso el numero de soluciones complejas no coincide con el grado del polinomio User: #46: factorizamos el polinomio**

**Fctr(#40'): #47:**  $\begin{array}{cccc} 2 & & & 3 & 3 \\ (x + 1) \cdot (x - 4 + 2 \cdot i) \cdot (x - 4 - 2 \cdot i) \cdot (x - 1 + 2 \cdot i) \cdot (x - 1 - 2 \cdot i) & = 0 \end{array}$ **User: #48: de aqui observamos que User: #49: x=-1 tiene multiplicidad 2, x=4+2i y su conjugado tienen multiplicidad 1, x=1+2i y su conjugado tienen multiplicidad 3 User: #50: ---------------------- PROBLEMA 7 --------------------- User: #51: polinomio con coef enteros pero sols no enteras User: #52: 3 2 30w + 79w - 282w + 144 = 0 User: #53: sol metodo algebraico Solve(#52,w): #54: 3 2 SOLVE(30w + 79w - 282w + 144 = 0, w, Real) Simp(Solve(#52,w)): #55: a**  $w = -\frac{24}{5}$  **v**  $w = \frac{2}{3}$  **v**  $w = \frac{3}{2}$ **User: #56: sol metodo numerico Solve(#52,w): #57: 3 2 NSOLVE(30w + 79w - 282w + 144 = 0, w, Real) Simp(Solve(#52,w)): #58: w = -4.8 ∨ w = 0.6666666666 ∨ w = 1.5 User: #59: ---------------------- PROBLEMA 8 --------------------- User: #60: 3 2 x - 5.31x - 21.3586x + 87.4497 = 0 Solve(#60,x): 3 2 #61: NSOLVE(x - 5.31x - 21.3586x + 87.4497 = 0, x, Real) Simp(Solve(#60,x)): #62: x = -4.319999254 ∨ x = 6.530001612 ∨ x = 3.099997642 Solve(#60,x): #63: 3 2 SOLVE(x - 5.31x - 21.3586x + 87.4497 = 0, x, Real) Simp(Solve(#60,x)): #64: 57831768√57189658320372135 ACOT- BD 19063219440124045 7√18831COSBD 177** 177 177 **x = BD + BD ∨ x = BD - 150** 100 100 100  **57831768√57189658320372135 ATANBD 19063219440124045**  $\frac{\pi}{4}$  $7\cdot\sqrt{18831.51N}\left[\frac{1}{3}\right]$ **1 1 3 3 3 BD ∨ x =** 

**150 150** 

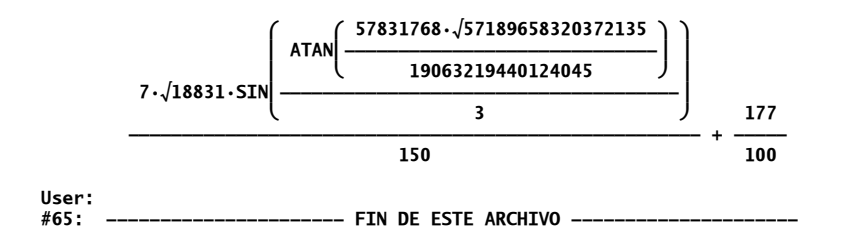

**User: #1: ------------------------ Calculo de Eigenvalores--------------------- User: #2: considerese el siguiente ejemplo obtenido de Grossman (1996) User: #3:**  $1 -1 4$  $\begin{vmatrix} 3 & 2 & -1 \end{vmatrix}$  $\begin{bmatrix} 2 & 1 & -1 \end{bmatrix}$ **User: #4: introducimos la matriz identidad User: #5:**  $[1 \ 0 \ 0]$  $| 0 1 0 |$  $\begin{bmatrix} 0 & 0 & 1 \end{bmatrix}$ **User: #6: construimos la matriz (A-λI). En este caso usamos X en vez de λ User: #7: 1 -1 4 1 0 0**   $\begin{vmatrix} 3 & 2 & -1 \end{vmatrix}$  - x, 0 1 0  $\begin{bmatrix} 2 & 1 & -1 \end{bmatrix}$   $\begin{bmatrix} 0 & 0 & 1 \end{bmatrix}$ **Simp(#7): #8:**  $\begin{bmatrix} 1 - x & -1 & 4 \\ 3 & 2 - x & -1 \\ 2 & 1 & -x - 1 \end{bmatrix}$ **User: #9: calculamos el determinante de (A-λI) User: #10:**  $\begin{bmatrix} 1 - x & -1 \end{bmatrix}$ **DET** 3 2 – x –1  **2 1 -x - 1 Simp(#10): #11:**  $- x + 2x + 5x - 6$ **User: #12: construimos la ecuacion caracteristica User:**  $\frac{3}{13}$ :  $\frac{2}{13}$ :  $\frac{3}{13}$ :  $\frac{2}{13}$ <br> $\frac{4}{13}$ :  $\frac{3}{13}$   $\frac{2}{13}$ **User: #14: resolvemos la ecuacion caracteristica Simp(Solve(#13,x)): #15: x = 3 ∨ x = -2 ∨ x = 1 User:** #16: por lo que los eigenvalores son  $\lambda = 1$ ,  $\lambda = -2$ ,  $\lambda = 3$ **User: #17: ahora resolvamos el problema usando el automatismo EIGENVALUES User: #18: dada la matriz A**

**User: #19: 1 -1 4**   $\begin{vmatrix} 3 & 2 & -1 \end{vmatrix}$  $\begin{bmatrix} 2 & 1 & -1 \end{bmatrix}$ **User: #20: EIGENVALUES 3 2 -1**   $[1 -1 4]$  *<b>1 <b>1 1 1 1*  $2 \t1 -1$ **Simp(User7): #21: [1, -2, 3] User: #22: con este automatismo se obtiene el resultado de manera directa User: #23: ahora usamos el automatismo CHARPOLY User: #24: CHARPOLY 3 2 -1**   $[1 -1 4]$  $\begin{bmatrix} 2 & 1 & -1 \end{bmatrix}$ **Simp(User2): #25: 3 2 - w + 2w + 5w - 6 User: #26: con este automatismo se obtiene el polinomio caracteristico y luego se sigue el proceso descrito lineas arriba User: #27: -------------------Ejemplo con una matriz de 4x4------------- User: #28: 66.2 58 -11.6 116 120.6 89.6 -42.6 201 -21 -15 7.6 -35 -99.6 -79 28.6 -169.4 User: #29: calculamos el polinomio caracteristico User: #30: CHARPOLY 66.2 58 -11.6 116**   $\begin{array}{|c|c|c|c|c|}\n\hline\n120.6 & 89.6 & -42.6 & 201\n\end{array}$  **-21 -15 7.6 -35**   $\begin{bmatrix} -99.6 & -79 & 28.6 & -169.4 \end{bmatrix}$ **Simp(User9): #31: 4 3 2 625w + 3750w - 5100w - 66470w - 103173 JL 625 625 User: #32: resolvemos la ecuacion caracteristica Simp(Solve(#31,w)): #33: w** =  $\frac{21}{5}$  v **w** =  $-\frac{17}{5}$ **User: #34: dado que el numero de raices no coincide con el grado del polinomio, factorizamos el polinomio**

Eigenvalores.dfw Data: 14/04/2011 Ora: 12:50:16 a.m.

**Fctr(#31):**

$$
\begin{array}{r} \n \hline\n (5 \cdot w - 21) \cdot (5 \cdot w + 17) \\
 \hline\n 625\n \end{array}
$$

**User: #36: por lo que los eigenvalores son λ=21/5 con multiplicidad algebraica 1 User: #37: y λ=-17/5 con multiplicidad algebraica 3 User: #38: -------------------Ejemplo con una matriz de 7x7------------- User: #39: 3 9 0 0 0 0 0 0 3 0 0 0 0 0 0 0 5 3 0 0 0 0 0 -1 2 0 0 0 0 0 0 0 0 4 0 0 0 0 0 0 0 0 0 0 0 0 0 0 6 User: #40: calculamos el polinomio caracteristico User: #41: CHARPOLY 0 0 -1 2 0 0 0 3 9 0 0 0 0 0 0 3 0 0 0 0 0 0 0 5 3 0 0 0 0 0 0 0 0 4 0 0 0 0 0 0 0 0 0 0 0 0 0 0 6 Simp(#41): #42: 2 2 2 w (6 - w)(w - 3) (w - 7w + 13) User: #43: observemos que el grado de polinomio es 7 User: #44: resolvemos la ecuacion caracteristica Solve(#42,w): #45: 2 2 2 SOLVE(w (6 - w)(w - 3) (w - 7w + 13), w, Real) Simp(Solve(#42,w)): #46: w = 6 ∨ w = 3 ∨ w = 0 User: #47: obtenemos tres soluciones reales λ=6 con multiplicidad algebraica 1, λ=6 y λ=0 ambas con multiplicidad algebraica 2 User: #48: como el numero de soluciones no coincide con el grado del polinomio User: #49: habra que obtener las soluciones complejas Solve(#42,w): #50: 2 2 2 SOLVE(w (6 - w)(w - 3) (w - 7w + 13), w)**

**Simp(Solve(#42,w)):**

Simp(Solve(
$$
\#42, w
$$
)):  $w = \frac{7}{2} - \frac{\sqrt{3} \cdot i}{2} \vee w = \frac{7}{2} + \frac{\sqrt{3} \cdot i}{2} \vee w = 6 \vee w = 3 \vee w = 0$ 

**User: #52: observamos que existen dos raices complejas y tres raices reales User: #53: --------------------------- FIN DE ESTE ARCHIVO -------------------------** **User: #1: Solucion de ED LINEALES HOMOGENEAS de ORDEN n con coeficientes CONSTANTES User: #2: ------------------ PROBLEMA 1 ------------------ User: #3: Ecuacion caracteristica User: #4: 5 4 3 2 r - 6r - 26r + 84r + 313r + 210 = 0 User: #5: Solucion de la ecuacion caracteristica Solve(#4,r): #6: 5 4 3 2 SOLVE(r - 6r - 26r + 84r + 313r + 210 = 0, r, Real) Simp(Solve(#4,r)): #7: r = 7 ∨ r = 5 ∨ r = -3 ∨ r = -2 ∨ r = -1 User: #8: Tenemos 5 raices reales distintas User: #9: Solucion general de la ED User:**  $+10:$   $-1:$   $-2:$   $-3:$   $-3:$   $-5:$   $-7:$   $-7:$   $-7:$   $-7:$   $-7:$   $-7:$   $-7:$   $-7:$   $-7:$   $-7:$   $-7:$   $-7:$   $-7:$   $-7:$   $-7:$   $-7:$   $-7:$   $-7:$   $-7:$   $-7:$   $-7:$   $-7:$   $-7:$   $-7:$   $-7:$   $-7:$   $-7:$   $-7:$   $-7:$   $-7:$   $-7:$ **User: #11: ------------------ PROBLEMA 2 ------------------ User: #12: Ecuacion caracteristica User: #13: 4 3 2 r - 5r + 6r + 4r - 8 = 0 User: #14: Solucion de la ecuacion caracteristica Solve(#13,r): #15: 4 3 2 SOLVE(r - 5r + 6r + 4r - 8 = 0, r, Real) Simp(Solve(#13,r)): #16: r = 2 ∨ r = -1 User: #17: Tenemos solo 2 raices reales por lo que alguna de ellas se repite User: #18: factorizamos el lado izquierdo de la ecuacion Fctr(#13'): #19: 3 (r + 1)(r - 2) = 0 User: #20: r=-1 tiene multiplicidad algebraica 1 User: #21: r=2 tiene multiplicidad algebraica 3 User: #22: Solucion de la ED User: #23: solucion asociada a r=-1 User: #24: -x : User: #25: soluciones asociadas a r=2**

**User: #26: :**   $2 \cdot x$ **User: 2x #27: x: User: 2 2x #28: x : User: #29: solucion general User:**  $+30:$  c1.e + c2.e + c3.x.e + c4.x.e **User: #31: ------------------ PROBLEMA 3 ------------------ User: #32: Ecuacion caracteristica User: #33: 5 4 3 2 r - 4r + 11r + 12r - 42r + 52 = 0 User: #34: Solucion de la ecuacion caracteristica Solve(#33,r): #35: 5 4 3 2 SOLVE(r - 4r + 11r + 12r - 42r + 52 = 0, r)** Simp(Solve(#33,r)):<br>#36: r = 2 – 3·ἰ∨r = 2 + 3·ἰ∨r = 1 – ἰ∨r = 1 + ἰ∨r = −2 **Solve(#33): #37: r = -2 Solve(#33):** #38:  $r = 1 + i$ **Solve(#33): #39: r = 1 - @ Solve(#33):** #40:  $r = 2 + 3 \cdot i$ **Solve(#33): #41: r = 2 - 3@ User: #42: soluciones asociadas a r = 1 + @ User:**  $\begin{array}{ccc} x & x \\ \text{\#43:} & e \cdot \text{COS(x)} \end{array}$ **User: #44: : SIN(x) x User: #45: soluciones asociadas a r = 2 + 3@ User: #46: : COS(3x)**  $2 \cdot x$ **User: 2x #47: : SIN(3x) User: #48: Solucion general de la ED**

**User: -** 2⋅x x x x 2⋅x 2⋅x 2⋅x<br>
#49: c1⋅e + c2⋅e ⋅COS(x) + c3⋅e ⋅SIN(x) + c4⋅e ⋅COS(3⋅x) + c5⋅e ⋅SIN(3⋅x) **User: #50: ------------------ PROBLEMA 4 ------------------ User: #51: Ecuacion caracteristica User: #52: 10 9 8 7 6 5 4 3 2 r - 12r + 68r - 228r + 506r - 556r + 64r + 1460r - 1475r + 1000r + 2500 = 0 User: #53: Solucion de la ecuacion caracteristica Solve(#52,r): #54: 10 9 8 7 6 5 4 3 2 SOLVE(r - 12r + 68r - 228r + 506r - 556r + 64r + 1460r - 1475r + 1000r + 2500 = 0, r) Simp(Solve(#52,r)): #55: r = 4 - 2@ ∨ r = 4 + 2@ ∨ r = 1 - 2@ ∨ r = 1 + 2@ ∨ r = -1 Solve(#52): #56: r = -1 Solve(#52): #57: r = 1 + 2@ Solve(#52): #58: r = 1 - 2@ Solve(#52):** #59: **r** = 4 + 2.*i* **Solve(#52):** #60: **r** = 4 - 2.*i* **User: #61: Tenemos solo 5 raices reales por lo que algunas de ellas se repiten User: #62: factorizamos el lado izquierdo de la ecuacion User: #63: como hay raices complejas factorizamos de manera compleja Fctr(#52'):** #64:  $(r - 4 + 2 \cdot i) \cdot (r - 4 - 2 \cdot i) \cdot (r + 1) \cdot (r - 1 + 2 \cdot i) \cdot (r - 1 - 2 \cdot i) = 0$ **User: #65: r=-1 tiene multiplicidad algebraica 2 User: #66: r=4+2i tiene multiplicidad algebraica 1 User: #67: r=1+2i tiene multiplicidad algebraica 3 User: #68: soluciones asociadas a la raiz real User: #69: -x -x c1: + c2x: User: #70: soluciones asociadas a 4+2i User: #71: 4x 4x c3: COS(2x) + c4: SIN(2x) User: #72: soluciones asociadas a 1+2i User:**  $\frac{x}{\#73:}$  **c**5 $\cdot$ e $\cdot$  COS(2 $\cdot$ x) + **c6** $\cdot$ e $\cdot$  SIN(2 $\cdot$ x)

**User:**  $\frac{x}{474}$ : **c**7·x·*e* ·**COS(2·x)** + **c8·x·***e* ·**SIN(2·x) User: #75: 2 x 2 x c9x : COS(2x) + c10x : SIN(2x) User: #76: Solucion de la ED User: -x** -x 4.x 4x x x x x<br>
#77: c1.e + c2.x.e + (c3.e  $\cdot$ COS(2.x) + c4.e  $\cdot$ SIN(2.x)) + (c5.e  $\cdot$ COS(2.x) + c6.e  $\cdot$ SIN(2.x)) + **x**<br> **(c7**·x·e ·COS(2·x) + c8·x·e ·SIN(2·x)) + (c9·x ·e ·COS(2·x) + c10·x ·e ·SIN(2·x)) **User: #78: --------------------- FIN DE ESTE ARCHIVO ------------------**